$\sqrt{1-x^2}$ 

### Návod na použitie – SK

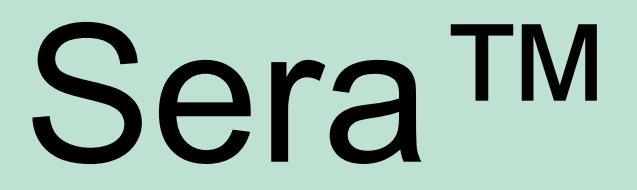

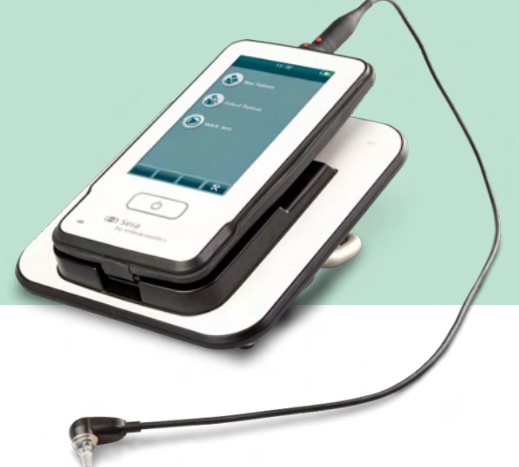

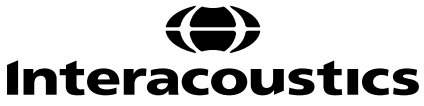

# **Obsah**

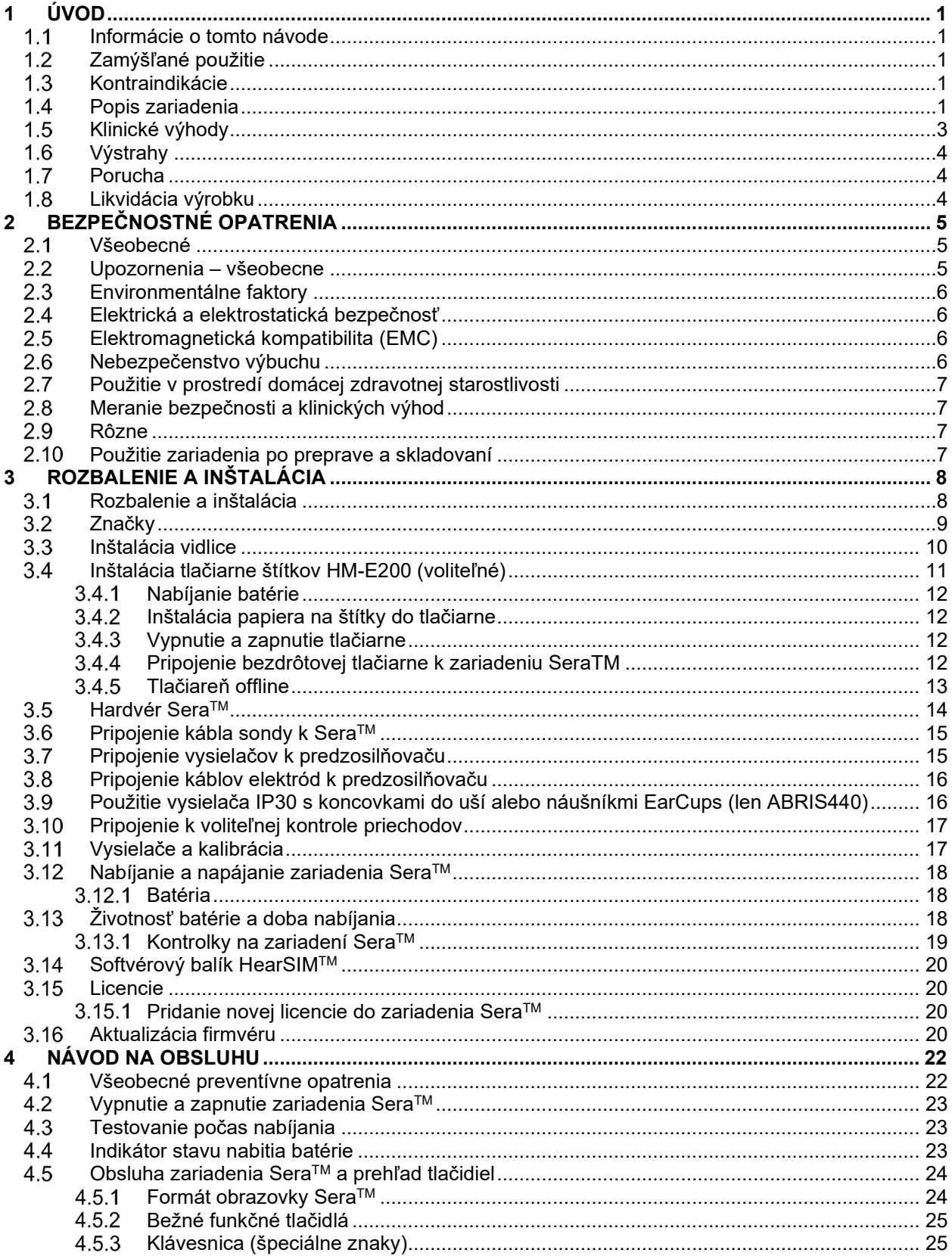

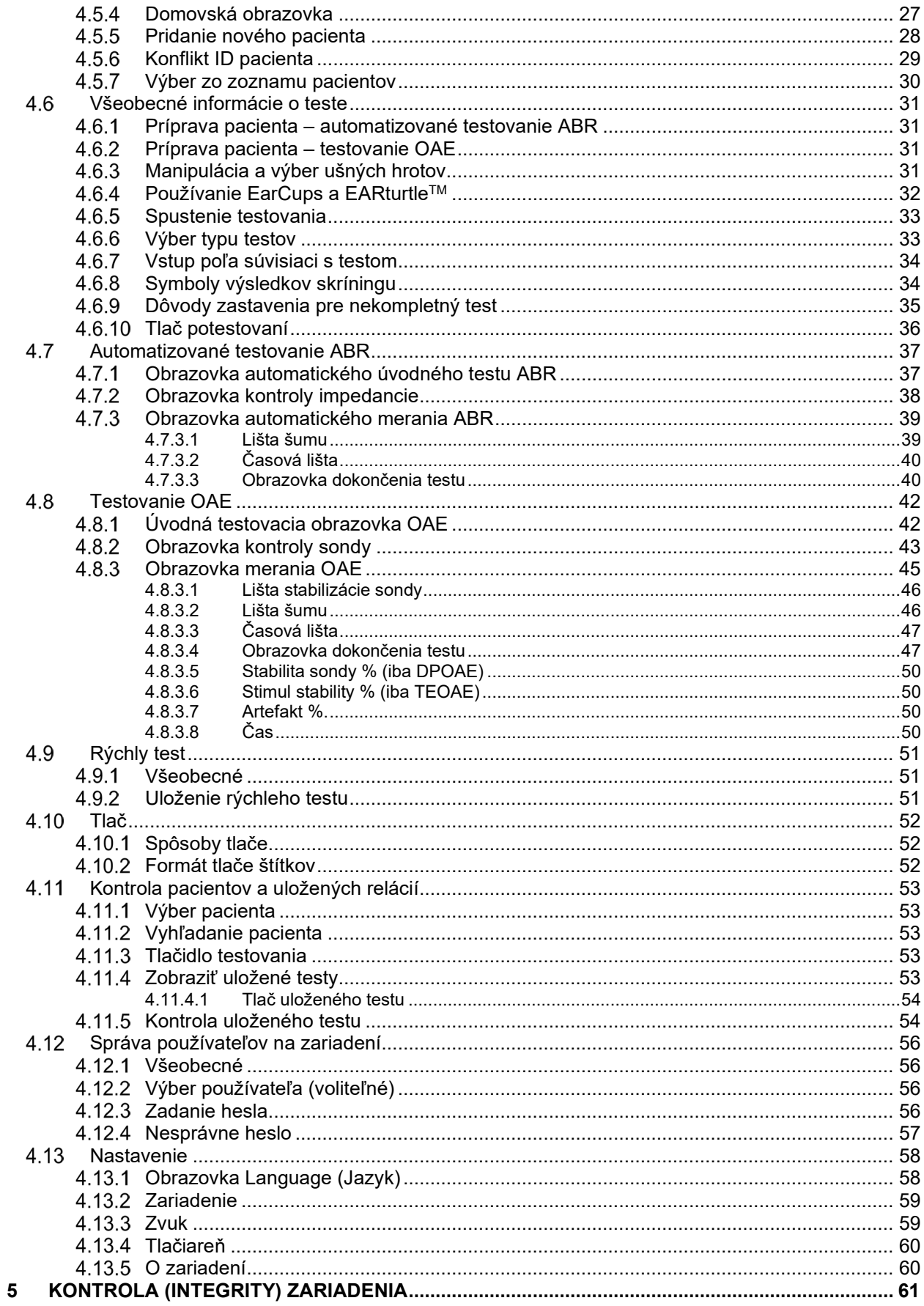

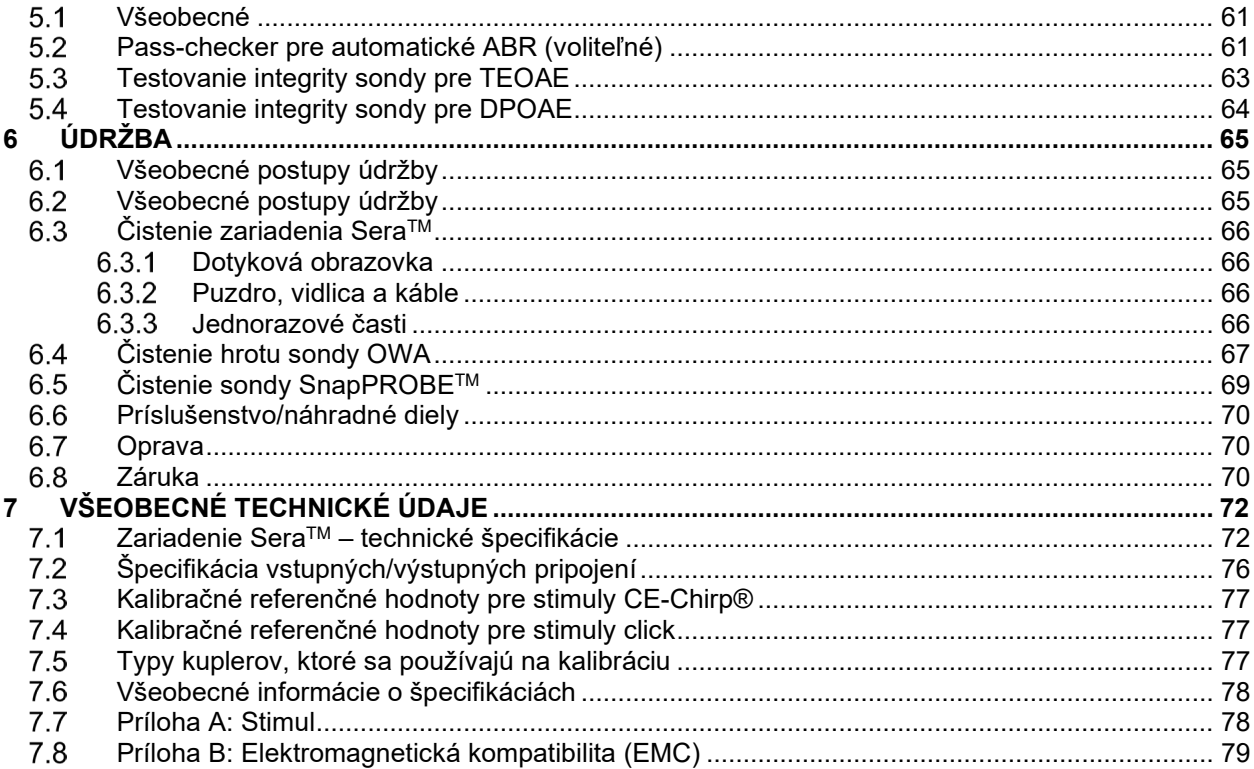

# WIMMM

# <span id="page-4-0"></span>1 Úvod

### <span id="page-4-1"></span>**Informácie o tomto návode**

Návod platí pre softvérovú verziu Sera™ 1.26. Tento produkt vyrobila spoločnosť:

**Interacoustics A/S** Audiometer Allé 1 5500 Middelfart Dánsko Tel.: +45 6371 3555 E-mail: info@interacoustics.com Internet: [www.interacoustics.com](http://www.interacoustics.com/)

#### **Návod na použitie/doplňujúce informácie:**

Návod na použitie obsahuje všetky informácie potrebné na bezpečnú a efektívnu obsluhu tohto zariadenia. Ďalšie informácie nájdete v časti Ďalšie informácie na internetovej stránke spoločnosti Interacoustics.

### <span id="page-4-2"></span>**Zamýšľané použitie**

Zariadenie SeraTM so softvérom DPOAE sa má používať pri audiologickom vyhodnocovaní a dokumentácii porúch ucha pomocou produktov skreslenia otoakustických emisií. Cieľová populácia pre zariadenie Sera™ so softvérom DPOAE zahŕňa všetky vekové skupiny.

Zariadenie SeraTM so softvérom TEOAE sa má používať pri audiologickom vyhodnocovaní a dokumentácii porúch ucha pomocou prechodne vyvolaných otoakustických emisií. Cieľová populácia pre zariadenie Sera™ so softvérom TEOAE zahŕňa všetky vekové skupiny.

Zariadenie SeraTM s ABRIS je určené na použitie pri audiologickom vyhodnocovaní a dokumentácii porúch ucha a nervov pomocou zvukových evokovaných potenciálov z vnútorného ucha, sluchového nervu a mozgového kmeňa. Cieľovou populáciou pre zariadenie SeraTM so softvérom ABRIS sú novorodenci.

Systém Sera™ má používať len školený personál, ako sú napr. audiológovia, chirurgovia v oblasti ORL, lekári, zdravotnícki pracovníci vyšetrujúci sluch alebo personál s podobnou úrovňou vzdelania. Zariadenie sa nemá používať bez potrebných vedomostí a školenia na pochopenie jeho použitia a spôsobu, akým interpretovať výsledky. Zariadenie SeraTM sa má používať v nemocnici, na klinike, v zdravotníckom zariadení alebo v inom vhodnom tichom prostredí.

### <span id="page-4-3"></span>**Kontraindikácie**

Medzi kontraindikácie testovania patrí operácia vonkajšieho ucha, nedávna stapedektómia, výtok z ucha, akútnu traumu vonkajšieho zvukovodu, nepohodlie (napr. ťažká otitis externa) alebo oklúziu vonkajšieho zvukovodu alebo rán. U pacienta s uvedenými príznakmi sa testovanie nemá vykonávať bez povolenia lekára.

### <span id="page-4-4"></span>**Popis zariadenia**

SeraTM je multifunkčné ručné skríningové zariadenie, ktoré môže vykonávať a zaznamenávať nižšie uvedené typy testov v závislosti od nainštalovaných licencií:

- produkty skreslenia otoakustických emisií (DPOAE)
- tranzientné evokované otoakustické emisie (TEOAE)
- automatizované sluchové odozvy mozgového kmeňa (ABRIS)

# whenhout

Dostupné konfigurácie:

- SeraTM so softvérom ABRIS
- SeraTM so softvérom ABRIS a tranzientnými evokovanými otoakustickými emisiami (TEOAE)
- SeraTM so softvérom ABRIS a produktmi skreslenia otoakustických emisií (DPOAE)
- SeraTM so softvérom ABRIS, tranzientnými evokovanými otoakustickými emisiami (TEOAE) a produktmi skreslenia otoakustických emisií (DPOAE)
- SeraTM s tranzientnými evokovanými otoakustickými emisiami (TEOAE)
- SeraTM s produktmi skreslenia otoakustických emisií (DPOAE)
- SeraTM s tranzientnými evokovanými otoakustickými emisiami (TEOAE) a produktmi skreslenia otoakustických emisií (DPOAE)

Konfigurácie licencií je možné pridať aj po zakúpení a uvedení zariadenia do používania. Viac informácií nájdete v časti 3.14 Licencie.

Zariadenie SeraTM pracuje s rôznymi konfiguráciami vysielačov a káblov. V nižšie uvedenej tabuľke sú uvedené konfigurácie vysielačov a káblov, ktoré môžete použiť so zariadením SeraTM.

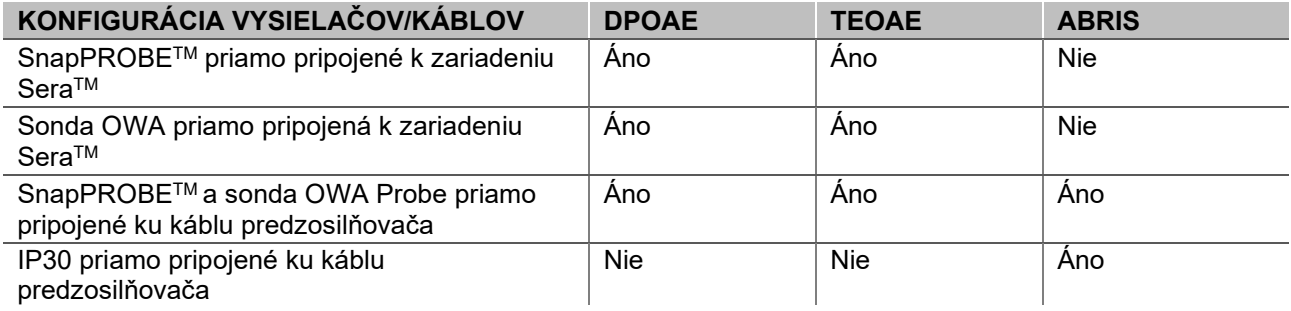

Systém pozostáva z nižšie uvedených dodávaných a voliteľných častí:

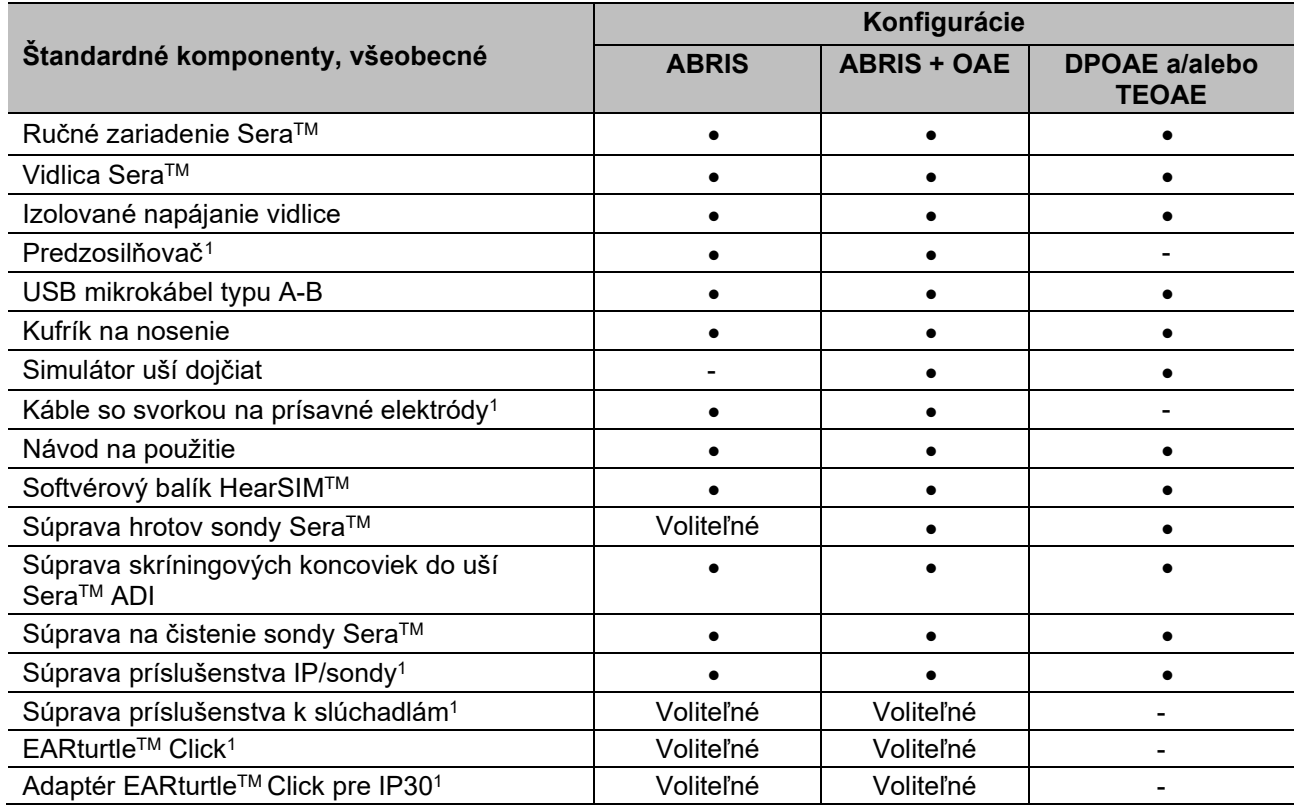

<span id="page-5-0"></span><sup>1</sup> Príložná časť podľa IEC 60601-1

# ulfunne

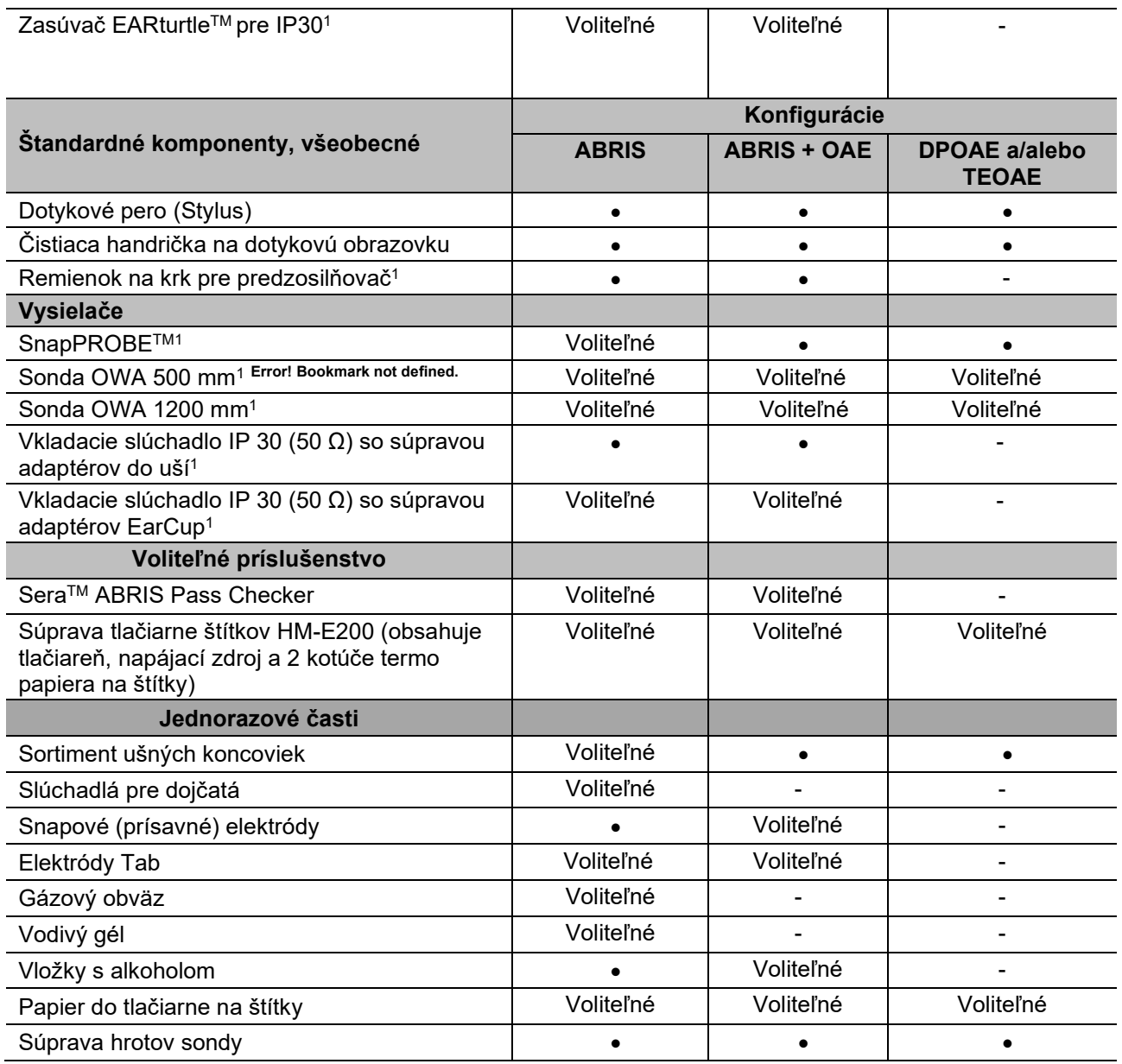

Jednorazové časti sú len na jedno použitie! Opätovné použitie jednorazových častí môže ovplyvniť výsledky testov a bezpečnosť pacienta. Pozrite si časť 2.7 Bezpečnostné opatrenia. Všetky jednorazové spotrebné časti, ktoré sú súčasťou SeraTM, dodáva spoločnosť Sanibel Supply®. Systém bol testovaný iba s použitím jednorazových výrobkov vyrobených spoločnosťou Sanibel Supply®. Používanie jednorazových častí iných značiek môže zmeniť správanie a výsledky získané so zariadením a neodporúčame to.

### <span id="page-6-0"></span>**Klinické výhody**

Nediagnostikovaná strata sluchu u dojčiat môže ovplyvniť mnohé vývojové oblasti vrátane osvojovania si jazyka, sociálnych interakcií, emócií, kognitívnych schopností, akademického výkonu a odborných zručností. To môže negatívne ovplyvniť kvalitu života pacienta. Diagnóza straty sluchu môže byť preto významným prínosom pre dané osoby aj príbuzných.

# Manag

### <span id="page-7-0"></span>**Výstrahy**

V celom návode sú použité nižšie uvedené výstrahy, varovania a poznámky:

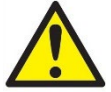

Označenie **VAROVANIE** značí podmienky alebo postup, ktorý môže ohroziť pacienta a/alebo používateľa.

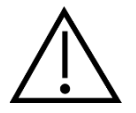

Označenie **POZOR** znamená podmienky alebo postup, ktorý môže poškodiť zariadenie.

POZNÁMKA **POZNÁMKA** sa používa na popis postupov, ktoré nesúvisia s osobným poranením.

### <span id="page-7-1"></span>**Porucha**

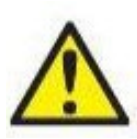

V prípade poruchy produktu je dôležité chrániť pacientov, používateľov a ďalšie osoby pred zranením. Preto, ak spôsobil produkt alebo by mohol spôsobiť takéto zranenie, musí sa okamžite umiestniť do karantény.

Škodlivé aj neškodné poruchy súvisiace so samotným produktom alebo s jeho používaním musia byť okamžite nahlásené distribútorovi, u ktorého bol produkt zakúpený. Nezabudnite uviesť čo najviac podrobností, napr. druh poškodenia, sériové číslo produktu, verziu softvéru, pripojené príslušenstvo a ďalšie dôležité informácie.

V prípade úmrtia alebo vážneho incidentu v súvislosti s používaním zariadenia musí byť incident okamžite nahlásený spoločnosti Interacoustics a miestnemu príslušnému národnému orgánu.

### <span id="page-7-2"></span>**Likvidácia výrobku**

Spoločnosť Interacoustics sa zaviazala zabezpečiť, že po skončení použiteľnosti budú naše produkty bezpečne zlikvidované. Na zabezpečenie toho je dôležitá spolupráca používateľa. Spoločnosť Interacoustics preto očakáva, že budete dodržiavať miestne predpisy o triedení a odpade na likvidáciu elektrických a elektronických zariadení a že zariadenie nezlikvidujete spolu s netriedeným odpadom. V prípade, že ponúka distribútor výrobku systém spätného odberu, mali by ste ho využiť na zabezpečenie správnej likvidácie produktu.

# <span id="page-8-0"></span>2 Bezpečnostné opatrenia

### <span id="page-8-1"></span>**Všeobecné**

Vždy je potrebné dodržiavať nižšie uvedené bezpečnostné opatrenia. Pri prevádzke elektrického zariadenia je potrebné dodržiavať všeobecné bezpečnostné opatrenia. Nedodržanie týchto opatrení môže viesť k poškodeniu zariadenia a zraneniu obsluhy alebo pacienta.

Zamestnávateľ by mal každého zamestnanca poučiť o tom, aby rozpoznal a vyhýbal sa nebezpečným podmienkam a mal by ho poučiť o predpisoch, ktoré sa vzťahujú na jeho pracovné prostredie s cieľom mať kontrolu alebo eliminovať prípadné nebezpečenstvá alebo iné vystavenie sa chorobe alebo úrazu.

Spoločnosť Interacoustics si uvedomuje, že sa bezpečnostné pravidlá v rámci jednotlivých organizácií líšia. Ak existuje rozpor medzi pokynmi v tejto príručke a pravidlami organizácie, ktorá používa toto zariadenie, mali by mať prednosť prísnejšie pravidlá.

Zariadenie SeraTM je určené pre odborníkovi v oblasti starostlivosti o sluch (t. j. lekári ORL, audiológovia), zdravotné sestry alebo technikov, ktorí boli vyškolení, ako správne používať dané zariadenie.

### <span id="page-8-2"></span>**Upozornenia – všeobecne**

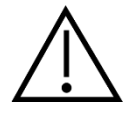

Ak systém riadne nefunguje, nepoužívajte ho, kým neprebehnú všetky potrebné opravy a jednotka nebude otestovaná a nakalibrovaná na riadne fungovanie v súlade so špecifikáciami spoločnosti Interacoustics.

Zariadenie nepúšťajte na zem ani ho nevystavujte neprimeraným nárazom. Ak je zariadenie poškodené, pošlite ho späť výrobcovi, ktorý ho opraví a/alebo nakalibruje. Ak máte podozrenie, že je zariadenie poškodené, nepoužívajte ho.

Produkt a jeho súčasti budú spoľahlivo fungovať, len ak s ním budete pracovať a udržiavať ho v súlade s pokynmi v tomto návode, priloženými štítkami a/alebo priloženou dokumentáciou. Poškodený produkt sa nesmie používať. Skontrolujte bezpečné zaistenie všetkých pripojení k externému príslušenstvu. Diely, ktoré by mohli byť pokazené, chýbajú alebo sú viditeľne opotrebované, deformované či kontaminované, treba ihneď vymeniť za čisté, originálne náhradné diely vyrobené alebo dodávané spoločnosťou Interacoustics.

Vybavenie nemá opravovať používateľ. Opravy môže vykonávať len autorizovaný servisný zástupca. Nik okrem kvalifikovaného zástupcu spoločnosti Interacoustics nemá povolenie upravovať vybavenie. Úprava vybavenia by mohla byť nebezpečná.

Spoločnosť na požiadanie sprístupní schémy obvodu, zoznam súčiastok, popisy, pokyny na kalibráciu alebo iné informácie, ktoré pomôžu autorizovanému servisnému personálu pri oprave tých časti prístroja, ktoré označila spoločnosť Interacoustics, že ich môže opraviť servisný personál.

Žiadnu časť zariadenia nemožno opravovať ani vykonávať jeho údržbu, kým sa používa na pacientovi.

Pripájajte len príslušenstvo kúpené od spoločnosti Interacoustics pre Sera™. K zariadeniu alebo vidlici môžete pripájať len príslušenstvo, ktoré označila spoločnosť Interacoustics ako kompatibilné.

# Margaret

### <span id="page-9-0"></span>**Environmentálne faktory**

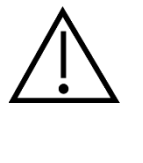

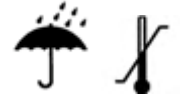

Zariadenie používajte a skladujte iba vo vnútri. Odporúčame prevádzkovať zariadenie pri okolitej teplote od 5 °C/41 °F do 40 °C/104 °F a pri relatívnej vlhkosti od 15 % do 93 % (bez kondenzácie).

Podmienky prepravy a skladovania nájdete v 6. časti.

Zariadenie nepoužívajte v prítomnosti tekutín, ktoré by mohli prísť do kontaktu s elektronickými komponentmi alebo káblami. Ak má používateľ podozrenie, že komponenty alebo príslušenstvo systému prišlo do kontaktu s tekutinami, nemal by jednotku používať, kým ju ako bezpečnú nevyhodnotí autorizovaný servisný technik.

### <span id="page-9-1"></span>**Elektrická a elektrostatická bezpečnosť**

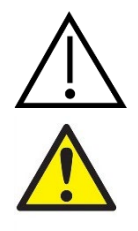

Pred servisovaním vkladacích slúchadiel musíte od pacienta odpojiť vysielače a elektródy Sera™.

Nedotýkajte sa súčasne kontaktov na spodnej strane zariadenia a pacienta. Dôsledkom by mohol byť príliš vysoký zvodový prúd pre pacienta.

Neotvárajte kryt zariadenia. Servisné úkony nechajte na kvalifikovaný personál.

### <span id="page-9-2"></span>**Elektromagnetická kompatibilita (EMC)**

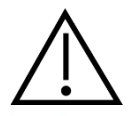

Hoci prístroj spĺňa príslušné požiadavky na elektromagnetickú kompatibilitu, na prevenciu zbytočnej expozície elektromagnetickému poľu, napr. z mobilných telefónov atď., treba podniknúť príslušné kroky. Ak sa zariadenie používa v blízkosti iného vybavenia, treba sledovať, či nedochádza k vzájomnému rušeniu. Prečítajte si aj prílohu o EMC.

#### <span id="page-9-3"></span>**Nebezpečenstvo výbuchu**

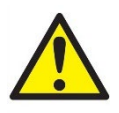

Nebezpečenstvo výbuchu.

Nepoužívajte v prítomnosti horľavých anestetík ani iných plynov.

NEPOUŽÍVAJTE v prítomnosti horľavých plynných zmesí. Používatelia by pri použití zariadenia v blízkosti horľavých anestetických plynov mali zohľadniť možnosť výbuchu alebo požiaru.

Nepoužívajte zariadenie Sera™ v prostredí vysoko obohatenom kyslíkom, ako je hyperbarická komora, vzduchový stan, atď.

# WIMMW

#### <span id="page-10-0"></span>**Použitie v prostredí domácej zdravotnej starostlivosti**

Zariadenie je vhodné na použitie v prostredí domácej zdravotnej starostlivosti, keď je počas prepravy chránené v dodávanom kufríku.

### <span id="page-10-1"></span>**Meranie bezpečnosti a klinických výhod**

S cieľom zaručiť správne fungovanie zariadenia Sera™, je potrebné ho skontrolovať a nakalibrovať aspoň raz ročne.

Servis a kalibráciu musí vykonať autorizovaný servisný technik. Ak sa tieto kontroly nevykonajú, môže dôjsť k porušeniu predpisov o zdravotníckych pomôckach a môže dôjsť k zrušeniu platnosti záruk.

Používanie nekalibrovaných zariadení môže viesť k nesprávnym výsledkom testu a neodporúča sa. Nesprávne výsledky testov môžu viesť k nevhodnej liečbe pacientov.

### <span id="page-10-2"></span>2.9 Rôzne

#### **Vezmite na vedomie:**

Hardvér zariadenia Sera™ NEPRIPÁJAJTE k počítaču pred nainštalovaním softvéru!

Uchovávanie pri teplote pod 0 °C (32 °F) a nad 50 °C (122 °F) môže spôsobiť trvalé poškodenie zariadenia a jeho príslušenstva.

Neumiestňujte zariadenie do blízkosti zdroja tepla žiadneho druhu.

Pri manipulácii s vysielačmi si treba dávať obzvlášť pozor, pretože hrubé zaobchádzanie, napríklad pád na tvrdý povrch, ich môže rozbiť alebo poškodiť.

#### <span id="page-10-4"></span><span id="page-10-3"></span>**Použitie zariadenia po preprave a skladovaní**

Pred použitím sa uistite, že zariadenie funguje správne. Ak bolo zariadenie uskladnené v chladnom prostredí (aj na krátky čas), nechajte ho aklimatizovať. Môže to trvať dlho v závislosti od podmienok (ako je vlhkosť prostredia). Kondenzáciu môžete znížiť skladovaním zariadenia v pôvodnom obale. Ak sa zariadenie skladuje v teplejších podmienkach, než sú podmienky skutočného použitia, nie sú potrebné žiadne špeciálne opatrenia pred použitím. Vždy zaistite správnu činnosť zariadenia dodržiavaním postupov bežnej kontroly audiometrického zariadenia.

# <span id="page-11-0"></span>3 Rozbalenie a inštalácia

### <span id="page-11-1"></span>**Rozbalenie a inštalácia**

#### **Skontrolujte, či nie je poškodená škatuľa a obsah v nej**

Pri preberaní zariadenia skontrolujte na prepravnej škatuli znaky hrubého zaobchádzania a poškodenia. Ak je škatuľa poškodená, má sa uschovať dovtedy, kým sa dodané zariadenie mechanicky a elektricky neskontroluje. Ak je zariadenie chybné, kontaktujte svojho miestneho distribútora. Prepravné materiály uschovajte na kontrolu prepravcom a nárokovanie poistného.

#### **Škatuľu si odložte pre prípad budúcej prepravy**

Zariadenie SeraTM sa dodáva vo vlastnej škatuli, ktorá je špeciálne navrhnutá pre zariadenie SeraTM. Túto škatuľu odložte. Budete ju potrebovať, ak bude potrebné zariadenie vrátiť na servis. Ak je potrebný servis, kontaktujte miestneho distribútora.

#### **Hlásenie chýb**

#### **Pred pripojením skontrolujte**

Pred pripojením zariadenia sa má ešte raz skontrolovať, či nie je poškodené. Skrinku a príslušenstvo skontrolujte vizuálne, či nie sú nalomené a či nechýbajú.

#### **Všetky chyby okamžite nahláste**

Všetky chýbajúce časti alebo nesprávne fungovanie treba okamžite nahlásiť dodávateľovi zariadenia spolu s faktúrou, sériovým číslom a podrobnou správou o probléme. Na konci návodu na použitie nájdete "Návratku s hlásením", v ktorej môžete opísať problém.

#### Použite "návratku s hlásením"

Použitie návratky s hlásením poskytuje servisnému inžinierovi príslušné informácie na to, aby preskúmal nahlásený problém. Bez uvedených informácií môže byť náročné určiť chybu a prístroj opraviť. Zariadenie vráťte vždy s vyplnenou návratkou s hlásením, aby sme sa mohli zaručiť za vyriešenie problému k vašej spokojnosti.

#### **Doprava do domácej zdravotnej starostlivosti**

Použite prenosnú tašku, ktorá je súčasťou dodávky vášho zariadenia SeraTM.

# unne

### <span id="page-12-0"></span>**Značky**

Na zariadení je možné nájsť nižšie uvedené značky:

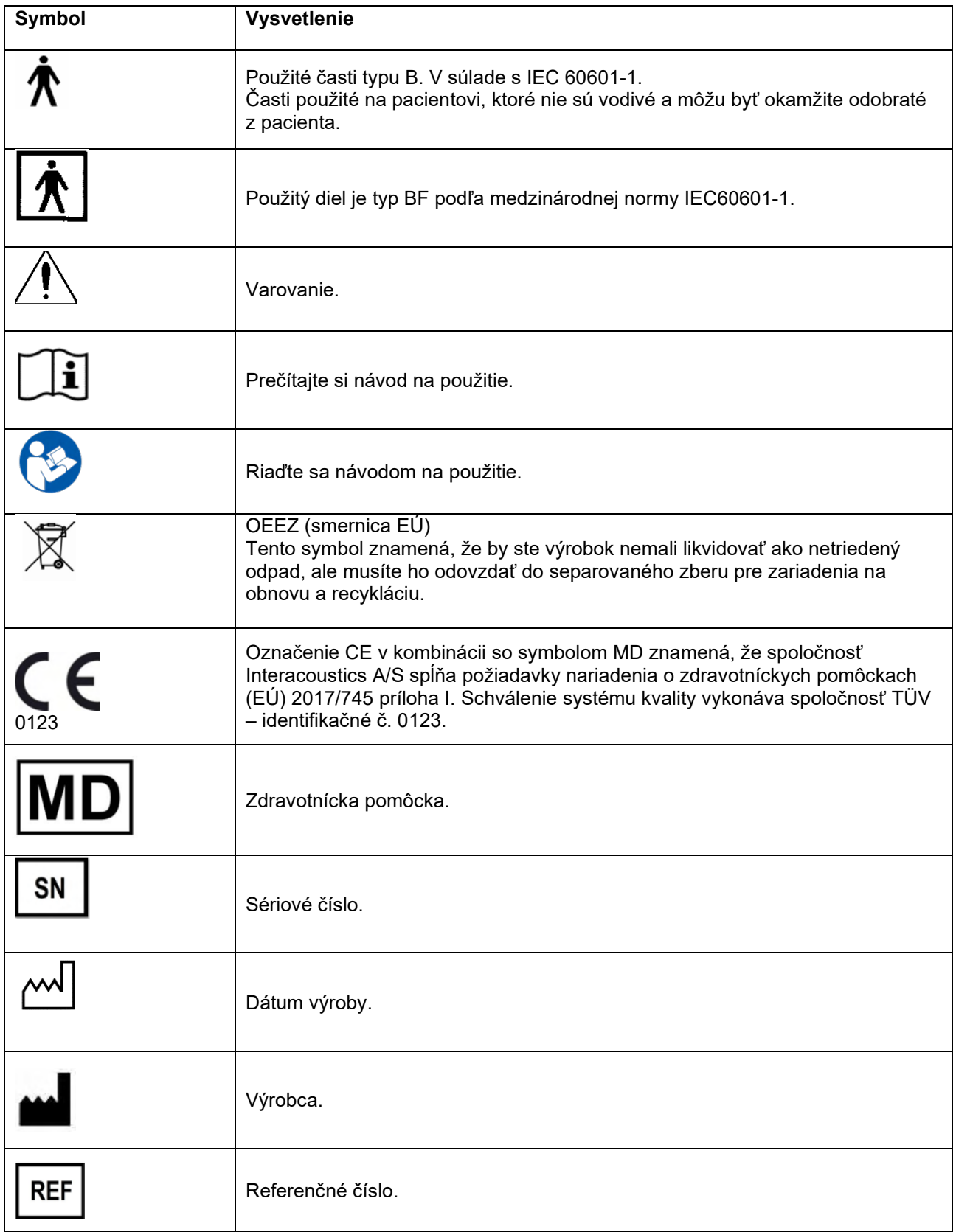

# whenhand

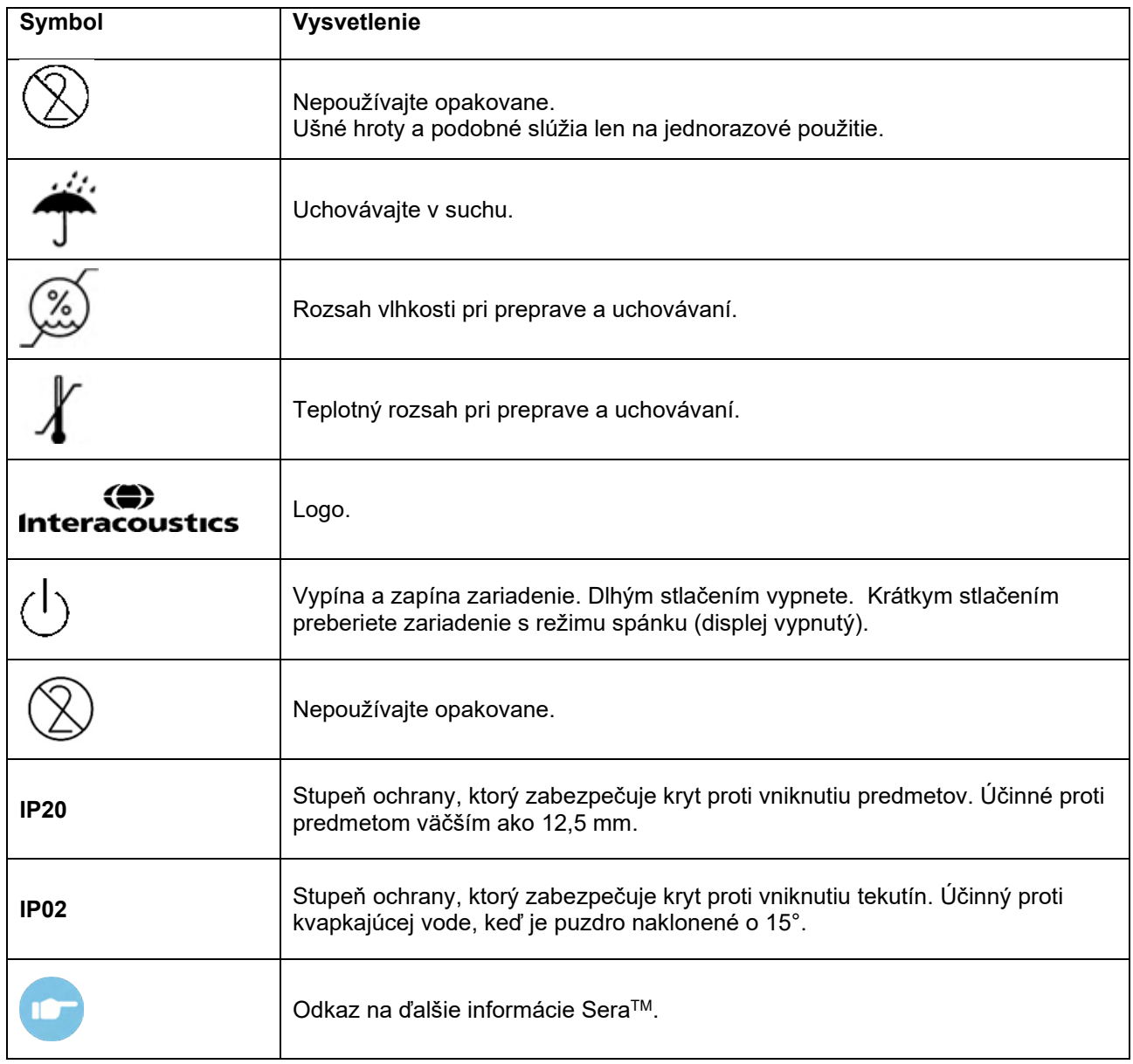

### <span id="page-13-0"></span> **Inštalácia vidlice**

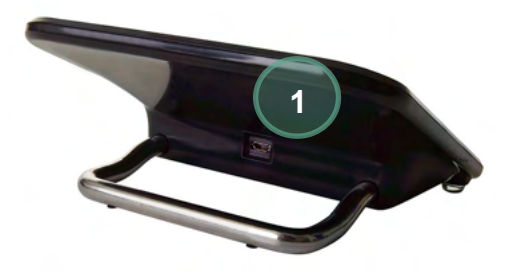

Pripojte konektor Micro USB typu A-B napájacieho zdroja k zadnej časti vidlice (1).

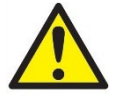

#### **POUŽÍVAJTE IBA UES12LCP-050160SPA – NAPÁJACÍ ZDROJ.**

Nepokúšajte sa použiť iný zdroj napájania. Obsluhe alebo pacientovi to môže spôsobiť požiar alebo úraz elektrickým prúdom.

## mondo

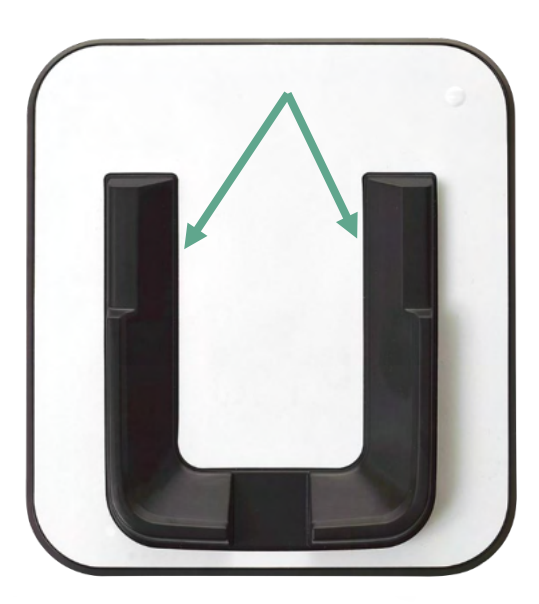

Vidlicu položte kolmo na stôl. Na správne umiestnenie nástroja do vidlice sú k dispozícii dve vodiace lišty.

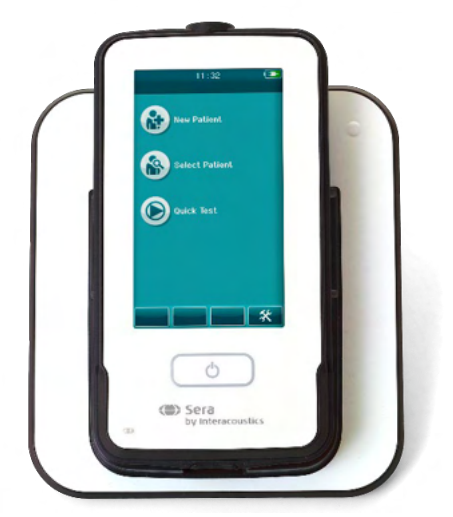

Umiestnite zariadenie Sera™ do vidlice tak, aby sedela vo vodiacich lištách v tvare U. Na zabezpečenie nabíjania batérie je potrebné správne umiestnenie do vidlice.

Uchopte hornú časť zariadenia Sera™ nad vodiacimi lištami na umiestnenie vidlice a vyberte ju z vidlice.

### <span id="page-14-0"></span>**Inštalácia tlačiarne štítkov HM-E200 (voliteľné)**

Spojenie zariadenia Sera™ a tlačiarne etikiet HM-E200 sa uskutočňuje pomocou bezdrôtového párovania. Na testovanie použite len odporúčanú tlačiareň od spoločnosti Interacoustics.

**POZNÁMKA:** So zariadením Sera™ sú kompatibilné iba tlačiarne zakúpené prostredníctvom distribútorov spoločnosti Interacoustics alebo Sanibel Supply®.

# WIMMM

#### <span id="page-15-0"></span>**Nabíjanie batérie**

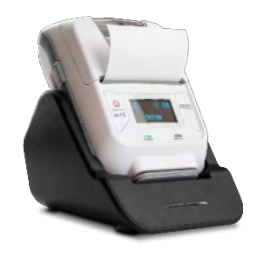

Tlačiareň je napájaná lítium-iónovou batériou.

Ak chcete nabiť batériu, musíte zasunúť zástrčku nabíjačky do bočnej zásuvky a zastrčiť napájací zdroj do elektrickej zásuvky alebo pripojiť tlačiareň k počítaču. Alternatívne je možné tlačiareň umiestniť do vidlice, keď je pripojená k elektrickej zásuvke. Zelené svetlo na prednej strane tlačiarne bude blikať, čo znamená, že prebieha nabíjanie. Ak je batéria úplne nabitá, zelené svetlo bude stále svietiť.

#### <span id="page-15-1"></span>**Inštalácia papiera na štítky do tlačiarne**

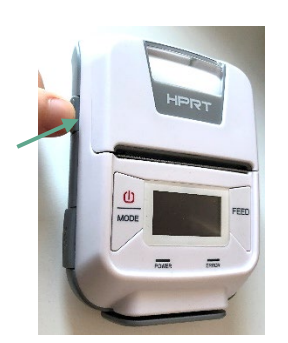

Ak chcete vložiť nový kotúč štítkov do tlačiarne, otvorte tlačiareň posunutím tlačidla na ľavej strane tlačiarne smerom nadol.

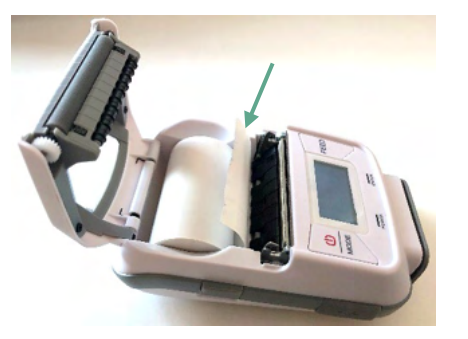

Vložte kotúč so štítkami do tlačiarne tak, aby smeroval koniec papiera k displeju tlačiarne.

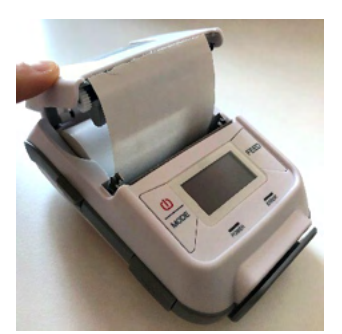

Keď je kotúč so štítkami na svojom mieste, zatvorte kryt.

Zapnite tlačiareň a stlačte tlačidlo podávania na ľavej strane, aby mohla tlačiareň správne zarovnať štítky s tlačovou hlavou.

Prípadne môžete v termálnej tlačiarni HM-E200 použiť termálny papier. Pokyny na nastavenie nájdete v používateľskej príručke tlačiarne HM-E200.

#### <span id="page-15-2"></span>**Vypnutie a zapnutie tlačiarne**

Stlačením TLAČIDLA NAPÁJANIA na dve sekundy zapnete alebo vypnete zariadenie. Zelený indikátor napájania svieti, keď je tlačiareň zapnutá. Keď prejde tlačiareň do pohotovostného režimu, bude zelený indikátor napájania blikať a displej stmavne. Krátko stlačte tlačidlo napájania, aby ste tlačiareň dostali z pohotovostného režimu.

#### <span id="page-15-3"></span>**Pripojenie bezdrôtovej tlačiarne k zariadeniu SeraTM**

Pred bezdrôtovou tlačou je potrebné spárovať bezdrôtovú tlačiareň so zariadením Sera™.

Pri spárovaní tlačiarne postupujte podľa týchto pokynov:

- 1. Zapnite tlačiareň podržaním tlačidla napájania na 2 sekundy.
- 2. Na ručnej jednotke SeraTM prejdite na položku **Setup** (Nastavenie) | **Printer** (Tlačiareň) a stlačte tlačidlo **Search** (Hľadať)
- 3. Nechajte, aby zariadenie vyhľadalo bezdrôtové zariadenia. Môže to trvať až 1 minútu.
- 4. V zozname zariadení by sa malo objaviť zariadenie s názvom HM-E200.
- 5. Na dokončenie párovania stlačte možnosť **Select** (Vybrať).

# WIMMM

#### **Vezmite na vedomie:** Počas tlače nevypínajte zariadenie SeraTM.

Jednu tlačiareň môžete zdieľať s viacerými zariadeniami SeraTM. Naraz však možno s tlačiarňou spárovať iba jedno zariadenie. To znamená, že v dosahu tlačiarne je možné zapnúť iba jedno zariadenie SeraTM a tlačiareň musí byť po použití s jedným zariadením SeraTM vypnutá, aby sa potom úspešne pripojila k druhému zariadeniu SeraTM.

Ak chcete vytlačiť namerané výsledky na pripojenej tlačiarni, odporúčame pred meraním zapnúť tlačiareň. To nechá tlačiarni dostatok času na pripojenie a po dokončení meraní bude pripravená na tlač.

#### <span id="page-16-0"></span>**Tlačiareň offline**

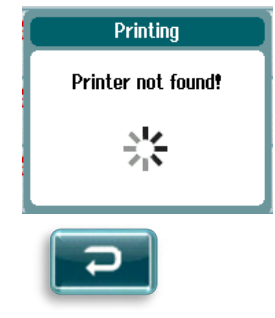

Ak sa pokúsite o tlač, keď je bezdrôtová tlačiareň vypnutá alebo je mimo dosahu zariadenia SeraTM, zobrazí sa vám chybové hlásenie.

Správu zrušíte výberom začiarkavacieho tlačidla na spodnej ovládacej lište. Skúste to znova po zapnutí tlačiarne alebo presune do jej dosahu.

# ulfunne

### <span id="page-17-0"></span>**Hardvér SeraTM**

Ručná jednotka Sera™ pozostáva z odporovej dotykovej obrazovky, ktorá reaguje na stlačenie dotykových ikon.

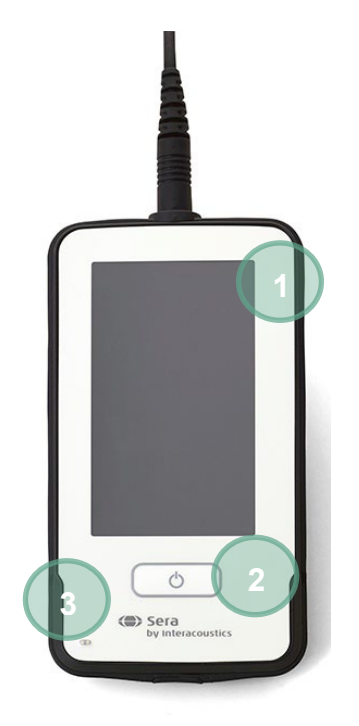

Pri pohľade na zariadenie Sera™ spredu uvidíte displej dotykovej obrazovky (1) a tlačidlo On/Off/Home (Vypnúť/zapnúť/domov) a indikátor nabíjania (LED) (3).

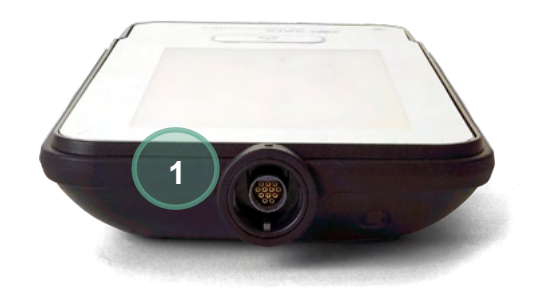

Na vrchu zariadenia je umiestnený káblový konektor ABR predzosilňovača/sondy OAE (1).

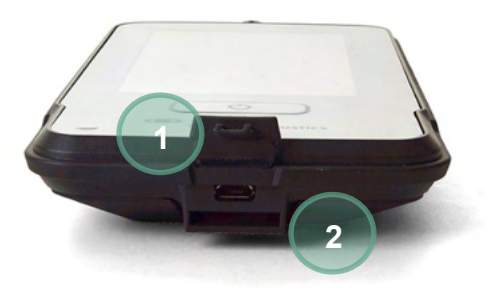

Na základni zariadenia sa nachádza micro-USB konektor (1) a vstavaný slot na pripevnenie šnúrky na krk (2) na prenos zariadenia.

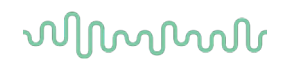

### <span id="page-18-0"></span>**Pripojenie kábla sondy k SeraTM**

Sonda používaná so zariadením Sera™ sa nazýva SnapPROBE™. Sonda SnapPROBE™môže byť pripojená k zariadeniu dvomi spôsobmi:

- 1) priamo pripojené k zariadeniu (iba pre OAE)
- 2) pomocou kábla predzosilňovača (pre OAE a automatizované ABR)

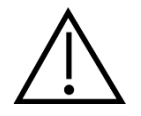

Pred pripojením alebo odpojením sondy alebo kábla predzosilňovača od Sera<sup>™</sup> sa uistite, že je zariadenie Sera™ vypnuté.

Zarovnajte vyvýšenú bodku na zástrčke sondy/zástrčke kábla predzosilňovača s bodkou na prednej strane zásuvky v hornej časti zariadenia SeraTM. Vložte zástrčku a zatlačte ju bezpečne na miesto. Zariadenie SeraTM je navrhnuté tak, aby naviedlo zástrčku sondy/predzosilňovač do správnej polohy.

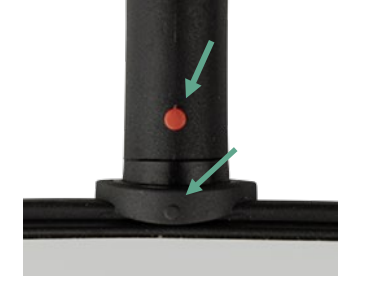

### <span id="page-18-1"></span>**Pripojenie vysielačov k predzosilňovaču**

Na testovanie automatizovaného ABR potrebujete kábel predzosilňovača, ktorý môžete použiť aj so všetkými ostatnými modulmi.

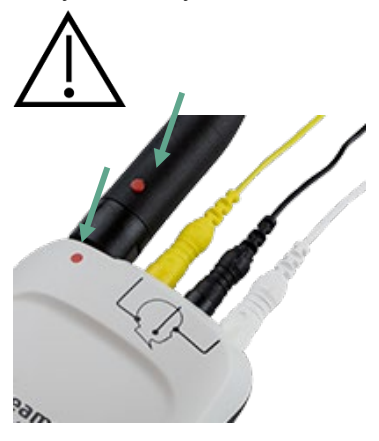

Zarovnajte zástrčku kábla sondy/vkladacieho slúchadla/EarCup so zásuvkou v hornej časti kábla predzosilňovača označenou obrázkom. Vložte zástrčku a zatlačte ju bezpečne na miesto. Zariadenie SeraTM je navrhnuté tak, aby naviedlo zástrčku sondy/predzosilňovač do správnej polohy.

# whenhout

### <span id="page-19-0"></span>**Pripojenie káblov elektród k predzosilňovaču**

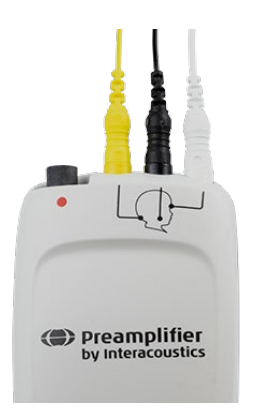

Zapojte tri káble elektródových vodičov bezpečne do elektródových konektorov na vrchu predzosilňovača tak, aby zodpovedali farbe kábla s konektorom. Uistite sa, že sú úplne zasunuté do konektora.

### <span id="page-19-1"></span>**Použitie vysielača IP30 s koncovkami do uší alebo náušníkmi EarCups (len ABRIS440)**

Existujú dve verzie vysielača IP30, ktoré môžete použiť s modulom ABRIS.

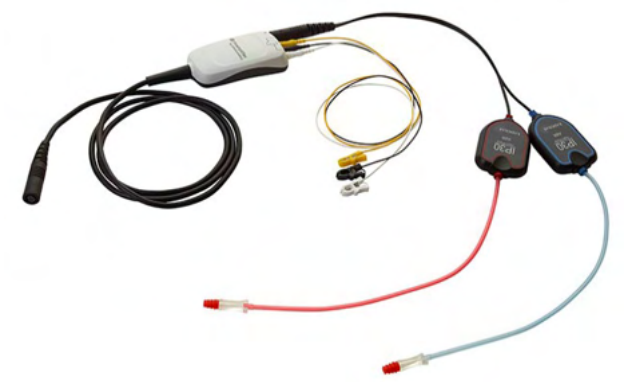

Slúchadlá IP30 stereo ID sú určené na použitie s vloženými ušnými koncovkami a EARturtle™ Slide cez adaptér. Vysielač je označený ako "Kalibrovaný

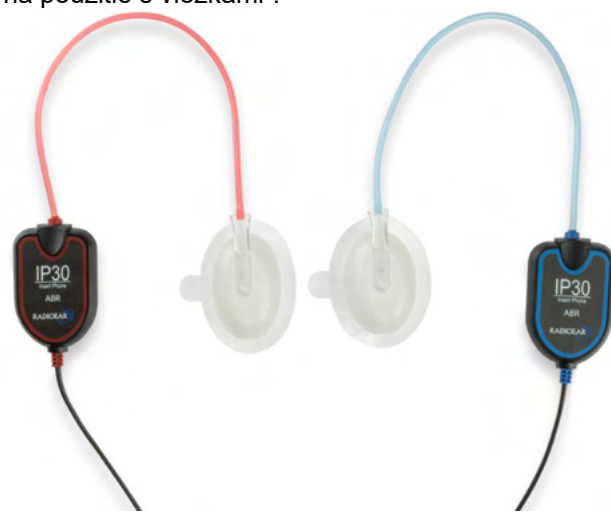

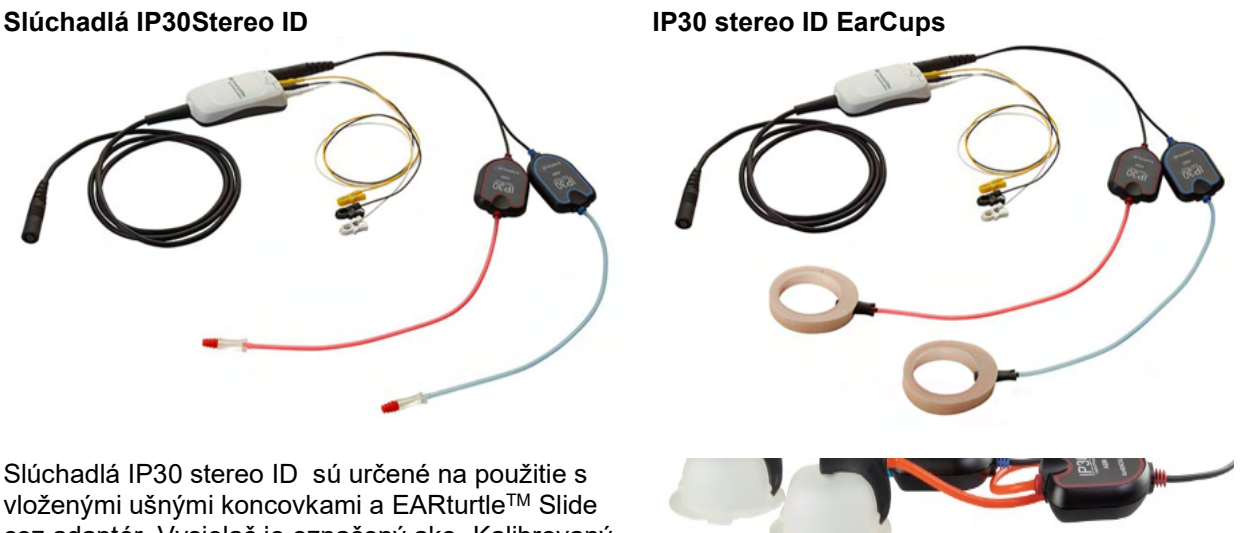

na použitie s vložkami". Slúchadlový vysielač IP30 stereo ID EarCups je určený na použitie s náušníkmi pomocou adaptéra. Vysielač je označený ako "Calibrated for use with EarCups (Kalibrovaný na použitie s naušníkmi)". Stereo ID EarCups IP30 je možné použiť aj s EARturtleTM Click. EARturtleTM Click vyžaduje špeciálny adaptér (pozrite si obrázok), zatiaľ čo EARturtleTM Slide je možné použiť s rovnakým adaptérom, ktorý podporuje vkladacie slúchadlá.

## Manhood

Aj keď sa vysielače zdajú byť rovnaké, uistite sa, že používate vysielač s jednorazovými časťami (koncovky alebo EarCups), pre ktoré je kalibrovaný. Nesprávne použitie môže viesť k nesprávnym výsledkom v dôsledku rozdielov v kalibrácii. Zariadenie Sera™ automaticky zistí, ktorý vysielač IP30 bol pripojený, a vyberie správne nastavenie.

### <span id="page-20-0"></span>**Pripojenie k voliteľnej kontrole priechodov**

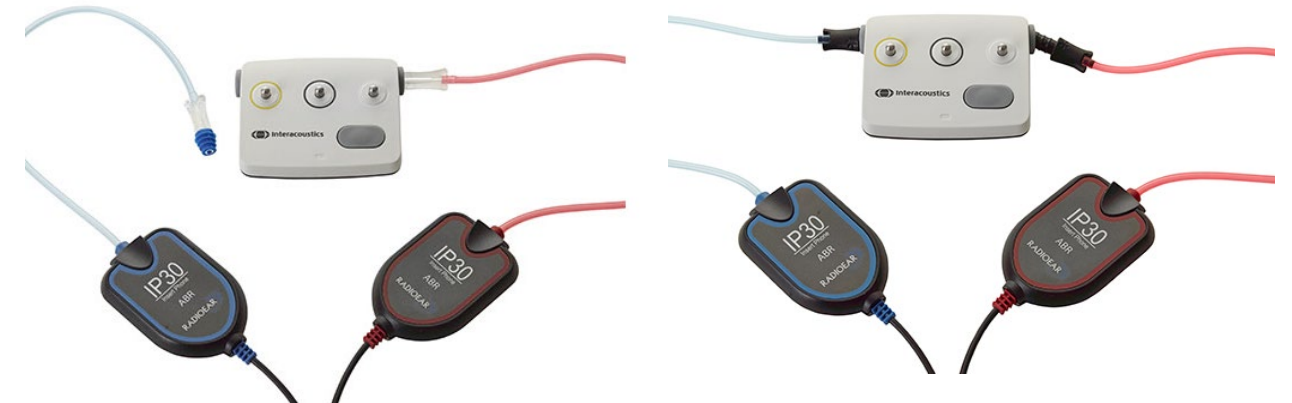

ABRIS pass-checker sa môže použiť na posúdenie integrity hardvéru, elektród a vysielača.

Stereo ID slúchadlá IP30 – nasaďte ušnú koncovku s modrou koncovkou na koniec adaptéra na koncovku do uší a vložte ju do otvorov kontrolky.

Stereo ID EarCups IP30 – vložte čierne adaptéry EarCup priamo do otvorov na kontrolu.

(Pri testovaní pacienta nie je potrebný Pass-Checker.)

#### <span id="page-20-1"></span>**Vysielače a kalibrácia**

Vysielače používané so zariadením Sera™ používajú špeciálnu omnetickú zástrčku, ktorá umožňuje uloženie kalibračných údajov do kábla/zástrčky (známej aj ako ID vysielač). Vysielače (sondy, vkladacie slúchadlá atď.) je možné medzi zariadeniami vymieňať bez potreby rekalibrácie na konkrétne zariadenie SeraTM. SeraTM automaticky zistí typ vysielača a načíta kalibračné údaje z ID vysielača.

# WIMMM

### <span id="page-21-0"></span>**Nabíjanie a napájanie zariadenia SeraTM**

#### <span id="page-21-1"></span>**Batéria**

Zariadenie je napájaná nabíjateľnou lítium-iónovou batériou (L-ion). Batéria sa nabíja umiestnením prístroja do vidlice napájanej striedavým prúdom.

Batériu je možné nabíjať aj pomocou:

- Pripojením zariadenia k napájanému PC pomocou dodaného USB kábla. Nabíjanie týmto spôsobom bude pomalšie ako nabíjanie pomocou vidlice.
- Pripojením zariadenia k elektrickej sieti pomocou napájacieho zdroja z vidlice priamo zapojenej do micro USB portu zariadenia Sera™.
- Neodporúčame vykonávať žiadne testovanie, keď je zariadenie vo vidlici, pretože to môže vniesť do testu artefakty, ktoré ovplyvňujú kvalitu výsledku testu.

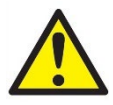

Toto zariadenie je potrebné pripojiť k inému zariadeniu, a vytvoriť tak zdravotnícky elektronický systém. Externé zariadenie určené na pripojenie ku konektorom na vstup signálu, výstup signálu alebo k iným konektorom musí spĺňať príslušnú normu IEC, napr. IEC 60950-1 pre IT zariadenia a skupinu noriem IEC 60601 pre elektrické zdravotnícke vybavenie. Okrem toho musia takého kombinácie –

elektrické zdravotnícke systémy – spĺňať požiadavky na bezpečnosť uvedené vo všeobecnej norme IEC 60601-1, vydanie 3, odsek 16. Zariadenia, ktoré nespĺňajú požiadavky na zvodový prúd uvedené v norme IEC 60601-1, sa nesmú dostať do blízkosti pacienta, t. j. musia byť najmenej 1,5 m od podložky pacienta alebo ich treba napájať cez separačný transformátor na oslabenie zvodového prúdu. Každý, kto pripája externé zariadenie ku konektoru na vstup signálu, výstup signálu alebo akémukoľvek inému konektoru, vytvorí systém, a preto zodpovedá za to, či spĺňa požiadavky normy. V prípade pochybností kontaktujte kvalifikovaného zdravotníckeho technika alebo miestneho zástupcu. Ak je zariadenie pripojené k počítaču (IT vybavenie, ktoré tvorí systém), dbajte na to, aby ste sa počas práce s počítačom nedotýkali pacienta.

Ak je zariadenie pripojené k počítaču (IT zariadenie tvoriace systém), musí montáž a úpravy posúdiť kvalifikovaný zdravotnícky technik podľa bezpečnostných predpisov uvedených v IEC 60601. Poznámka! Prípojka USB na zariadení má izolačné ochrany k prípojkám pacienta. Dôsledkom nedodržania tohto opatrenia by mohol byť príliš vysoký zvodový prúd pre pacienta.

**DÔLEŽITÁ POZNÁMKA:** Internú batériu by mal vymieňať iba autorizovaný servisný zástupca. Poškodenie elektroniky spôsobené pokusom o výmenu batérie niekým iným ako autorizovaným zástupcom zruší nárok na opravu v rámci záruky produktu.

### <span id="page-21-2"></span>**Životnosť batérie a doba nabíjania**

**Vezmite na vedomie:** Dodržujte nižšie uvedené preventívne opatrenia: **Údržbu batérie môže vykonávať iba servisný personál.** • Udržujte batériu plne nabitú • Nedovoľte, aby sa batéria úplne vybila • Batériu nevkladajte do ohňa ani k nej neprikladajte teplo • Batériu nepoškodzujte a nepoužívajte poškodenú batériu Batériu nevystavujte vode

- Neskratujte batériu ani neprevracajte polaritu
- Batéria sa automaticky začne nabíjať po správnom umiestnení Sera™ do vidlice napájanej striedavým prúdom alebo po pripojení cez USB k počítaču
- Používajte iba nabíjačku, ktorá sa dodáva so zariadením Sera™
- Zariadenie SeraTM sa automaticky vypne, keď je nabitie batérie príliš nízke na to, aby bolo možné pokračovať v prevádzke.

# ulfunne

• Batéria obsahuje poistku proti prebitiu batérie. Batéria sa preto po úplnom nabití prestane nabíjať, aj keď je stále pripojená k zdroju napájania. Ak zostane pripojená k zdroju napájania, batéria sa môže stále vybíjať.

Keď je batéria zariadenia Sera™ plne nabitá, vydrží za normálnych testovacích podmienok celý deň testovania, keď je zapnutá predvolená úspora energie a vypnutie.

**Tabuľka č. 1 uvádza odhadovaný čas nabíjania batérie (ct) v hodinách.** Nižšie uvedené hodnoty predpokladajú, že je zariadenie počas nabíjania vypnuté.

**Tabuľka č. 1:** Odhadovaný čas nabíjania (ct) SeraTM v hodinách.

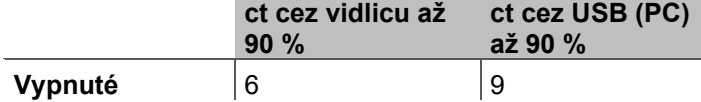

#### <span id="page-22-0"></span>3.13.1 Kontrolky na zariadení Sera<sup>™</sup>

Nižšie uvedená tabuľka sumarizuje farby LED indikátorov zobrazovaných na zariadení Sera™ za rôznych podmienok (pozrite [Tabuľka č.](#page-37-2) 32).

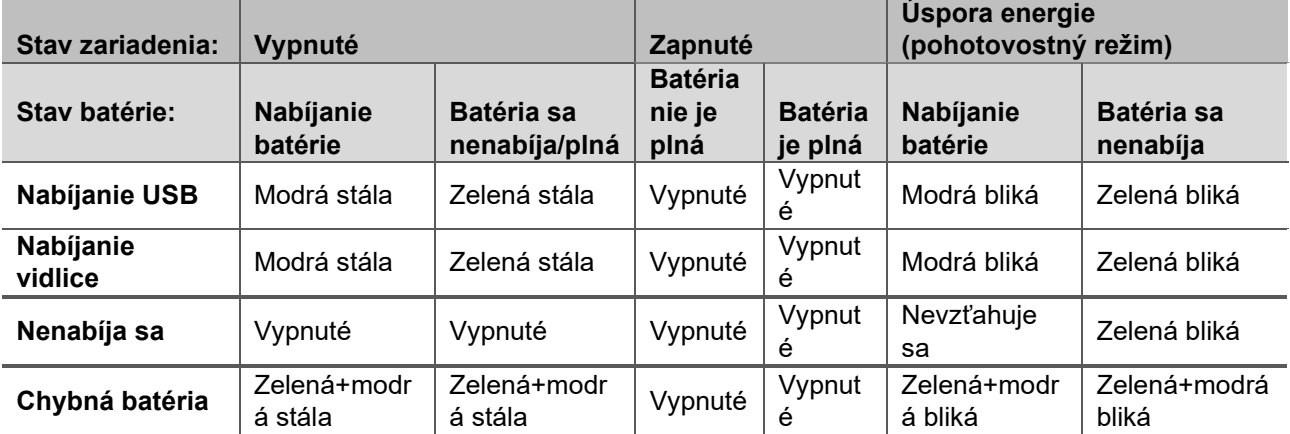

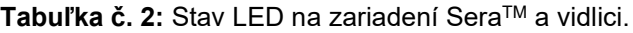

# whenhal

### <span id="page-23-0"></span>**Softvérový balík HearSIMTM**

Zariadenie Sera™ je možné pripojiť k počítaču pomocou USB kábla v spojení s HearSIM™. Softvér HearSIMTM umožňuje používateľovi prispôsobiť nastavenia zariadenia SeraTM, spravovať skríningové údaje a exportovať ich do iných databázových systémov.

Ďalšie informácie nájdete v príručke HearSIMTM.

**POZNÁMKA:** Ako časť ochrany údajov zaistite, aby ste dodržiavali všetky nižšie uvedené body:

- 1. Používajte podporované operačné systémy Microsoft.<br>2. Zaistite, aby mali operačné systémy nainštalované opi
- Zaistite, aby mali operačné systémy nainštalované opravy zabezpečenia.
- 3. Povoľte šifrovanie databázy.
- 4. Používajte individuálne používateľské kontá a heslá.
- 5. Zabezpečte psychický a sieťový prístup k počítačom s lokálnym ukladaním údajov.
- 6. Používajte aktualizovaný antivírusový program, firewall a antimalvérový softvér.
- 7. Zaveďte vhodné pravidlá zálohovania.<br>8. Zaveďte vhodné pravidlá uchovávania
- Zaveďte vhodné pravidlá uchovávania denníka.

Používanie operačných systémov, pri ktorých spoločnosť Microsoft prestala poskytovať podporu softvéru a zabezpečenia, zvýši riziko vírusov a malvéru, čo môže mať za následok poruchy, stratu údajov, a krádež a zneužitie údajov.

Spoločnosť Interacoustics A/S nezodpovedá za vaše údaje. Niektoré produkty od spoločnosti Interacoustics A/S podporujú alebo môžu pracovať s operačnými systémami, ktoré nepodporuje spoločnosť Microsoft. Spoločnosť Interacoustics A/S vám odporúča, aby ste vždy používali operačné systémy podporované spoločnosťou Microsoft, ktoré sú neustále aktualizované.

### <span id="page-23-1"></span>**Licencie**

Zariadenie SeraTM už pri doručení obsahuje licenciu vrátane softvérových modulov, ktoré ste si zakúpili. Ak chcete k zariadeniu pridať ďalší typ testu (napr. DPOAE, TEOAE alebo ABRIS), kontaktujte svojho predajcu a zakúpte si novú licenciu.

#### <span id="page-23-2"></span>**Pridanie novej licencie do zariadenia SeraTM**

#### **Ak chcete pridať novú licenciu:**

- 1. Uistite sa, že máte poslednú vydanú verziu softvérového balíka SeraTM.
- 2. Pripojte zariadenie Sera™ k počítaču pomocou dodaného kábla USB.
- 3. Spustite súbor FirmwareUpgradeSera.exe, ktorý sa nachádza v priečinku "Tools (Nástroje)" na USB kľúči SeraTM.
- 4. Stlačte tlačidlo Upgrade (Aktualizovať) a postupujte podľa pokynov na obrazovke. Tým zabezpečíte, že používa vaše zariadenie najnovšiu verziu firmvéru. Ak tak neurobíte, môže to viesť k použitiu staršej verzie nového licencovaného typu testu.
- 5. Spustite súbor ErisLicenseManager.exe, ktorý sa nachádza v priečinku "Tools (Nástroje)" na USB kľúči SeraTM.
- 6. Zadajte nový poskytnutý licenčný kľúč a stlačte tlačidlo Set licence (Nastaviť licenciu).
- 7. Firmvér je teraz aktuálny a vo vašom zariadení SeraTM by ste mali mať k dispozícii nový typ testu.

### <span id="page-23-3"></span>**Aktualizácia firmvéru**

Spoločnosť Interacoustics bude pravidelne vydávať nový firmvér pre zariadenie Sera™. Zariadenie by malo vždy obsahovať najnovší dostupný firmvér, aby sa zabezpečilo optimálne fungovanie zariadenia.

Ak chcete skontrolovať verziu firmvéru:

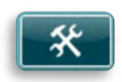

### ulfunne

Na domovskej obrazovke stlačte tlačidlo Setup (Nastavenie)

- 1. Stlačte tlačidlo O firmvére
- 2. Zobrazí sa číslo verzie firmvéru zariadenia spolu s dátumami kompilácie MCU a DSP.

Ak chcete aktualizovať firmvér vo svojom zariadení:

- 1 Uistite sa, že máte poslednú vydanú verziu softvérového balíka Sera<sup>™</sup>.<br>2 Pripojte zariadenie Sera™ k počítaču pomocou dodaného kábla USB.
- 2 Pripojte zariadenie Sera™ k počítaču pomocou dodaného kábla USB.<br>3 Spustite súbor FirmwareUpgradeSera.exe, ktorý sa nachádza v priečir
- Spustite súbor FirmwareUpgradeSera.exe, ktorý sa nachádza v priečinku "Tools (Nástroje)" na USB kľúči SeraTM.
- 4 Stlačte tlačidlo Upgrade (Aktualizovať) a postupujte podľa pokynov na obrazovke.

# Margaret

# <span id="page-25-0"></span>4 Návod na obsluhu

### <span id="page-25-1"></span>**Všeobecné preventívne opatrenia**

Pri manipulácii s prístrojom dodržiavajte tieto všeobecné bezpečnostné opatrenia:

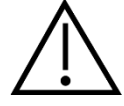

- 1. Zariadenie používajte len podľa pokynov v návode.
- 2. Používajte len jednorazové ušné hroty Sanibel™ určené pre toto zariadenie.
- 3. Pri každom pacientovi použite nový ušný hrot, penové vložky alebo EarCup aby sa predišlo krížovej kontaminácii. Nástavce do uší, penové vložky, EARturtleTM alebo EarCups nie sú určené na opakované použitie.
- 4. Hrot sondy nikdy nezavádzajte do zvukovodu bez ušného hrotu. Môžete tak poškodiť zvukovod pacienta.
- 5. Škatuľu s ušnými hrotmi odkladajte mimo dosahu pacienta.
- 6. Nezabudnite zavádzať hrot sondy tak, aby sa zaistilo vzduchotesné priľnutie bez poranenia pacienta. Použitie správneho a čistého ušného hrotu je nevyhnutné.
- 7. Uistite sa, že používate len takú stimulačnú intenzitu, ktorá je prijateľná pre pacienta.
- 8. Každé ráno odporúčame vykonať kontrolu integrity, aby ste zaistili, že vysielače, sonda a/alebo kábel fungujú správne pre automatizované merania ABR, TEOAE a DPOAE.
- 9. Pravidelne čistite hrot sondy, aby prichytený maz ani iné nečistoty neskresľovali meranie.

#### **Vezmite na vedomie:**

- 1. Vždy, keď je v kontakte s pacientom, by ste mali dôsledne dbať na opatrnú manipuláciu s prístrojom. Optimálnu presnosť dosiahnete najmä pri pokojnom a stabilnom zavádzaní počas testovania.
- 2. So zariadením SeraTM musíte manipulovať v tichom prostredí, aby meranie neovplyvňoval okolitý akustický hluk. Toto dokáže stanoviť osoba s primeranými skúsenosťami s akustikou. Norma ISO 8253, časť 11, definuje vo svojej smernici tichú miestnosť pre audiometrické testovanie sluchu.
- 3. Kryt sondy neumývajte vodou a do vysielača nevkladajte nešpecifikované nástroje.
- 4. Toto zariadenie nepúšťajte na zem ani ho nevystavujte neprimeraným nárazom. Ak zariadenie spadlo alebo je inak poškodené, pošlite ho späť výrobcovi, ktorý ho opraví a/alebo nakalibruje. Ak máte podozrenie, že je zariadenie poškodené, nepoužívajte ho.

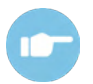

Príznaky, možné príčiny a navrhované riešenia problémov nájdete v časti Ďalšie informácie o zariadení Sera™.

# WIMMM

#### <span id="page-26-0"></span>**Vypnutie a zapnutie zariadenia SeraTM**

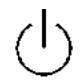

Zapnite zariadenie SeraTMstlačením tlačidla Domov. Ak chcete vypnúť zariadenie SeraTM, podržte stlačené tlačidlo Domov na asi 2 sekundy. Zariadenie SeraTMsa vždy spustí na **domovskej** obrazovke.

**Vezmite na vedomie:** Zariadenie SeraTM potrebuje na spustenie asi 5 sekundy.

Pozrite si tiež časť [2.10](#page-10-4), kedy sa zariadenie používa hneď po preprave.

Počas spúšťania sa môžu zobraziť dôležité informácie alebo pripomienky. To môže zahŕňať:

- Pripomenutie vypršania platnosti kalibrácie
- Upozornenie na nízku úroveň nabitia batérie

### <span id="page-26-1"></span>**Testovanie počas nabíjania**

Testovanie je možné vykonať počas nabíjania zariadenia SeraTM vo vidlici, kedy sa zariadenie nabije dosť na podporu testovania.

Testovanie je možné vykonať aj vtedy, keď je zariadenie SeraTM pripojené k napájanému počítaču pomocou kábla USB alebo s napájacím zdrojom zapojeným priamo do zariadenia. Elektrické rušenie však môže vniesť do záznamu šum, čo predĺži čas testu a zvýši šance na referenčný výsledok. Preto neodporúčame testovanie, keď je zariadenie pripojené k počítaču alebo k elektrickej sieti.

#### <span id="page-26-2"></span>**Indikátor stavu nabitia batérie**

Keď sa kapacita batérie zariadenia v zníži, prvý indikátor, ktorý uvidíte, je symbol batérie v pravom hornom rohu prenosnej jednotky, ktorý zmení farbu. Keď je úroveň nabitia batérie tak nízka, že merania už nie je možné vykonávať, na obrazovke sa zobrazí varovanie, meranie sa zastaví a všetky zaznamenané údaje sa uložia. Keď sa kapacita batérie zariadenia Sera™ zníži, prvým znakom, ktorý uvidíte, je symbol batérie v pravom hornom rohu príručnej jednotky, ktorý zmení farbu. Po reštartovaní zariadenia Sera™sa obnovia predtým namerané údaje a môžete pokračovať v meraniach bez opakovania testovania.

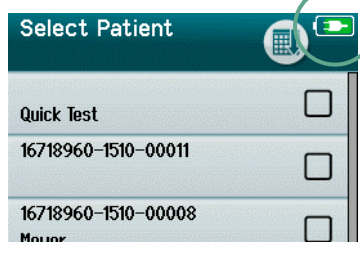

Po zapnutí zariadenia SeraTM bude stav nabitia batérie graficky znázornený v stavovom riadku v hornej časti dotykovej obrazovky zariadenia SeraTM.

Vysvetlenie symbolov stavu nabitia je uvedené v [Tabuľka č.](#page-27-2) 1.

# whenhand

<span id="page-27-2"></span>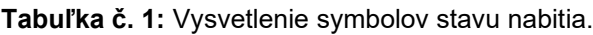

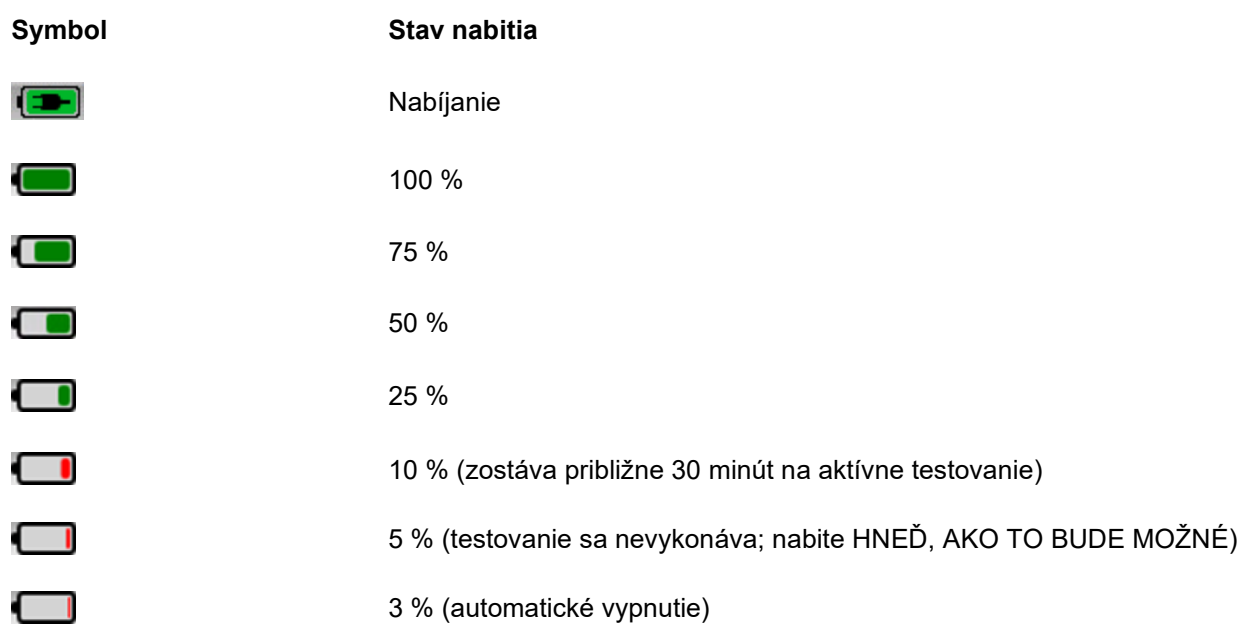

### <span id="page-27-0"></span>**Obsluha zariadenia SeraTM a prehľad tlačidiel**

### <span id="page-27-1"></span>4.5.1 Formát obrazovky Sera<sup>™</sup>

Všeobecný formát obrazovky Sera™ zahŕňa:

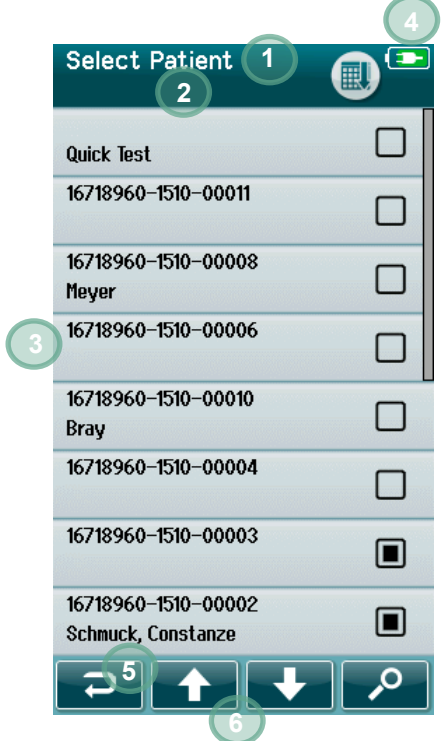

- 1. Názov obrazovky
- 2. Stav/podnadpis
- 3. Hlavná obrazovka
- 4. Indikátor batérie
- 5. Funkčné tlačidlo
- 6. Ovládací panel s funkčnými tlačidlami

# whenhand

#### <span id="page-28-0"></span>**Bežné funkčné tlačidlá**

Bežné funkčné tlačidlá sú vysvetlené v tabuľke č. [Tabuľka č.](#page-28-2) 2

#### <span id="page-28-2"></span>**Tabuľka č. 2:** Bežné funkčné tlačidlá.

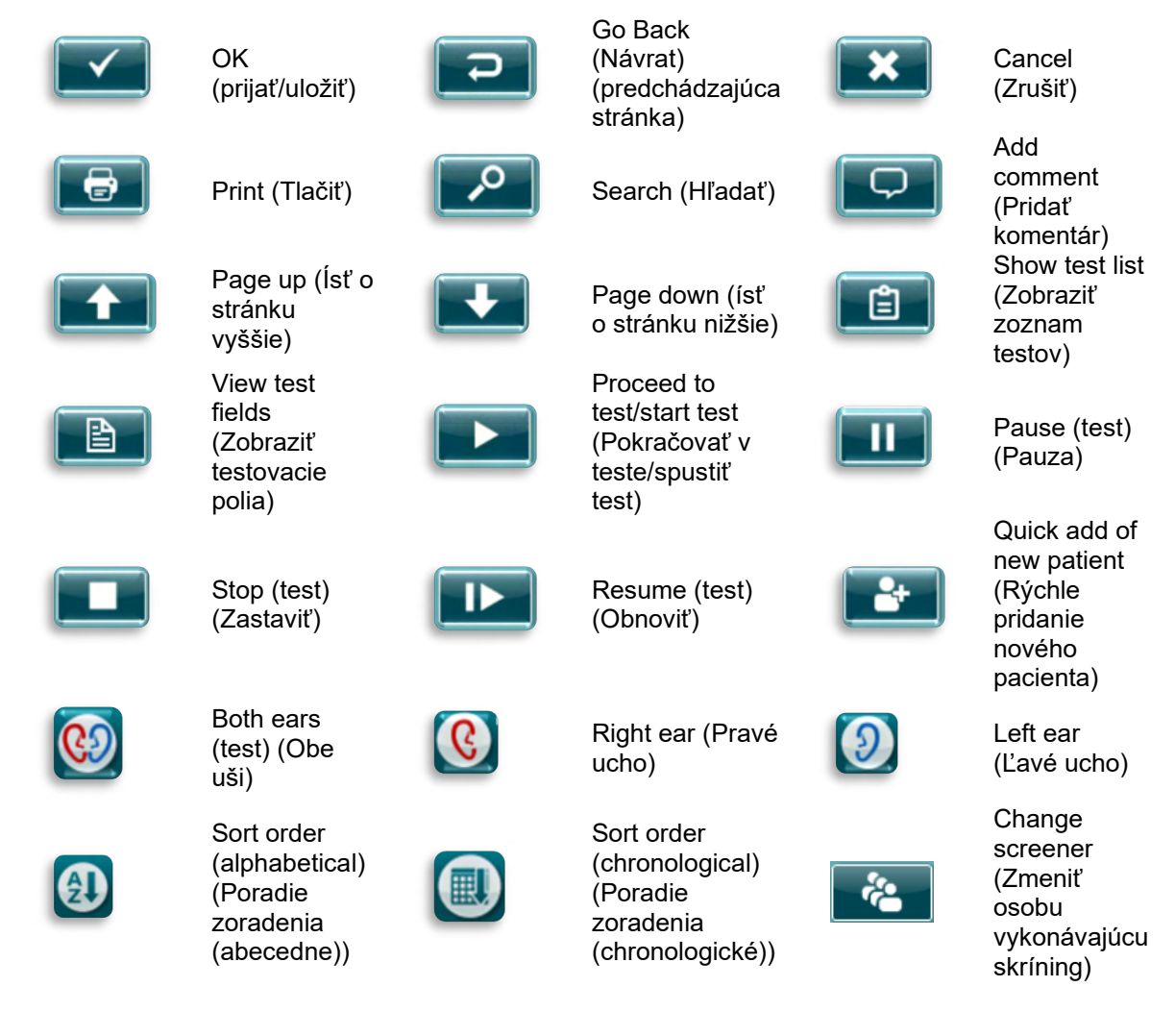

#### <span id="page-28-1"></span>**Klávesnica (špeciálne znaky)**

Predvolená klávesnica používa súbor znakov anglického jazyka. Ak chcete získať prístup k špeciálnym znakom z iných jazykov, poklepte a podržte stlačené písmeno, ktoré sa najviac podobá špeciálnemu znaku, ktorý sa pokúšate vložiť. Na výber sa zobrazia dostupné alternatívne znaky.

# whenhal

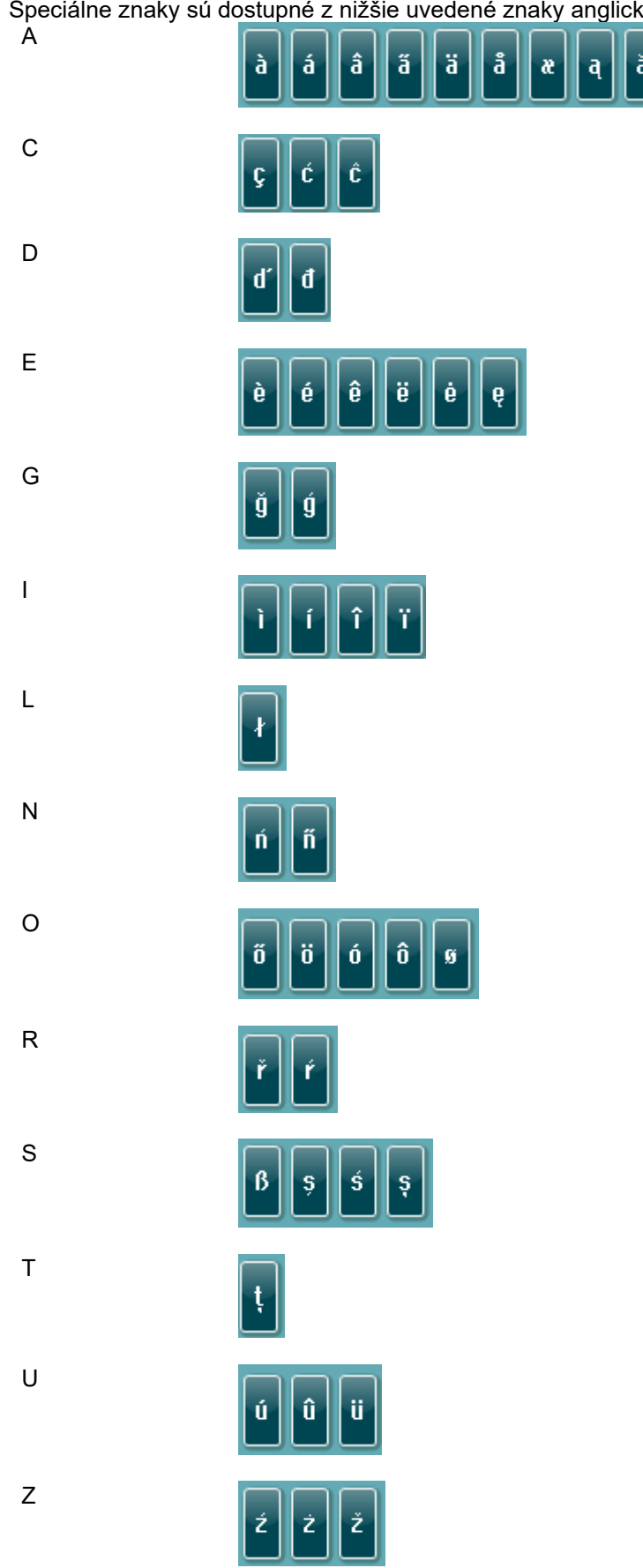

# ulfunno

#### <span id="page-30-0"></span>**Domovská obrazovka**

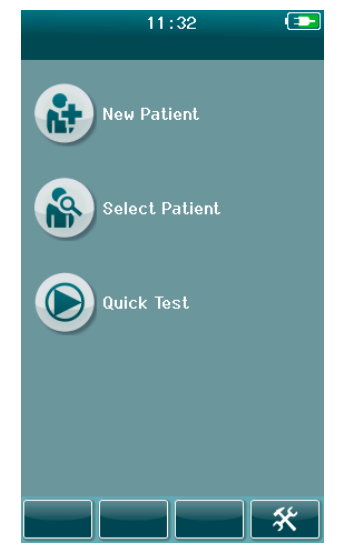

Zariadenie SeraTM sa vždy spustí na **domovskej** obrazovke. Domovská obrazovka zobrazí tlačidlá na ovládanie vstupu do hlavných funkcií zariadenia SeraTM.

Na obrazovke je možné zobraziť tieto informácie:

- Ak chcete zadať demografické údaje pre nového pacienta, vyberte položku **New Patient** (Nový pacient). Po zadaní informácií o pacientovi môžete uložiť meno do databázy na neskoršie testovanie, alebo ihneď pokračovať v testovaní.
- Ak chcete skontrolovať zoznam pacientov uložených v zariadení, vyberte možnosť **Pacient (**Pacient). Vyberte pacienta, aby ste si prezreli podrobné demografické informácie a informácie o teste pre tohto pacienta alebo začali test.
- Ak chcete okamžite pokračovať vo vykonávaní testu bez zadávania informácií o pacientovi, vyberte položku **Quick Test**  (Rýchly test). Rýchle testy sú dočasne uložené pod menom pacienta Quick Test. Ak chcete po testovaní uložiť reláciu rýchleho testu pre konkrétneho pacienta, môžete ho uložiť úpravou informácií o pacientovi.
- Ak je prihlásenie používateľa zakázané, ovládací prvok **Change User** (Zmeniť používateľa) nebude k dispozícii. Zvoľte možnosť **Change User** (Zmeniť používateľa), aby ste sa odhlásili z aktuálneho používateľa a zobrazili zoznam používateľov pre výber nového užívateľa.
- <span id="page-30-1"></span>• Výberom položky **Setup** (Nastavenie) získate prístup k zoznamu nastavení zariadenia, ktoré je možné zmeniť priamo v zariadení SeraTM. Niektoré nastavenia je možné zmeniť iba pomocou HearSIMTM.

# WIMMM

#### **Pridanie nového pacienta**

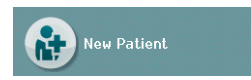

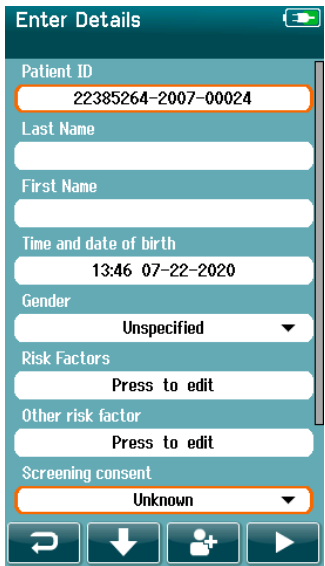

Informácie o pacientovi je možné zadať manuálne do zariadenia SeraTM cez obrazovku New Patient (Nový pacient). Na domovskej obrazovke vyberte tlačidlo New Patient (Nový pacient).

Na obrazovke New Patient (Nový pacient) vyberte pole na zadávanie údajov dotknutím sa požadovaného poľa. Otvorí sa príslušný ovládací prvok zadávania údajov, ako je klávesnica, kalendár alebo rozbaľovací zoznam. Do požadovaných polí zadajte údaje pacienta :

- ID pacienta (povinné pole)
- Priezvisko
- Krstné meno
- Čas a dátum narodenia
- Pohlavie
- Rizikové faktory
- Iný rizikový faktor

Ďalšie polia s údajmi o pacientovi je možné pridať prostredníctvom softvéru HearSIM™:

- Súhlas so skríningom
- Súhlas so sledovaním
- **Etnikum**

Vyberte a vyplňte údaje, až kým nevyplníte všetky požadované polia.

Ak chcete uložiť údaje alebo prejsť na test, musíte vyplniť pole ID pacienta.

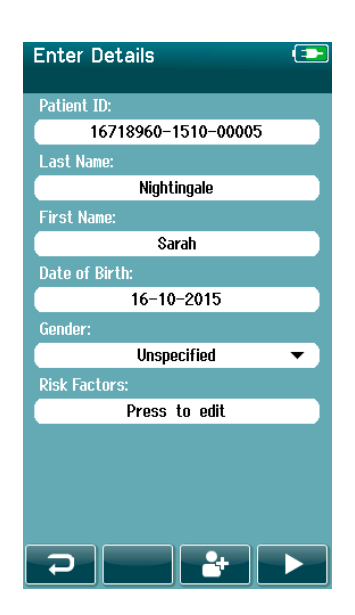

Zariadenie je možné nakonfigurovať tak, aby sa do tohto poľa zadávalo automatické ID číslo, takže ID nemusíte zadávať. Formát automatického ID bude obsahovať sériové číslo zariadenia, za ktorým bude nasledovať rok a mesiac vo formáte RRMM a poradové číslo od 1 do 65550. Toto ID je možné prepísať pri zadávaní údajov pacienta.

Konfigurácia zariadenia SeraTM na používanie automaticky zadaného ID čísla sa vykonáva pomocou HearSIMTM.

Po dokončení zadávania údajov môžete okamžite pristúpiť k testovaniu pacienta alebo stlačiť tlačidlo "rýchle pridanie" **. But** 

# whenhand

#### <span id="page-32-0"></span>**Konflikt ID pacienta**

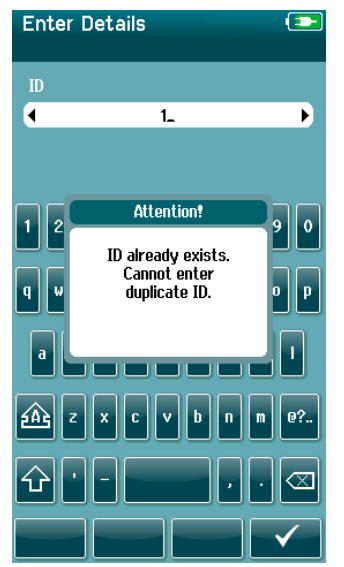

ID pacienta musí byť jedinečné. Ak sa pokúsite do databázy zadať duplicitné ID pacienta, zobrazí sa správa o konflikte ID. Po zrušení **Checkmark** (Správy začiarknutím) políčka na spodnej ovládacej lište zmeňte ID na iné jedinečné číslo.

# ulfunne

#### <span id="page-33-0"></span>**Výber zo zoznamu pacientov**

Pacienta možno vybrať zo zoznamu pacientov. Na domovskej obrazovke vyberte tlačidlo **Select Patient** (Vybrať pacienta).

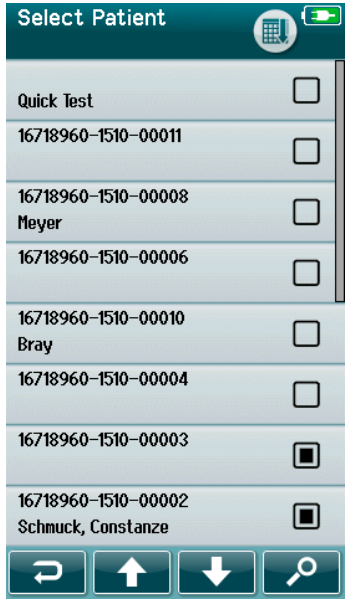

Požadovaného pacienta môžete nájsť v zozname niekoľkými spôsobmi:

- Pomocou tlačidla **Search (**Hľadať) otvorte obrazovku, na ktorej môžete zadať celé ID pacienta alebo jeho časť, priezvisko alebo meno a vyhľadať zodpovedajúcich pacientov. Zoznam pacientov sa skráti tak, aby obsahoval iba zodpovedajúce záznamy
- Pomocou klávesov so šípkami prejdite nadol alebo nahor, aby ste našli požadované meno pacienta
- Vyberte pacienta, o ktorého máte záujem, a otvorte obrazovku s informáciami o pacientovi

Po výbere pacienta môžete pokračovať:

- **Review (**Skontrolujte) anamnézu testov pacienta
- **Test** pacienta (Otestujte pacienta)

V zozname **Select Patient** (Vybrať pacienta) sa na pravej strane mena/ID pacienta nachádza štvorec. Vzhľad štvorca odráža stav testu ().

#### **Tabuľka č. 3:** Stav testu pacienta.

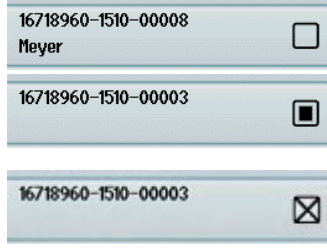

Pre tohto pacienta nie sú v zariadení uložené žiadne testy.

Testy sú uložené v zariadení (1 až 49 testov).

Uloží sa maximálny počet testov (50). U tohto pacienta nie je možné vykonať žiadne ďalšie testy.

### <span id="page-34-0"></span>**Všeobecné informácie o teste**

Je dôležité zabezpečiť súhlas pacienta alebo v prípade neplnoletého pacienta jeho rodičov alebo opatrovníka. Ďalej odporúčame poskytnúť pacientovi a ošetrujúcemu pacientovi všeobecný náčrt postupu testu, čo očakávať a ako interpretovať výsledok testu.

#### <span id="page-34-1"></span>**Príprava pacienta – automatizované testovanie ABR**

Počas automatického testovania ABR sa elektrické signály z neurologickej dráhy medzi slimákom a mozgovým kmeňom zbierajú prostredníctvom elektród, ktoré sú umiestnené na dieťati. Keďže sú tieto signály veľmi malé a môžu byť rušené myogénnymi signálmi, odporúčame, aby bábätko pri testovaní spalo alebo bolo vo veľmi pokojnom stave. Bábätko môže zostať vo svojej postieľke, môže byť umiestnené na vyšetrovacom stole alebo ho môže držať rodič.

Pripravením pokožky môžete dosiahnuť dobrý kontakt (t. j. nízku impedanciu) medzi pokožkou a elektródou. Po vyčistení odstráňte všetky zvyšky prípravku na prípravu pokožky, aby bola pokožka suchá. To pomôže zabezpečiť dobrú priľnavosť jednorazovej elektródy ku koži.

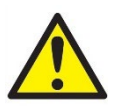

Elektródy, ktoré sa používajú so zariadením SeraTM so softvérom ABRIS, sú určené na použitie na neporušenej pokožke okolo uší a na temene hlavy. Nemali by ste ich používať, ak je pokožka porušená, ak má dieťa nákazlivé dermatologické ochorenie.

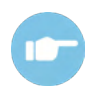

Ďalšie pokyny o tom, ako pripraviť pacienta a ako upevniť elektródy, nájdete v časti Ďalšie informácie o zariadení Sera™.

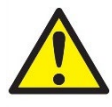

**Riziko uškrtenia. Udržujte káble ďaleko od krku dieťaťa.**

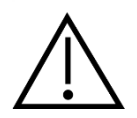

**Zabráňte kontaktu medzi nepoužitými elektródami a inými vodivými časťami.**

#### <span id="page-34-2"></span>**Príprava pacienta – testovanie OAE**

Odozvy OAE sú veľmi malé a môžu byť rušené myogénnymi signálmi, odporúčame, aby bábätko pri testovaní spalo alebo bolo vo veľmi pokojnom stave. Bábätko môže zostať vo svojej postieľke, môže byť umiestnené na vyšetrovacom stole alebo môže byť počas testovania držané rodičom.

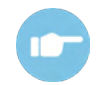

Ďalšie informácie o pokynoch, ako pripraviť pacienta na testovanie, nájdete v časti Ďalšie informácie o zariadení SeraTM.

#### <span id="page-34-3"></span>**Manipulácia a výber ušných hrotov**

Ušné hroty SanibelTM sú na jednorazové použitie a nemajú sa používať opakovane. Opätovné použitie ušných hrotov môže viesť k šíreniu infekcie z pacienta na pacienta.

Pred testovaním musí byť na sonde a vkladacom slúchadle upevnený ušný hrot vhodného typu a veľkosti. Výber bude závisieť od veľkosti a tvaru zvukovodu a ucha. Výber môže závisieť aj od osobných preferencií a spôsobu vykonania testu.

# Manag

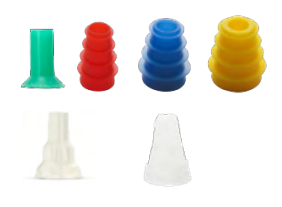

Pre spustením testovania sa uistite, že sú ušné hrotu úplne zasunuté do ušného kanálu. Slúchadlá so sondou OWA s okrajom a slúchadlá v tvare hríbika, ako aj slúchadlá pre SnapPROBE™vám umožňujú dosiahnuť dobré uchytenie vo zvukovode na testovanie "hands free" (bez držania sondy alebo vkladacieho slúchadla na mieste). Testovanie bez použitia rúk znižuje možnosť rušenia merania dotykovým hlukom.

**Vezmite na vedomie:** Všetky jednorazové spotrebné časti, ktoré sú súčasťou SeraTM, vyrába spoločnosť Sanibel Supply®. Systém bol testovaný iba s použitím jednorazových výrobkov vyrobených spoločnosťou Sanibel Supply®. Používanie jednorazových častí iných značiek môže zmeniť správanie a výsledky získané so zariadením a neodporúčame to. Jednorazové výrobky SanibelTM neobsahujú latex, DEHP a BPA a sú v súlade s aktuálnymi normami biokompatibility.

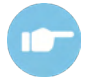

Prečítajte si rýchleho sprievodcu "Selecting the Correct Ear Tip" (Výber správneho ušného hrotu) v dokumente Ďalšie informácie o zariadení Sera™, kde nájdete prehľad veľkostí a variácií ušných hrotov.

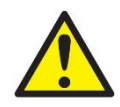

**Riziko udusenia. Ušné hroty a podobné malé kúsky vždy uchovávajte mimo dosahu dieťaťa.** 

#### <span id="page-35-0"></span>**Používanie EarCups a EARturtleTM**

Ušné hroty SanibelTM sú na jednorazové použitie a nemajú sa používať opakovane. Opätovné použitie EarCups a EARturtleTM môže viesť k šíreniu infekcie z pacienta na pacienta a potenciálne ovplyvniť dodanie správnej úrovne stimulu do ucha pacienta.

Pred testovaním sa uistite, že EarCup a EARturtleTM Slide sú správne pripevnené k adaptéru EarCup, alebo v prípade EARturtleTM Click k adaptéru EARturtleTM. a pripojené k hadičkám slúchadiel. EarCups a EARturtleTM najlepšie odstránite pomocou tampónu s alkoholom alebo vody, aby ste znížili podráždenie pokožky dieťaťa.

*EarCup*

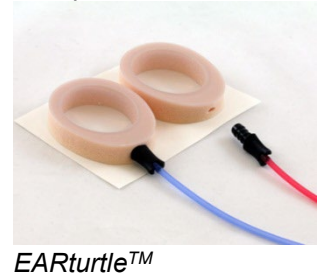

Pred testovaním sa uistite, že adaptér EarCup alebo EARturtleTM je úplne zasunutý do jednorazového EarCup/EARturtleTM. Nesprávne vloženie môže viesť k nesprávnej úrovni stimulu v uchu pacienta, čo môže ovplyvniť výsledky testu.

**Vezmite na vedomie:** Všetky jednorazové spotrebné časti, ktoré sú súčasťou SeraTM, vyrába spoločnosť Sanibel Supply®. Systém bol testovaný iba s použitím jednorazových výrobkov, ktoré dodáva spoločnosť Sanibel Supply®. Používanie jednorazových častí iných značiek môže zmeniť správanie a výsledky získané so zariadením a neodporúčame to. Jednorazové výrobky Sanibel™ neobsahujú latex, DEHP a BPA a sú v súlade s aktuálnymi normami biokompatibility.

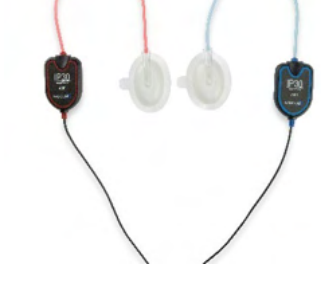
# WIMM

### **Spustenie testovania**

Test môžete spustiť niekoľkými spôsobmi:

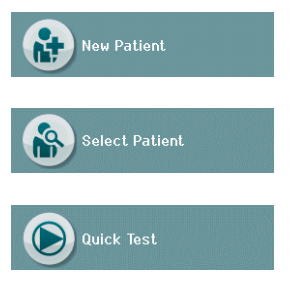

- 1. Po zadaní informácií o **New Patient** (Nový pacient).
- 2. Z obrazovky informácií o pacientovi potom, ako ste vybrali pacienta zo zoznamu **Select patient** (Vybrať pacienta).
- 3. **Quick Test** (Rýchly test) (na domovskej obrazovke). Funkciu rýchleho testu môže povoliť/zakázať správca cez HearSIMTM. Ak je Rýchly test zakázaný vo vašom zariadení, potom sa tlačidlo **Quick Test (**Rýchly test) nezobrazí na domovskej obrazovke.

Nižšie uvedené postupy sú rovnaké bez ohľadu na typ testovania (automatizované ABR alebo OAE), ktorý vykonávate.

Výberom tlačidla **Test** (Test) spustíte proces smerom k testovaniu. V závislosti od konfigurácie zariadenia sa niektoré obrazovky môžu zobraziť pred zobrazením skutočnej testovacej obrazovky.

#### **Výber typu testov**

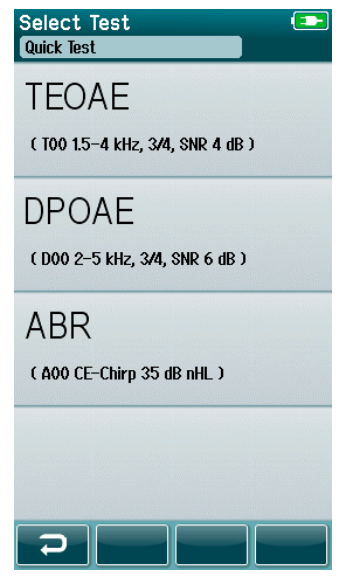

Ak má vaše zariadenie funkciu Automated ABR aj OAE alebo na zariadení existuje viac ako jeden protokol rovnakého typu testu, môže sa vám zobraziť obrazovka Select Test (Vybrať test), na ktorej môžete zvoliť, ktorý test chcete vykonať.

Pod typom testu (napr. TEOAE) je uvedený názov protokolu.

Zobrazené testy závisia aj od pripojeného vysielača. Napríklad, ak je k zariadeniu Sera™ pripojená iba sonda, automatické testy ABR sa v zozname nezobrazia. Predzosilňovač musí byť pripojený k vhodnému vysielaču, aby ste videli automatické testy ABR.

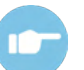

Ďalšie informácie o protokoloch nájdete v časti Ďalšie informácie o zariadení SeraTM.

## whenhand

#### **Vstup poľa súvisiaci s testom**

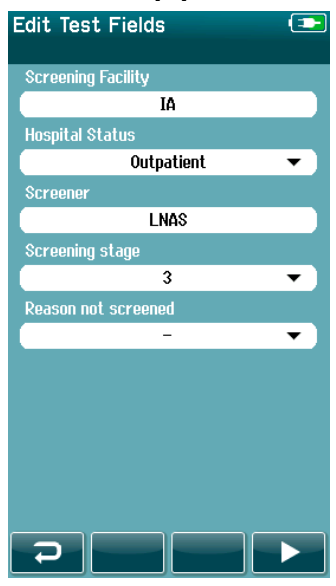

Vaše zariadenie SeraTM môže byť nakonfigurované cez HearSIMTM na ukladanie informácií pri každom teste týkajúce sa:

- názvu skríningového zariadenia
- nemocničného stavu
- mena osoby vykonávajúcej skríning
- štádia skríningu
- prečo nebol vykonaný screening
- lekára
- ID sledovacej osoby
- typu opatrovníctva
- poistenia
- mena matky
- pôrodného zariadenia

Keď je táto funkcia povolená, zobrazí sa obrazovka na zadanie testovacieho poľa, aby ste mohli správne vyplniť tieto polia pre aktuálneho pacienta. Keďže sú tieto polia u každého pacienta často rovnaké, váš výber bude vyvolaný, takže ak sú aktuálne položky zobrazené v poliach správne, stačí potvrdiť zadanie stlačením tlačidla **Test**.

Ak ste sa prihlásili do zariadenia pri spustení, vaše meno sa uloží zároveň s testom a na obrazovke na zadanie testovacieho poľa sa zobrazí vaše meno vo formáte iba na čítanie.

#### **Symboly výsledkov skríningu**

Vysvetlenie symbolov výsledkov skríningu je uvedené v [Tabuľka č.](#page-37-0) 3.

<span id="page-37-0"></span>**Tabuľka č. 3:** Symboly výsledkov skríningu.

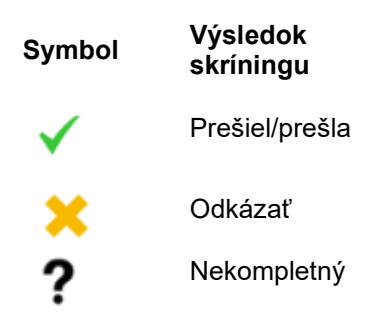

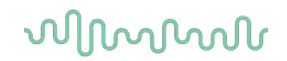

#### **Dôvody zastavenia pre nekompletný test**

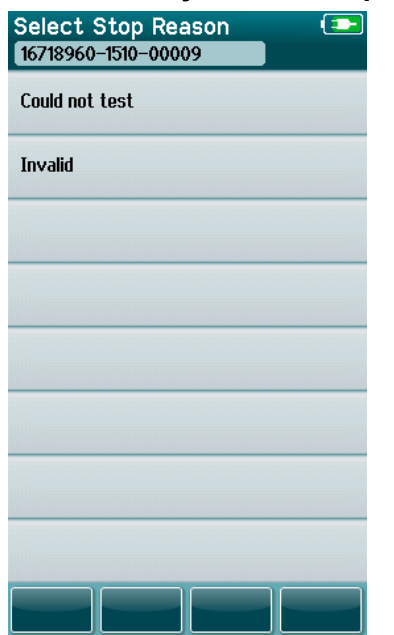

Správca môže povoliť funkciu v zariadení Sera™ prostredníctvom HearSIMTM na automatické zobrazenie obrazovky Select Stop Reason, keď je test manuálne zastavený. Tieto informácie sa uložia spolu so záznamom o teste.

## whenhal

#### **Tlač potestovaní**

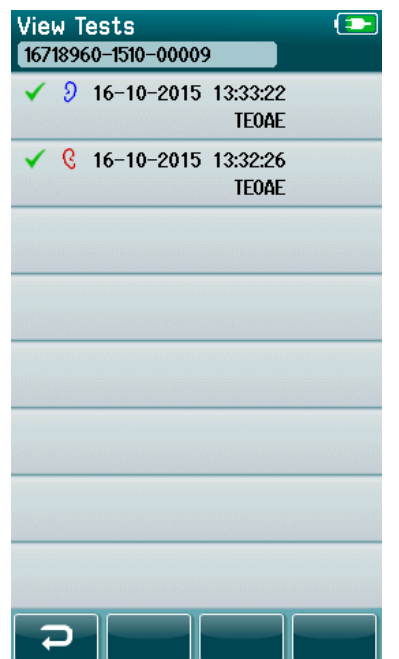

Tlač výsledkov testov na tlačiarni štítkov môžete na obrazovke Test Done (Test dokončený) výberom tlačidla **Test List** (Zoznam testov) na spodnej ovládacej lište. Kompletný zoznam testov vykonaných pre daného pacienta sa zobrazí v obrátenom chronologickom poradí.

Pre vaše pohodlie bude vopred vybraný posledný vykonaný výsledok testu pravého a ľavého ucha v aktuálnej relácii, čo sa zobrazí malým zeleným začiarknutím, ktoré sa objaví pri ikone tlačiarne na pravej strane riadku. Výber testu môžete zrušiť dotykom na symbol. Potom si môžete vybrať ďalšie testy v zozname na tlač podľa svojich preferencií.

Ak je v zozname vybratý na tlač len jeden výsledok testu pravého a jedného ľavého ucha, potom sa výsledky oboch ucha vytlačia na jeden štítok. Ak sú pre dané ucho vybrané viac ako 2 testy, potom sa každý výsledok testu vytlačí na samostatnom štítku.

**Vezmite na vedomie:** Za nižšie uvedených podmienok sa ikony na zariadení Sera™ nezobrazia.

- 1. Ak je na zariadení zakázaná tlač štítkov alebo bezdrôtová komunikácia cez HearSIMTM alebo
- 2. ak tlačiareň štítkov nebola spárovaná so Sera™.

### **Automatizované testovanie ABR**

Počas automatizovaného testovania ABR sa obrazovky zmenia tak, aby zobrazovali prebiehajúce procesy a možnosti dostupné pre osobu, ktorá vykonáva skríning.

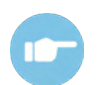

Ďalšie informácie o automatickom ABR a protokoloch nájdete v časti Ďalšie informácie o zariadení Sera™.

#### **Obrazovka automatického úvodného testu ABR**

Na úvodnej obrazovke Automated ABR sa zobrazia nižšie uvedené informácie a pokyny [\(Tabuľka č.](#page-40-0) 4).

<span id="page-40-0"></span>**Tabuľka č. 4:** Úvodná obrazovka Automated ABR

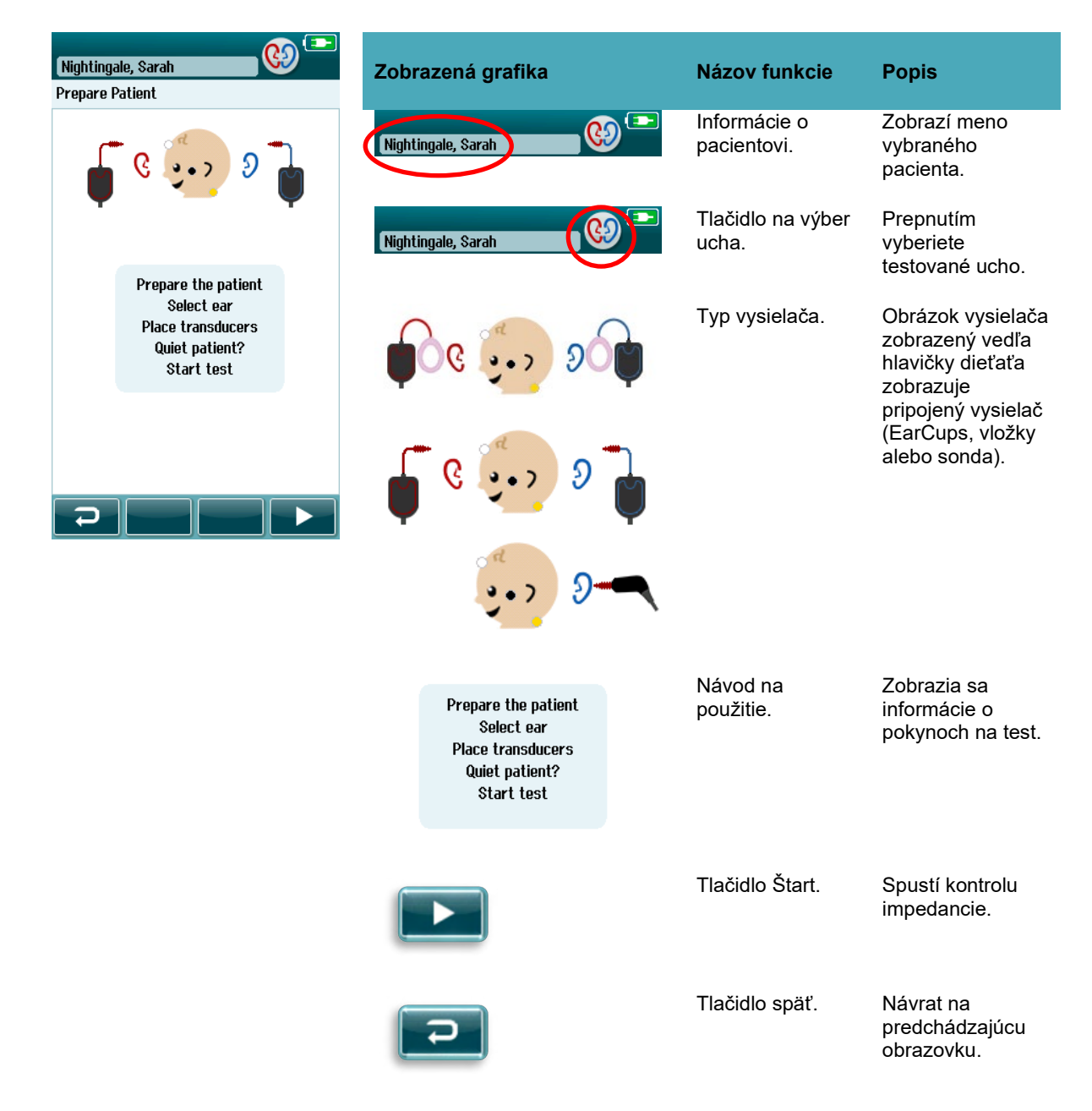

## whenhand

#### **Obrazovka kontroly impedancie**

Počas kontroly impedancie sa symboly elektród na obrázku hlavy dieťaťa zobrazia zelenou alebo oranžovou farbou s hodnotou impedancie kΩ zobrazenou v spodnej časti obrazovky [\(Tabuľka č.](#page-41-0) 5). Keď zostanú hodnoty impedancie na všetkých miestach "zelené" (<50 kOhm) niekoľko sekúnd, kontrola impedancie sa ukončí a automaticky sa spustí fáza detekcie odozvy.

<span id="page-41-0"></span>**Tabuľka č. 5:** Obrazovka kontroly impedencie automatického ABR.

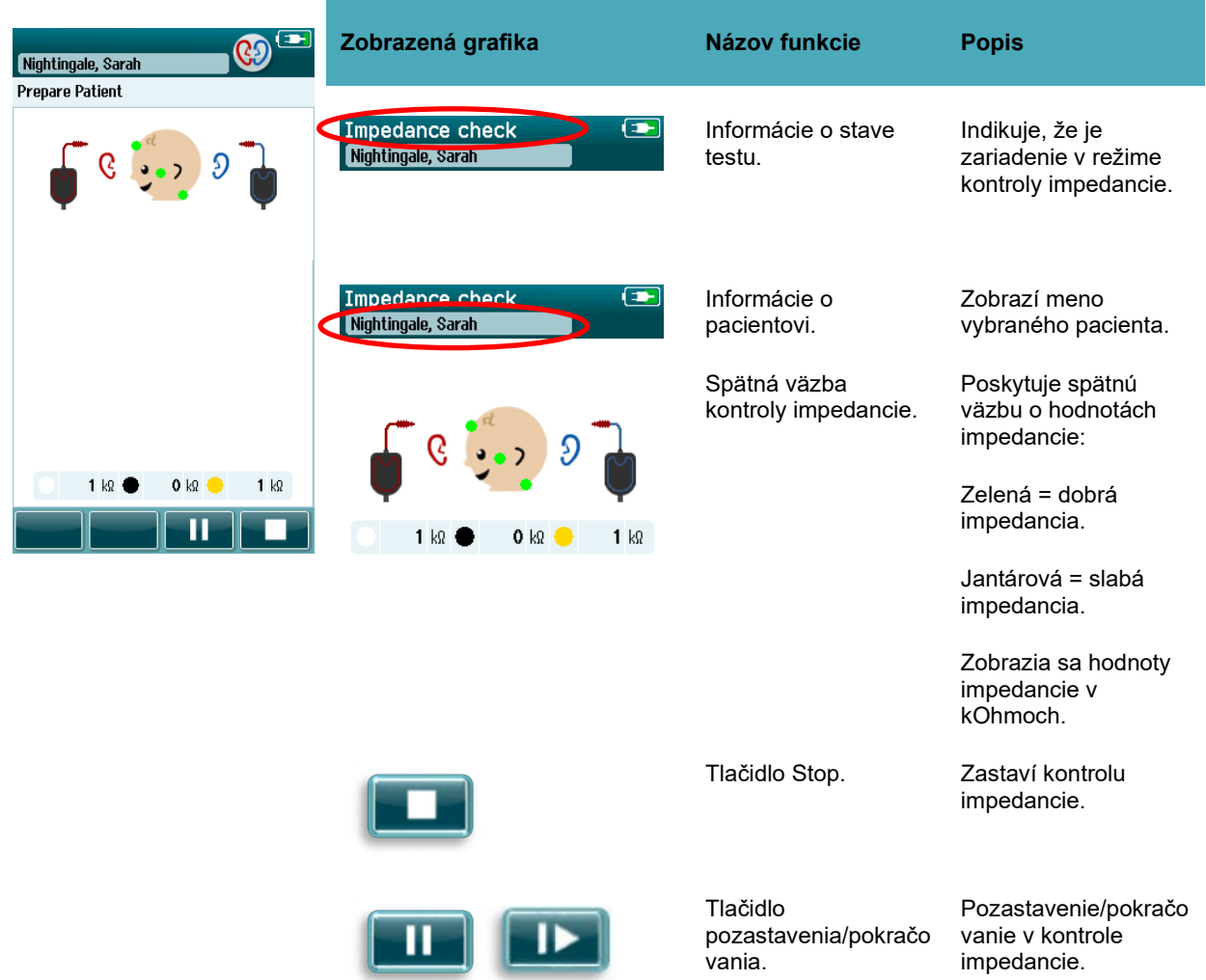

Ak zostane niektorý indikátor impedancie "jantárový", zvýšte impedanciu v tejto polohe elektródy:

- Uistite sa, že je elektróda správne umiestnená na pripravenom mieste na koži.
- Ak pretrváva slabá impedancia, môže byť potrebné odstrániť elektródu a použiť prípravok na prípravu pokožky a opätovne vyčistiť pokožku alebo použiť vodivý gél. Môžete znovu použiť rovnakú elektródu, ale ak je adhézia nedostatočná, môže byť potrebná nová elektróda.

Ak zostane impedancia nízka, približne po 60 sekundách kontroly impedancie sa zobrazí správa o uplynutí doby impedancie. Po zrušení správy sa znova zobrazí úvodná testovacia obrazovka.

## ulfunne

#### **Obrazovka automatického merania ABR**

Počas automatického merania ABR zobrazuje stĺpcový graf postup smerom k výsledku vyhovenia [\(Tabuľka](#page-42-0)  [č.](#page-42-0) 6). Červený pruh zobrazuje priebeh testu pre pravé ucho. Modrý pruh zobrazuje priebeh testu pre ľavé ucho.

Po skončení testu sa v hornej časti stĺpcového grafu zobrazí symbol výsledku skríningu.

#### <span id="page-42-0"></span>**Tabuľka č. 6: Obrazovka automatického merania ABR.**

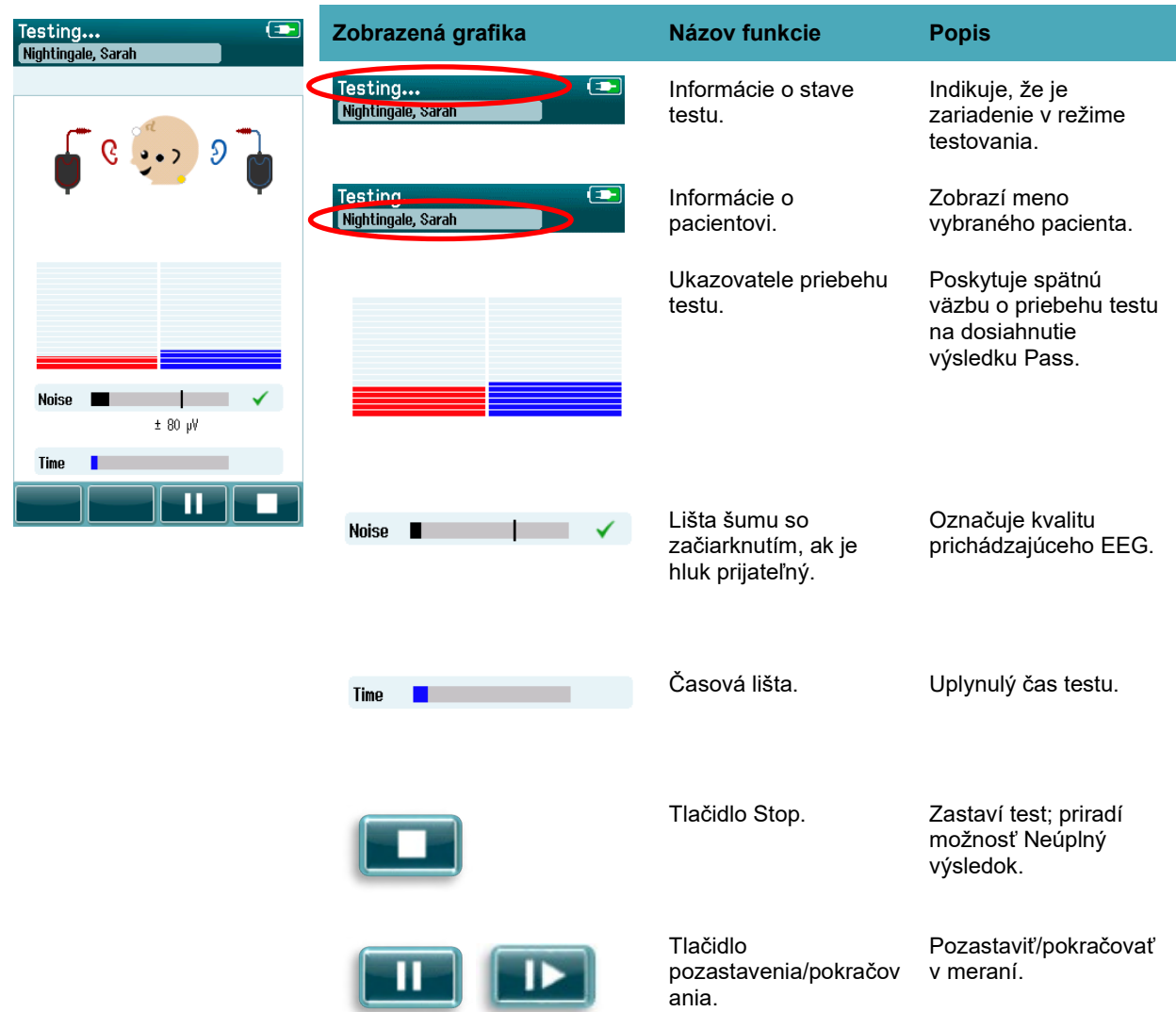

#### **4.7.3.1 Lišta šumu**

Počas testovania bude **lišta šumu** zobrazovať amplitúdu prichádzajúcich vzoriek EEG. Keď sú prichádzajúce signály dostatočne tiché na to, aby ich akceptoval a spracoval algoritmus detekcie odozvy, objaví sa na pravej strane lišty začiarknutie. Ak obsahujú prichádzajúce vzorky EEG vysoký šum v dôsledku myogénneho alebo elektrického šumu, začiarknutie zmizne a lišta šumu bude odrážať šum presahujúci úroveň odmietnutia.

V takomto prípade by ste mali test pozastaviť a venovať sa šumu upokojením dieťaťa alebo riadením iných zdrojov hluku (elektrického).

#### **4.7.3.2 Časová lišta**

Počas testovania sa **lišta času alebo priebehu** zaplní, ako budete získavať dobré vzorky údajov. Po získaní 180 sekúnd (3 minúty) prijateľných vzoriek EEG sa lišta vyplní a test sa automaticky ukončí.

#### **4.7.3.3 Obrazovka dokončenia testu**

Po dokončení testu bude výsledok posledného dokončeného testu naďalej viditeľný [\(Tabuľka č.](#page-43-0) 7). Ovládanie výberu ucha sa opäť aktivuje, takže si používateľ môže vybrať druhé ucho na testovanie alebo zopakovať testovacie meranie na tom istom uchu.

Ovládač výberu ucha možno použiť aj na prepínanie medzi posledným automatickým testom ABR vykonaným na pravom a ľavom uchu počas relácie.

<span id="page-43-0"></span>**Tabuľka č. 7:** Obrazovka dokončenia testu automatického ABR.

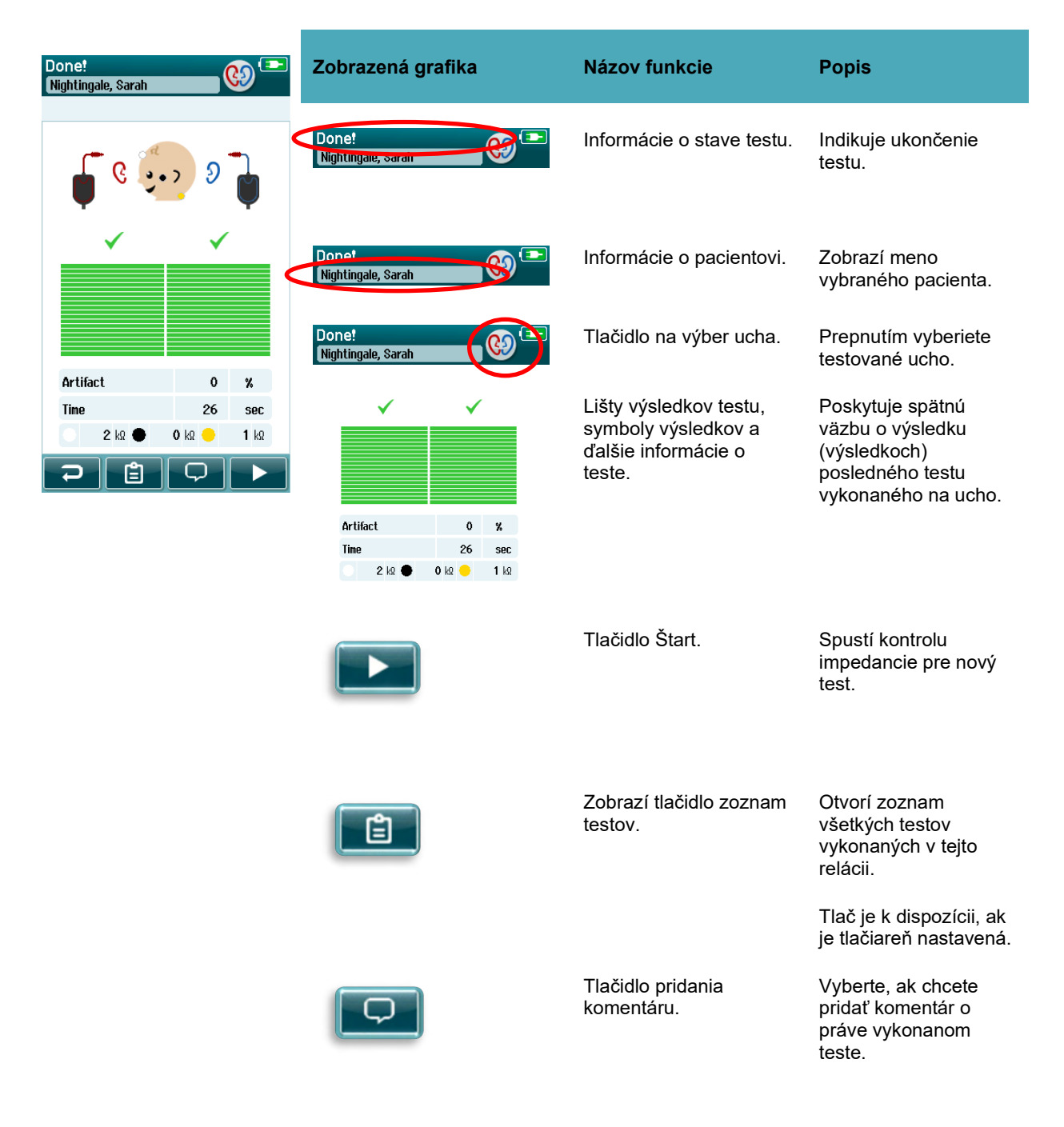

## mondo

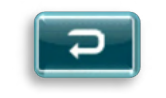

Tlačidlo späť. Vráti používateľa na predchádzajúcu obrazovku (Výber typu testu alebo obrazovka prípravy pacienta).

Ak spustí používateľ ďalší test na tom istom uchu, ktoré práve prešlo testom, zobrazí sa nižšie uvedená obrazovka:

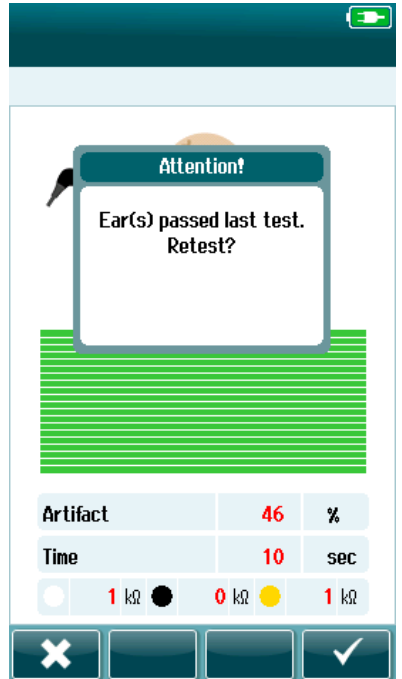

Táto správa upozorní používateľa, že bol test ucha práve úspešný, a požiada o potvrdenie, či si používateľ želá znova otestovať to isté ucho.

Používatelia môžu vybrať značku začiarknutia **vedec** a pokračovať v opätovnom teste alebo môžu stlačením tlačidla z zrušiť opakovanie testu a vrátiť sa na obrazovku dokončenia testu.

## whenhout

### **4.8 Testovanie OAE**

Počas testovania OAE sa obrazovky zmenia tak, aby zobrazovali prebiehajúce procesy a možnosti dostupné pre osobu, ktorá vykonáva skríning.

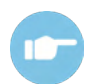

Ďalšie informácie o TEOAE a DPOAE a protokoloch nájdete v časti Ďalšie informácie o zariadení Sera™.

#### **Úvodná testovacia obrazovka OAE**

Úvodná obrazovka OAE zobrazuje nižšie uvedené informácie a pokyny [\(Tabuľka č.](#page-45-0) 8).

<span id="page-45-0"></span>**Tabuľka č. 8:** Úvodná testovacia obrazovka OAE.

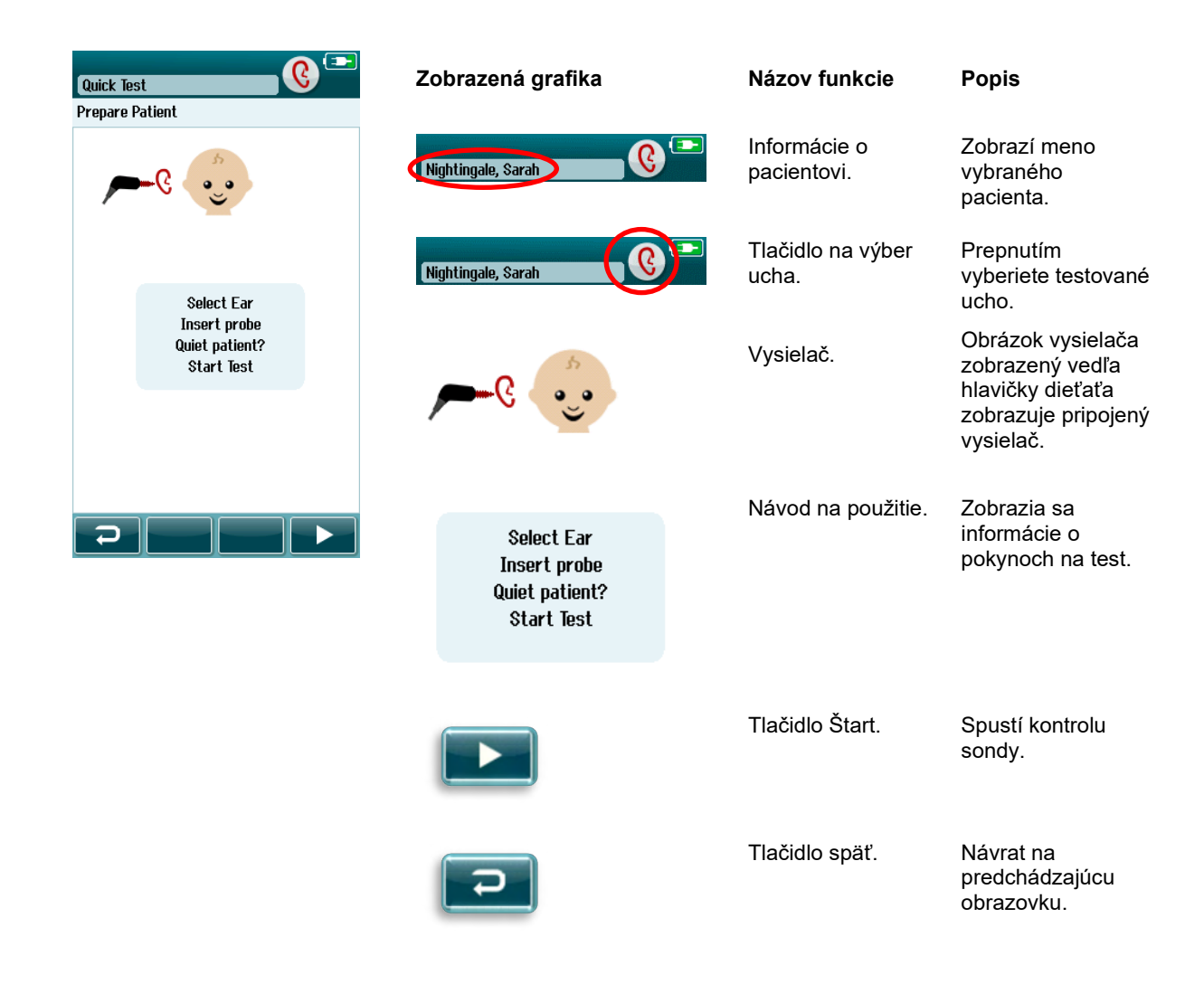

## whenhand

#### **Obrazovka kontroly sondy**

Počas kontroly sondy sa zobrazujú informácie o kvalite vloženia sondy vo zvukovode. (DPOAE v [Tabuľka č.](#page-46-0)  [9](#page-46-0) a TEOAE v tabuľke č. 10). Keď je sonda dobre upevnená, kontrola sondy sa ukončí a automaticky sa spustí fáza merania OAE.

<span id="page-46-0"></span>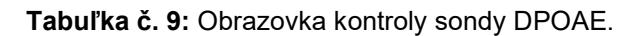

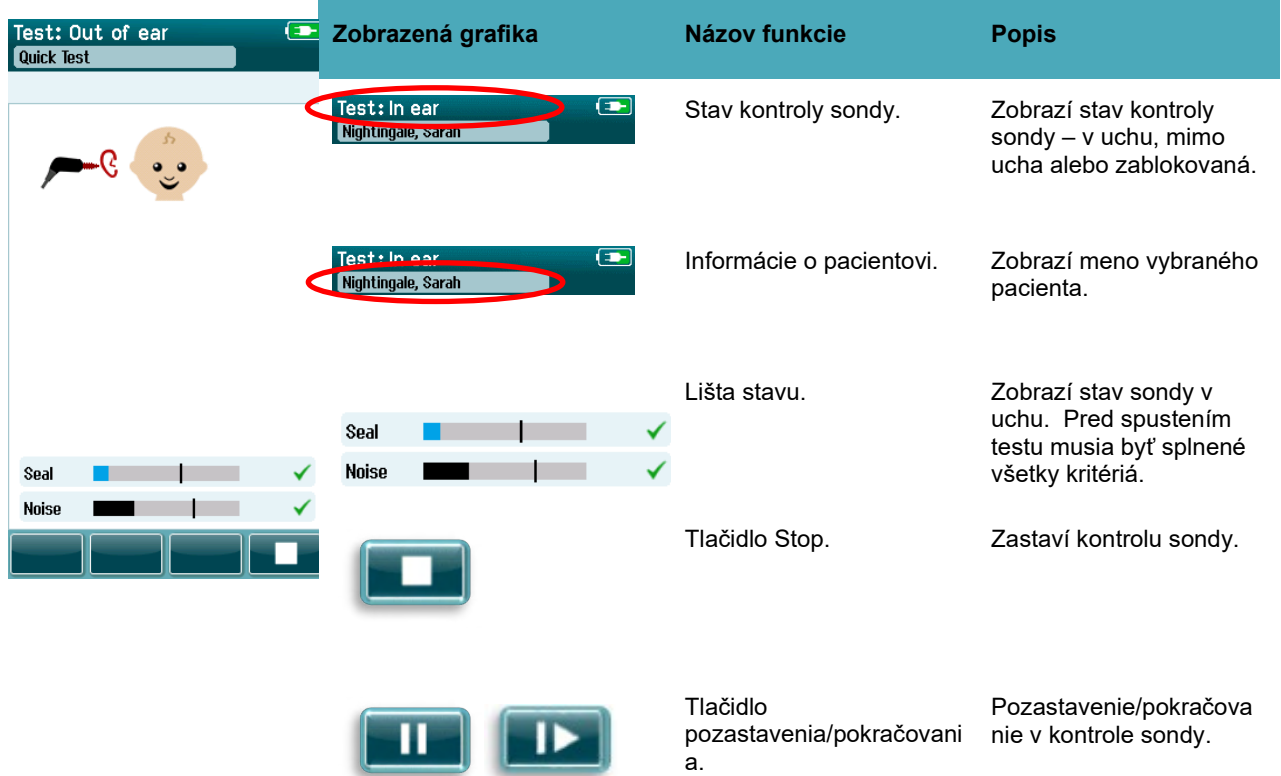

## ulluvuul

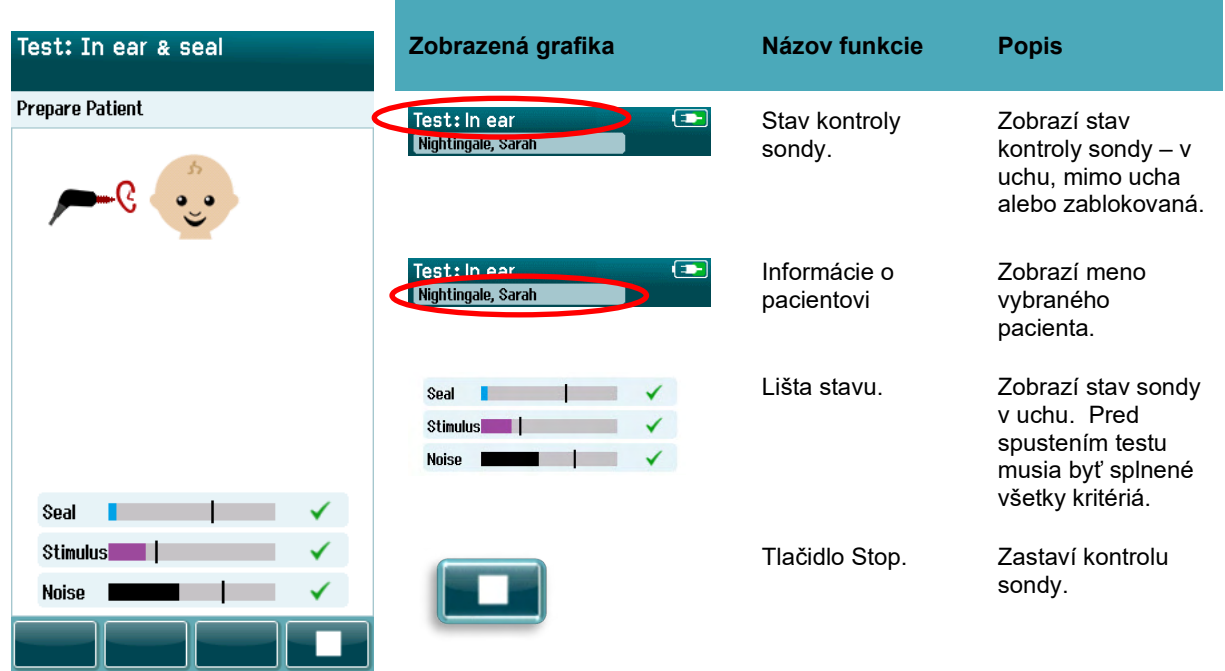

**Tabuľka č. 10:** Obrazovka kontroly sondy TEOAE.

Ak nie upevnenie sondy dobré, pred začatím testovania musíte zlepšiť situáciu:

- Uistite sa, že je hrot sondy bezpečne zasunutý do zvukovodu.
- Uistite sa, že je dieťa uvoľnené a po tichu alebo spí a/alebo dávajte pozor na prípadný akustický hluk v testovacom prostredí.

## whenhave

#### **Obrazovka merania OAE**

Počas merania OAE zobrazuje stlpcový graf pre každú z frekvencií v testovacom protokole pokrok smerom k úspešnému dokončeniu [\(Tabuľka č.](#page-48-0) 11). Po dosiahnutí kritérií úspešnosti pri určitej frekvencii sa lišta úplne farebne vyplní a nad lištou sa zobrazí značka začiarknutia.

Okrem toho sa zobrazujú vodorovné pruhy pre stabilitu sondy, hluk a priebeh testu. Keď sú šum a stabilita sondy prijateľné, vedľa vodorovného pruhu sa zobrazí značka začiarknutia.

<span id="page-48-0"></span>**Tabuľka č. 11:** Obrazovka merania DPOAE.

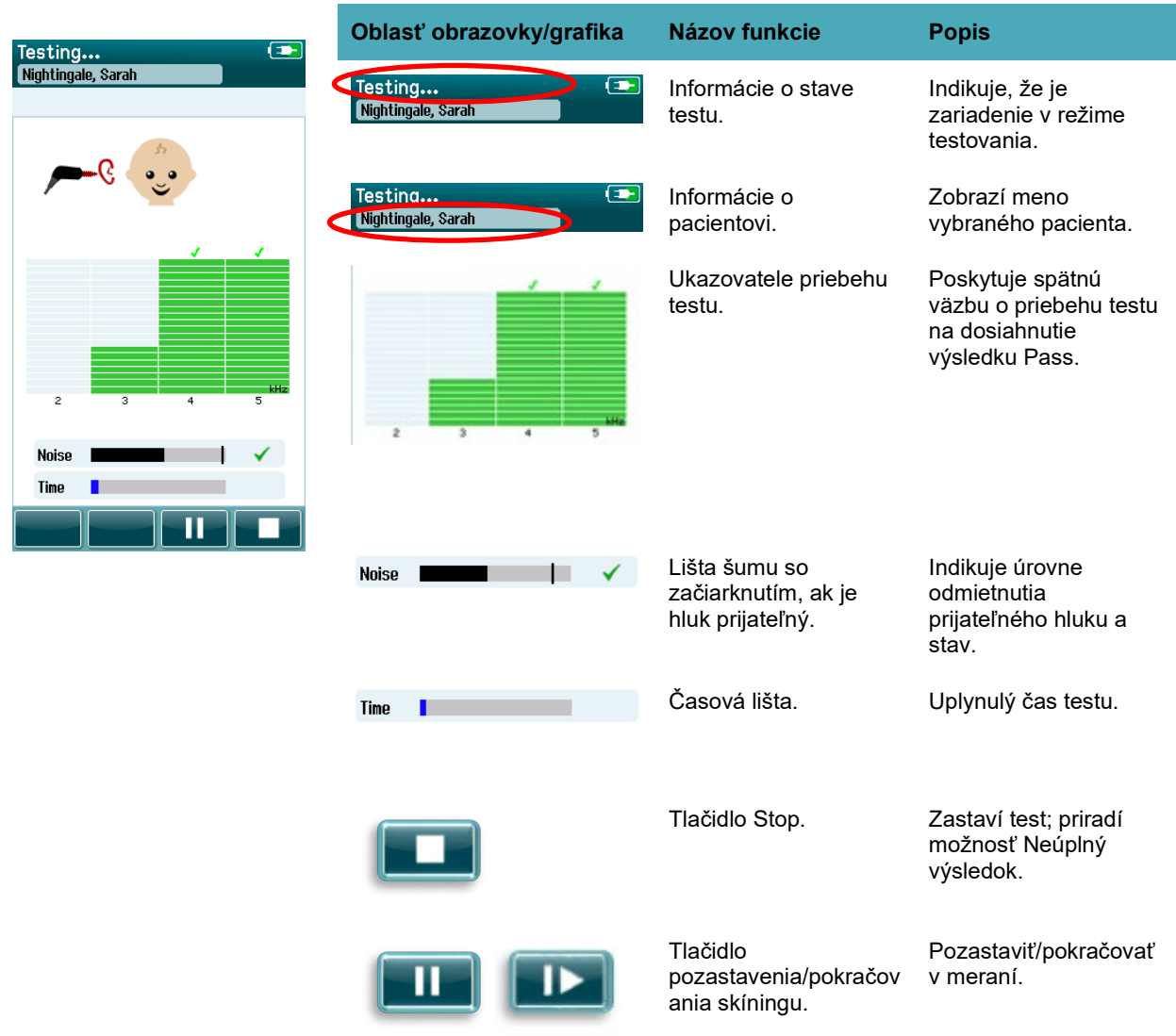

# mont

**Tabuľka č. 12:** Obrazovka merania TEOAE.

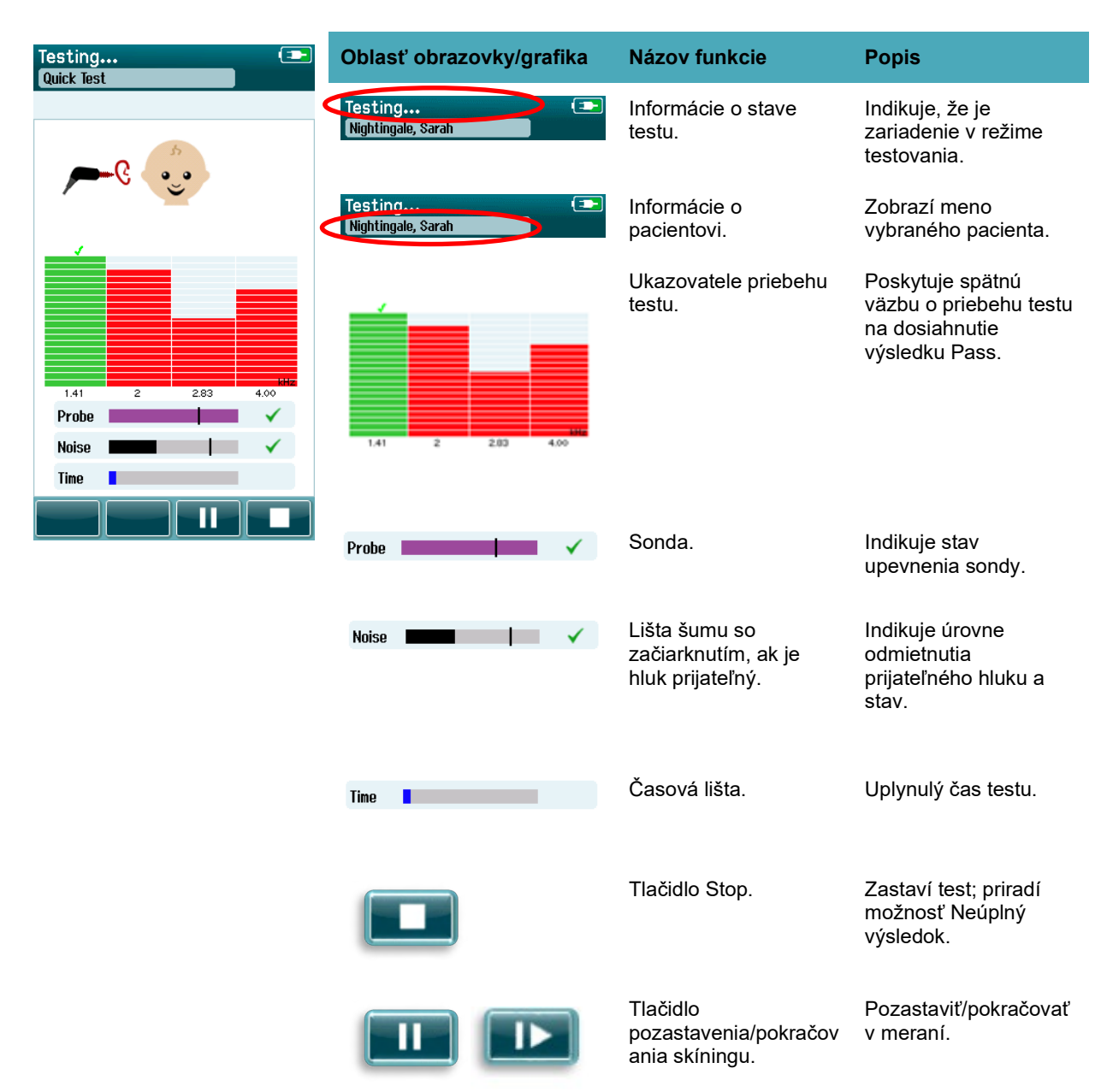

#### **4.8.3.1 Lišta stabilizácie sondy**

Počas testovania bude **lišta stability sondy** zobrazovať stav sondy vo zvukovode. Keď je stabilita sondy prijateľná, na pravej strane lišty sa zobrazí značka začiarknutia. Ak klesne stabilita sondy pod prijateľnú úroveň, znamená to, že sonda vypadáva z ucha a začiarknutie zmizne. V takomto prípade by ste mali skontrolovať uchytenie sondy v uchu.

#### **4.8.3.2 Lišta šumu**

Počas testovania bude **lišta šumu** zobrazovať amplitúdu prichádzajúceho akustického hluku. Keď sú prichádzajúce signály dostatočne tiché na to, aby ich akceptoval a spracoval algoritmus detekcie odozvy, objaví sa na pravej strane lišty začiarknutie. Ak obsahujú prichádzajúce vzorky údajov vysoký šum v

## whenhand

dôsledku myogénneho alebo elektrického šumu, začiarknutie zmizne a lišta šumu bude odrážať šum presahujúci úroveň odmietnutia.

V takomto prípade by ste mali test pozastaviť a venovať sa šumu upokojením dieťaťa alebo riadením iných zdrojov okolitého hluku. Mali by ste skontrolovať aj upevnenie sondy.

#### **4.8.3.3 Časová lišta**

Počas testovania sa **lišta času alebo priebehu** zaplní, ako budete spracovávať dobré vzorky údajov. Po dosiahnutí maximálneho času testu sa lišta úplne vyplní a test sa automaticky ukončí.

#### **4.8.3.4 Obrazovka dokončenia testu**

Po dokončení skríningu bude výsledok posledného dokončeného testu naďalej viditeľný. Ovládanie výberu ucha sa obnoví, takže si používateľ môže vybrať druhé ucho na testovanie alebo zopakovať testovacie meranie na tom istom uchu.

Ovládač výberu ucha možno použiť aj na prepínanie medzi posledným automatickým testom OAE vykonaným na pravom a ľavom uchu počas relácie.

# whenhand

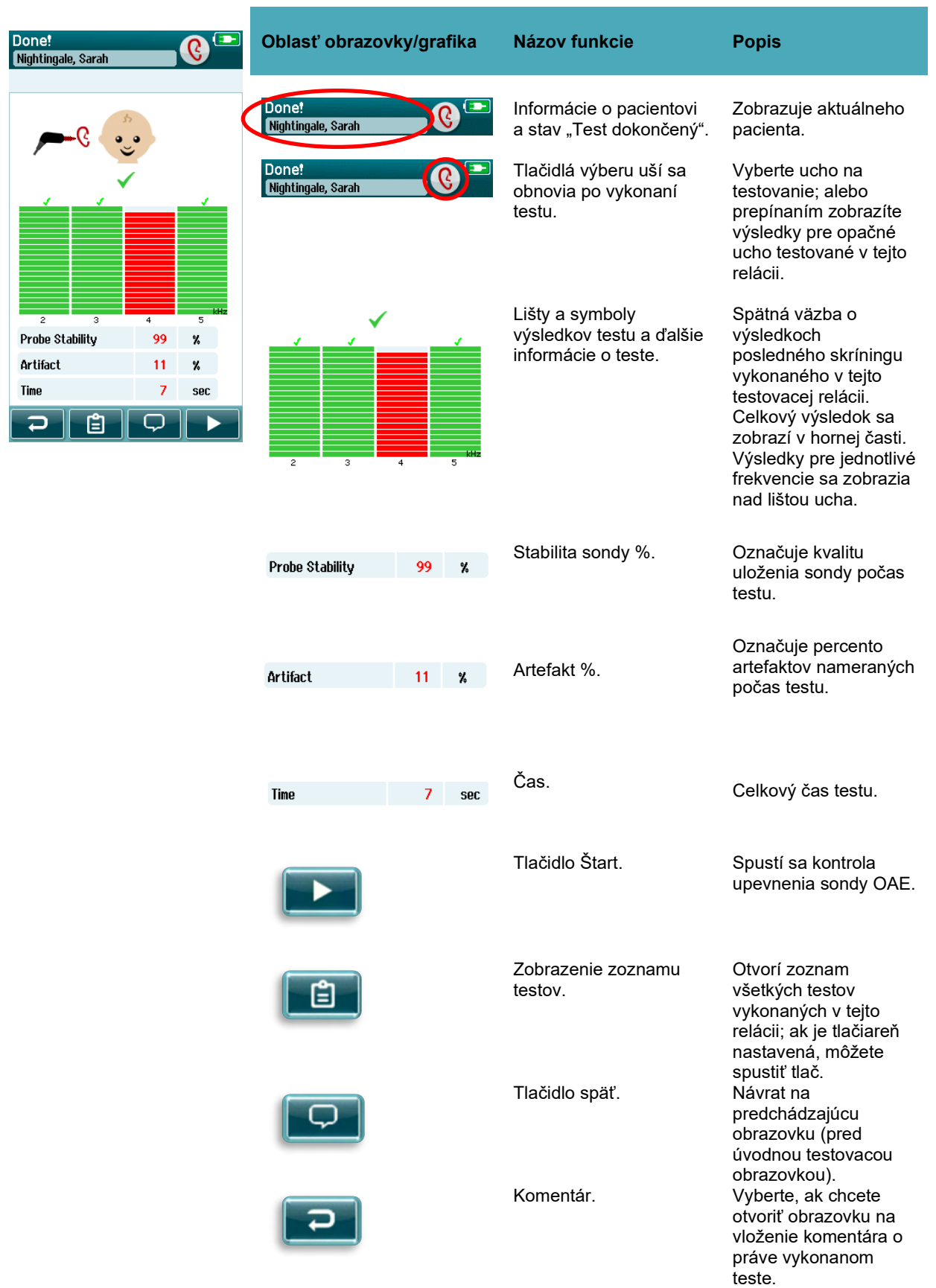

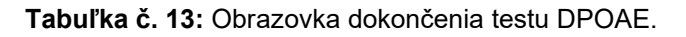

# monde

**Tabuľka č. 14:** Obrazovka dokončenia testu TEOAE.

| Done!<br>œ<br>G.<br>Nightingale, Sarah                                                                                                    | Oblasť obrazovky/grafika             | Názov funkcie                                                      | <b>Popis</b>                                                                                                    |
|----------------------------------------------------------------------------------------------------|--------------------------------------|--------------------------------------------------------------------|----------------------------------------------------------------------------------------------------|
| 1.41<br>$\overline{2}$<br>2.83<br>4.00<br><b>Stimulus Stability</b><br>97<br>$\mathcal{V}_0$<br>Artifact<br>0<br>$\mathcal{V}_0$<br>Time<br>4<br>sec<br>的 | Done!<br>Nightingale, Sarah          | Informácie o pacientovi<br>a stav "Test dokončený".                | Zobrazuje aktuálneho<br>pacienta.                                                                                                    |
|                                                                                                    | Done!<br>Nightingale, Sarah          | Tlačidlá výberu uší sa<br>obnovia po vykonaní<br>testu.            | Vyberte ucho na<br>testovanie; alebo<br>prepínaním zobrazíte<br>výsledky pre opačné<br>ucho testované v tejto<br>relácii.                                                                                                    |
|                                                                                                    | 2.83<br>1.41<br>4.00<br>2            | Lišty a symboly<br>výsledkov testu a ďalšie<br>informácie o teste. | Spätná väzba o<br>výsledkoch<br>posledného skríningu<br>vykonaného v tejto<br>testovacej relácii.<br>Celkový výsledok sa<br>zobrazí v hornej časti.<br>Výsledky pre jednotlivé<br>frekvencie sa zobrazia<br>nad lištou ucha. |
|                                                                                                    | <b>Stimulus Stability</b><br>99<br>x | Stabilita stimulu %.                                               | Označuje stabilitu<br>stimulu počas celého<br>testu.                                                                                                    |
|                                                                                                    | Artifact<br>16<br>x                  | Artefakt %.                                                        | Označuje percento<br>artefaktov nameraných<br>počas testu.                                                                                                    |
|                                                                                                    | Time<br>7<br><b>Sec</b>              | Čas.                                                               | Celkový čas testu.                                                                                                    |
|                                                                                                    |                                      | Tlačidlo Štart.                                                    | Spustí sa kontrola<br>upevnenia sondy OAE.                                                                                                    |
|                                                                                                    | E                                    | Zobrazenie zoznamu<br>testov.                                      | Otvorí zoznam<br>všetkých testov<br>vykonaných v tejto<br>relácii; ak je tlačiareň<br>nastavená, môžete                                                                                                    |
|                                                                                                    |                                      | Tlačidlo späť.                                                     | spustiť tlač.<br>Návrat na<br>predchádzajúcu<br>obrazovku (pred                                                                                                    |

## mont

úvodnou testovacou obrazovkou).

Komentár. Vyberte, ak chcete otvoriť obrazovku na vloženie komentára o práve vykonanom teste.

#### **4.8.3.5 Stabilita sondy % (iba DPOAE)**

Po dokončení merania poskytuje **% stability sondy** údaj o tom, aké stabilné bolo umiestnenie sondy počas celého testu. Nízke percento stability sondy indikuje, že sa sonda počas testovania pohybovala.

#### **4.8.3.6 Stimul stability % (iba TEOAE)**

Po dokončení merania poskytuje **% stimul stability** údaj o tom, aké stabilné bolo umiestnenie sondy počas celého testu. Nízka hodnota stability indikuje, že sa sonda počas testovania pohybovala.

#### **4.8.3.7 Artefakt %.**

Po dokončení merania sa zobrazí celkové množstvo artefaktov nameraných počas testu.

#### **4.8.3.8 Čas**

Po dokončení merania zobrazí celkový čas testu.

# ullument

### **Rýchly test**

#### **Všeobecné**

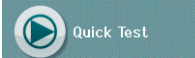

Výber **rýchleho testu** z domovskej obrazovky obíde zadávanie informácií o pacientovi alebo výber pacienta z databázy.

Proces **rýchleho testu** je rovnaký ako pri štandardnom teste.

Rýchle testy môžete vytlačiť ihneď po dokončení testu, ale na výtlačku sa nezobrazia žiadne identifikačné informácie.

V zariadení SeraTM sa dočasne uloží iba posledná relácia rýchleho testu, až kým nabudúce nestlačíte tlačidlo rýchleho testu na domovskej obrazovke. Po vybraní rýchleho testu sa predchádzajúca relácia rýchleho testu okamžite a natrvalo odstráni zo zariadenia SeraTM.

**Vezmite na vedomie:** Funkciu rýchleho testu môže povoliť/zakázať správca cez HearSIMTM. Ak je Rýchly test zakázaný vo vašom zariadení, potom sa tlačidlo **Quick Test (**Rýchly test) nezobrazí na domovskej obrazovke.

#### **Uloženie rýchleho testu**

Ak štandardne ukladáte skríningové testy, dôrazne odporúčame, aby ste **pred** vykonaním skríningu najprv zadali informácie o pacientovi alebo z databázy vybrali existujúceho pacienta. Ak však chcete uložiť reláciu rýchleho testu (všetky) ihneď po jej vykonaní, postupujte takto:

- 1. Na domovskej obrazovke vyberte možnosť **Vybrať pacienta** (Vybrať pacienta).
- 2. Vyberte pre pacienta "**Quick Test** (Rýchly test)".
- 3. Upravte údaje pacienta na zobrazenie Informácie o pacientovi.
- 4. Vyberte začiarknutie v spodnej ovládacej lište.

Relácia rýchleho testu je teraz uložená pod ID pacienta a menom, ktoré ste zadali.

# whenhal

### **Tlač**

#### **Spôsoby tlače**

Tlač výsledkov skríningu na tlačiarni štítkov je možné z obrazovky Test List (Zoznam testov), ku ktorým je možné pristupovať buď z ponuky Test Done! (Test dokončený!) alebo z obrazovky Patient Information (Informácie o pacientovi).

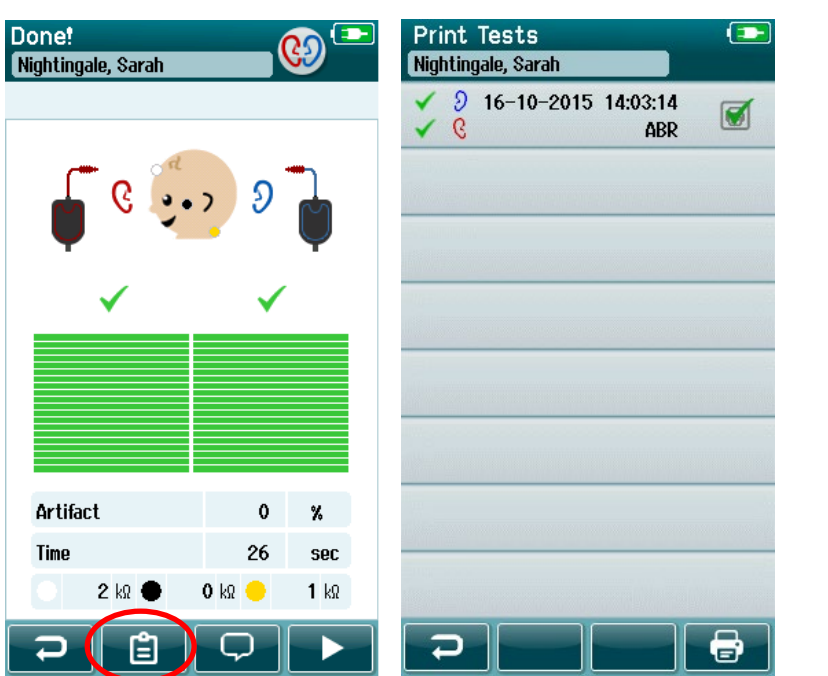

 $\left( \biguplus \right.$ **View Tests** Nightingale, Sarah  $9$  16-10-2015 14:03:14 ✓  $\Theta$  $\checkmark$  $\mathcal{C}$ ABR コ a

Tlač z obrazovky Patient Information (Informácie o pacientovi).

Tlač z obrazovky Test Done! (Test dokončený!).

#### **Formát tlače štítkov**

Tlač štítku zobrazuje nižšie uvedené informácie:

- Meno
- Priezvisko
- ID
- Pohlavie
- Dátum narodenia
- Výsledok ľavého ucha, dátumu a času
- Výsledok pravého ucha, dátumu a času

### WIMMW

### **Kontrola pacientov a uložených relácií**

Ďalšia časť popisuje kroky vyhľadávania pre pacienta uloženého v zariadení, úpravy informácií o pacientoch, zobrazenia testov (uložených relácií), výberu relácie na tlač a zobrazenia informácií o teste.

#### **Výber pacienta**

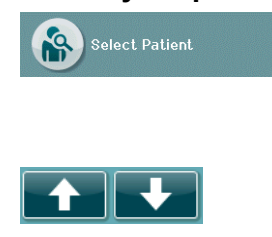

Výberom tlačidla **Select Patient** (Vybrať pacienta) na domovskej obrazovke zobrazíte zoznam mien pacientov uložených v databáze zariadenia. Zoznam môžete zoradiť abecedne podľa priezviska alebo dátumu testu v obrátenom chronologickom poradí pomocou ikony zoradenia v pravom hornom rohu.

Na prechádzanie v zozname použite klávesy so šípkami **nahor** a **nadol** v spodnej ovládacej lište.

#### **Vyhľadanie pacienta**

Na otvorenie obrazovky klávesnice môžete použiť tlačidlo **Search** (Vyhľadať) na ovládacom paneli. Zadajte celé priezvisko alebo identifikačné číslo pacienta alebo jeho časť a opätovným výberom možnosti Search (Hľadať) sa vrátite na skrátený zoznam obsahujúci iba vyhovujúcich pacientov. Zo zoznamu vyberte požadovaného pacienta a prejdite na obrazovku Patient Information (Informácie o pacientovi) s podrobnosťami o tomto pacientovi.

Keď vyberiete pacienta zo zoznamu, zobrazia sa podrobnosti o tomto pacientovi na kontrolu.

#### **Tlačidlo testovania**

Ak chcete pokračovať v testovaní tohto pacienta, vyberte tlačidlo **Test** na ovládacom paneli.

#### **Zobraziť uložené testy**

Ak chcete zobraziť zoznam testov vykonaných u tohto pacienta, vyberte tlačidlo **Test List** (Zoznam testov) na ovládacom paneli obrazovky Patient Information (Informácie o pacientovi).

### WIMMM

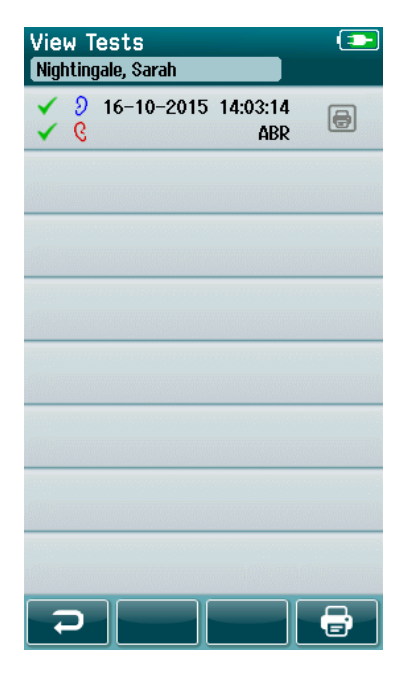

Zoznam testov je zoradený chronologicky, pričom posledný test je na začiatku. Každý riadok predstavuje jeden test.

Ak je uložených viac ako 8 testov, prechádzajte zoznamom pomocou tlačidiel so šípkami **nahor** a **nadol** na spodnej ovládacej lište.

Každý riadok v zozname testov zobrazuje nižšie uvedené informácie:

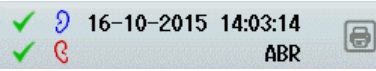

- symbol výsledku pre Pass (Úspešné ukončenie), Refer (Odkaz) alebo Incomplete (Nekompletný)
- testovací symbol ucha pre pravé, ľavé alebo obe uši
- dátum a čas testu
- typ testu (automatické ABR, DPOAE alebo TEOAE)

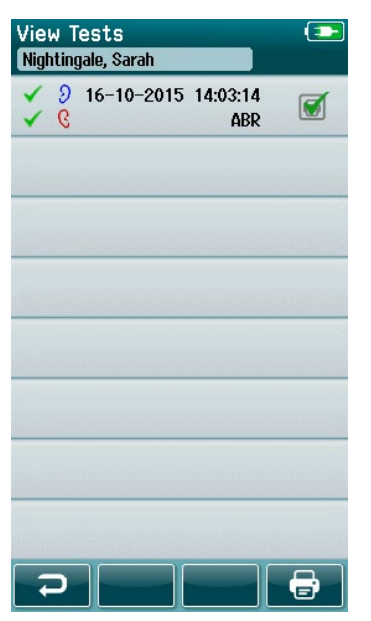

#### **4.11.4.1 Tlač uloženého testu**

Stlačením možnosti Tlačiareň napravo od testu vyberiete test na tlač. Po výbere bude políčko ikony tlače obsahovať zelenú značku začiarknutia. Vyberte toľko testov, koľko chcete vytlačiť. Potom vyberte tlačidlo **Print (**Tlačiť) na ovládacom paneli.

Každý test sa vytlačí na samostatnom štítku okrem prípadu, kedy ste vybrali iba jeden test na pravé a jedno ľavé ucho rovnakého typu testu. V tomto prípade budú oba testy vytlačené na jednom štítku.

**Vezmite na vedomie:** Políčka s tlačiarňou a tlačidlo **Print** (Tlačiť) sa na obrazovke zobrazia iba vtedy, ak ste v zariadení SeraTM zapli bezdrôtové nastavenie a nastavenie tlačiarne cez HearSIMTM a ak bola so zariadením spárovaná tlačiareň HM-E200. V opačnom prípade sú tieto ovládacie prvky skryté.

#### **Kontrola uloženého testu**

Vyberte test, ktorý chcete skontrolovať, a zobrazte **výsledky testu** a informácie o **testovacom poli**.

### ulfunne

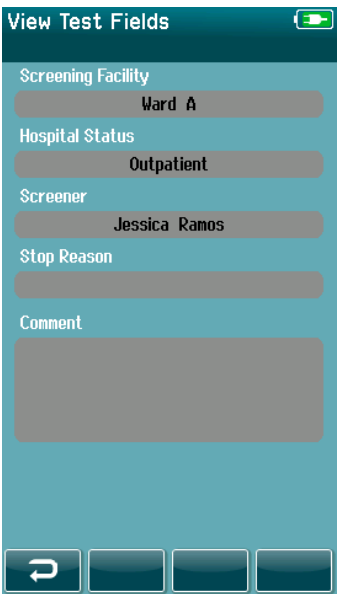

Výberom tlačidla **View Test Fields** (Zobraziť testovacie polia) na ovládacom paneli zobrazíte informácie o poli súvisiace s testom. Táto obrazovka bude dostupná iba vtedy, ak je na zariadení povolená možnosť Test Fields (Testovacie polia) cez HearSIM™.

Polia súvisiace s testom nie je možné upravovať v zariadení SeraTM. Ak sú potrebné úpravy, musia sa testovacie údaje najskôr preniesť do HearSIMTM a tam upraviť.

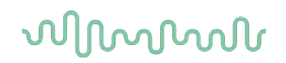

### **Správa používateľov na zariadení**

#### **Všeobecné**

Zariadenie SeraTM môžete nastaviť tak, aby vyžadovalo prihlásenie používateľa na zariadení cez HearSIMTM. Toto je predvolene vypnuté.

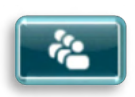

Hneď ako je prihlásenie povolené, na domovskej obrazovke nájdete tlačidlo na zmenu používateľa.

#### **Výber používateľa (voliteľné)**

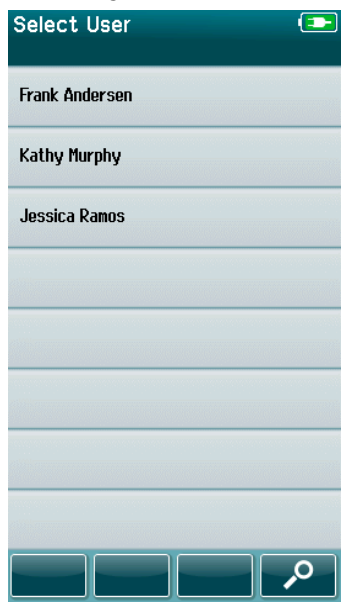

Zariadenie SeraTM môžete nastaviť tak, aby vyžadovalo prihlásenie používateľa na zariadení cez HearSIMTM. Toto je predvolene vypnuté.

Keď je povolené prihlásenie používateľa, po spustení zariadenia sa zobrazí obrazovka User List (Zoznam používateľov), ktorú ste vytvorili v HearSIMTM a preniesli do zariadenia SeraTM.

Vyberte zo zoznamu svoje používateľské a prejdite na obrazovku zadávania hesla. Šípky **nahor** a **nadol** na ovládacom paneli vám umožňujú prechádzať stránkami s menami, ak je v zozname viac ako 8 používateľov.

Vyberte tlačidlo **Search** (Hľadať) na ovládacom paneli a pomocou klávesnice na obrazovke zadajte znaky svojho používateľského mena. Potom **začiarknutím** políčka na ovládacom paneli sa vrátite a zobrazíte skrátený zoznam používateľov.

#### **Zadanie hesla**

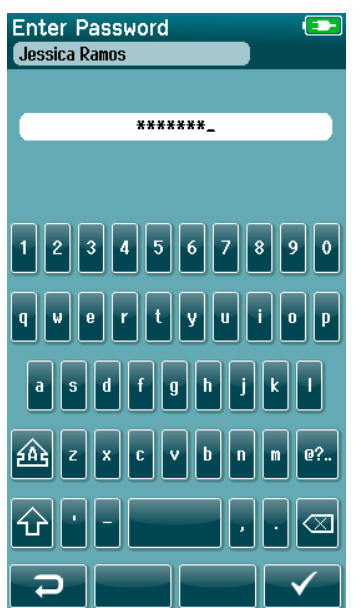

Zadajte svoje heslo na obrazovke zadávania hesla pomocou klávesnice na obrazovke a na ovládacom paneli vyberte tlačidlo **Začiarknutie**.

Ak je heslo správne, zobrazí sa **domovská** obrazovka.

## whenhand

#### **Nesprávne heslo**

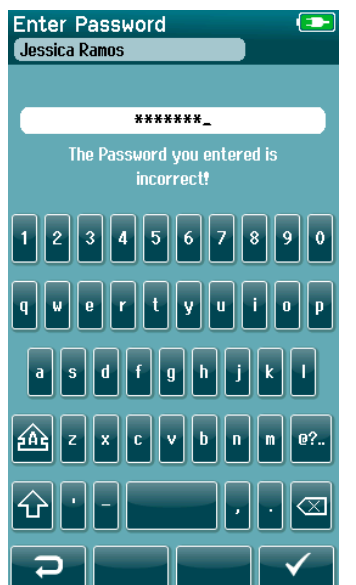

Ak zadáte nesprávne heslo, zobrazí sa hlásenie, že zadané heslo bolo nesprávne.

Správa sa zobrazí na niekoľko sekúnd, a potom zmizne, čím sa vymaže vstupné pole, aby ste mohli skúsiť znova zadať heslo.

## ulfunne

### **4.13 Nastavenie**

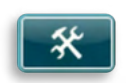

Výberom tlačidla **Setup** (Nastavenie) na ovládacom paneli **domovskej** obrazovky získate prístup k zoznamu nastavení, ktoré je možné vykonať priamo na Sera<sup>TM</sup>.

#### **Obrazovka Language (Jazyk)**

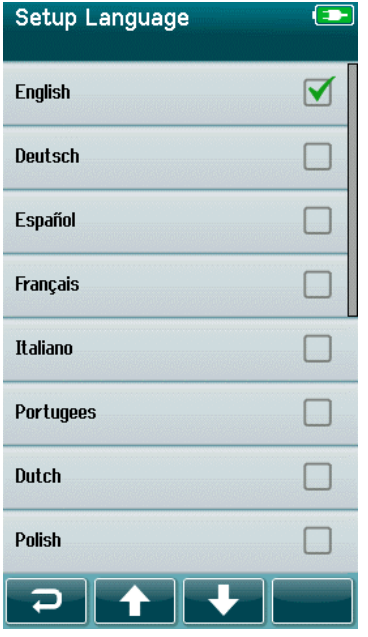

Pomocou šípok **nahor** a **nadol** môžete listovať v zozname jazykov.

Vyberte požadovaný jazyk tak, aby sa v začiarkavacom políčku vedľa jazyka objavila značka.

Ak chcete potvrdiť výber a opustiť obrazovku jazyka, vyberte tlačidlo **začiarknutia** na ovládacom paneli.

Dostupné jazyky sú angličtina, nemčina, španielčina, francúzština, taliančina, portugalčina, holandčina, poľština, fínčina, ruština, čínština, kórejčina, nórčina, turečtina, japončina, kazaština a čeština.

## whenhout

#### **Zariadenie**

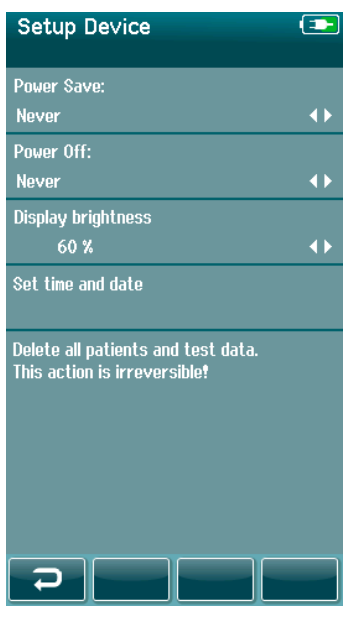

Nastavte si časovú preferenciu pre funkcie **Power Save** (Pohotovostný režim) a **Power Off** (Vypnutie).

- **Power Save** (pohotovostný režim) je možné nastaviť na hodnotu Nikdy, 1-5 minút alebo 10 minút.
- **Power Off** (Vypnutie) možno nastaviť na Nikdy alebo na 1, 5, 10, 15 alebo 30 minút.

Výberom tlačidla **Začiarknutie** na ovládacom paneli potvrďte nastavenia a zatvorte obrazovku Device Setup (Nastavenie zariadenia).

Nastavte preferovaný **jas displeja**.

Nastavte si predvoľby pre **čas a dátum**.

- Upravte nastavenie času a dátumu
- Vyberte si medzi 24-hodinovým alebo 12-hodinovým režimom hodín.

#### Možnosť **vymazania všetkých pacientov a testovacích údajov** zo zariadenia.

• Vymazanie údajov je nevratné. Pred dokončením vymazávania sa zobrazí varovné upozornenie.

### **Zvuk**

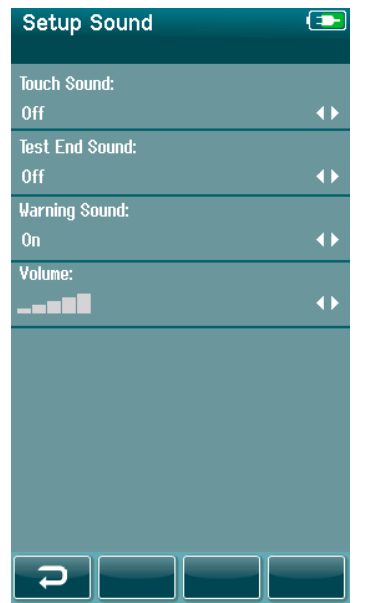

Nastavte svoje preferencie pre prezentáciu zvuku ako spätnú väzbu za rôznych podmienok. Tu si môžete nastaviť aj úroveň hlasitosti. Podmienky, za ktorých si môžete zvoliť prezentáciu zvuku, sú:

- **Zvuk dotyku** zvuk sa ozve pri každom stlačení tlačidla na zariadení
- **Zvuk konca testu** po dokončení testu zaznie zvuk
- **Výstražný zvuk** ozve sa výstražný zvuk, keď sa elektróda odpojí počas automatického testovania ABR alebo keď je batéria takmer vybitá

Výberom tlačidla **Začiarknutie** na ovládacom paneli potvrďte nastavenia a zatvorte obrazovku Sound Setup (Nastavenie zvuku).

## whenhand

#### **Tlačiareň**

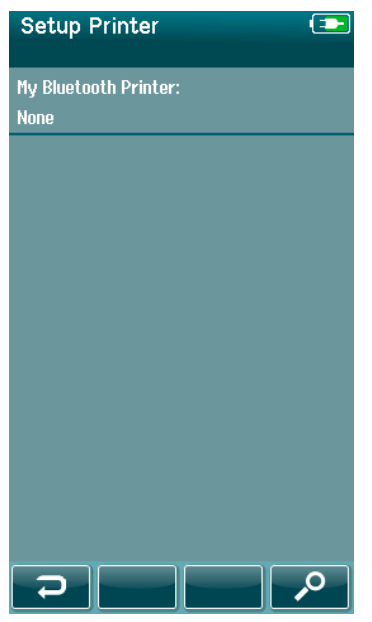

Ak chcete spárovať s voliteľnou bezdrôtovou tlačiarňou HM-E200, vyberte tlačidlo **Search** (Hľadať) na ovládacom paneli. Uistite sa, že je tlačiareň zapnutá. Po úspešnom spárovaní tlačiarne so ,<br>zariadením Sera™ sa zobrazí názov "HM-E200".

Výberom tlačidla **Začiarknutie** na ovládacom paneli potvrďte nastavenia a zatvorte obrazovku Printer Setup (Nastavenie tlačiarne).

#### **O zariadení**

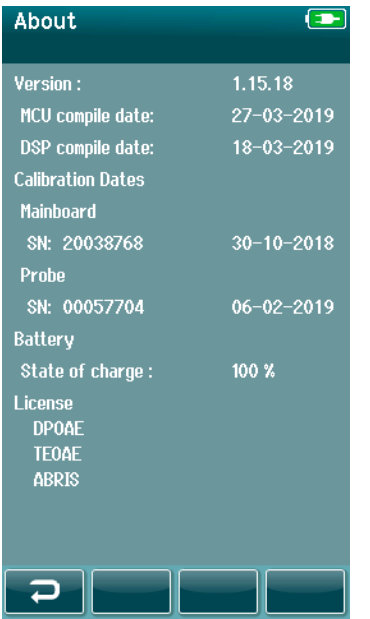

Výberom položky **About** (O zariadení( zobrazíte informácie o zariadení Sera™ vrátane:

- verzie firmvéru
- sériového čísla a dátumov kalibrácie
- informácií o batérii
- licencií

## WIMMM

# 5 Kontrola (integrity) zariadenia

### **Všeobecné**

Výkon sondy a káblov elektród sú rozhodujúce pre výsledky testu. Odporúčame zariadenie skontrolovať každé ráno pred začatím vyšetrovania pacientov, aby ste zabezpečili správne fungovanie.

- Pred vykonaním kontroly integrity skontrolujte, či je hrot sondy alebo adaptér ušného hrotu čistý a či nie je na nich maz a/ani nečistoty.
- Kontrolu zariadenia vždy vykonávajte v tichom testovacom prostredí
- Na testovanie používajte len odporúčaný Pass-Checker alebo dutinu. Použitie iného typu zariadenia alebo dutiny nemusí odhaliť chyby zariadenia alebo vysielača.

### **Pass-checker pre automatické ABR (voliteľné)**

Voliteľné príslušenstvo zariadenia SeraTM ABRIS Pass-Checker môžete použiť na vykonanie kontroly integrity káblov elektród a snímača používaného na automatické testovanie ABR pomocou SeraTM. Kontrolu integrity môžete vykonávať pravidelne alebo ju môže vykonať, ak máte podozrenie na problém s hardvérom zariadenia SeraTM, káblami elektród alebo vysielačom. Pass-Checker je možné zakúpiť u vášho zástupcu spoločnosti Interacoustics.

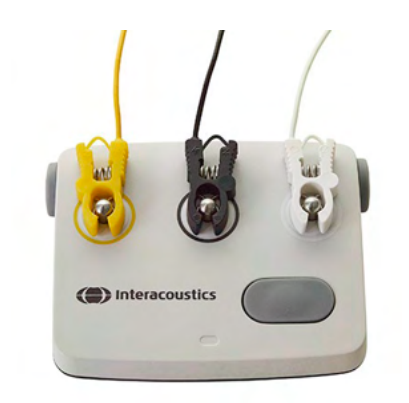

- 1. Skontrolujte, či sú káble elektród a vkladacie slúchadlá/EarCups/sonda pripojené ku káblu predzosilňovača SeraTM a či je kábel predzosilňovača pripojený k zariadeniu SeraTM.
- 2. Pripojte 3 farebné káble elektród k príslušným kovovým tlačidlám na Pass-Checker – uistite sa, že farby káblov zodpovedajú krúžku okolo kovových tlačidiel).

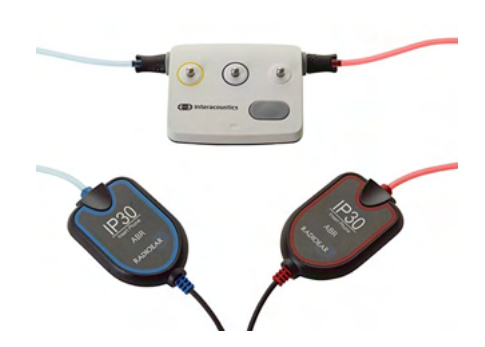

3. V prípade vysielača EarCups vložte čierne adaptéry do EarCups úplne do otvorov na každej strane.

## WIMMM

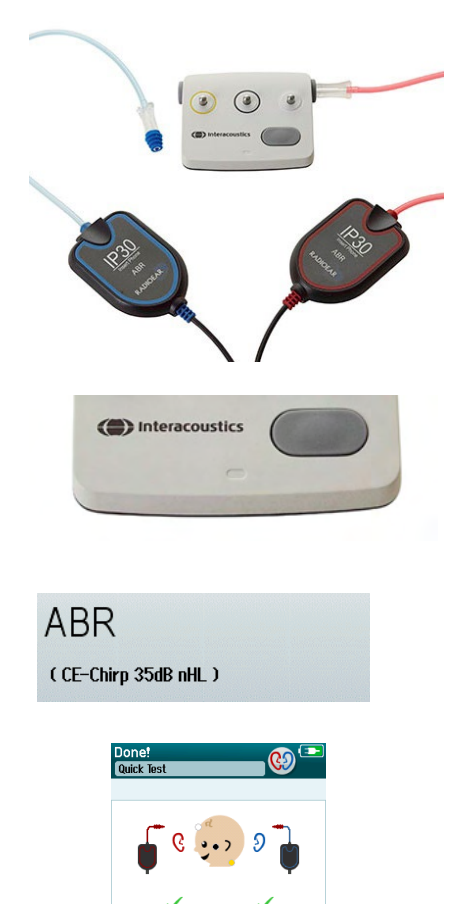

Pri používaní vkladacích slúchadiel sa uistite, že je adaptér ušných koncoviek pripojený k jednorazovému ušnému hrotu (odporúča sa 9 mm zelená). Vložte ušné hroty do otvorov, kým vonkajší okraj klobúčika nebude v jednej rovine s vonkajším okrajom otvoru. Ušný hrot nezasúvajte príliš ďaleko, inak by mohol zapadnúť dovnútra.

Ak používate sondu, pred vložením do otvoru sa uistite, že je pripojený jednorazový ušný hrot (odporúčame modrú). Pred vykonaním testu zablokujte druhý otvor zariadenia Pass-Checker.

4. Stlačením vypínača zapnete Pass-Checker. Keď je Pass-Checker zapnutý, rozsvieti sa oranžová LED dióda.

Pass-Checker má funkciu automatického vypnutia. Ak počas odstraňovania problémov vykonávate opakované testy, uistite sa, že je Pass-Checker počas testov stále zapnutý.

- 5. Vykonajte štandardný binaurálny alebo monofónny (pre sondu) automatický test ABR.
- 6. Test by mal prebehnúť rýchlo cez fázy impedancie a merania a dosiahnuť výsledok Pass pre obe uši (jedného, ak sa použije sonda). Ak test neprejde alebo test nemôže pokračovať za kontrolou impedancie, došlo k potenciálnemu problému so systémom.

Artifact

 $110$ 

白

Ting

 $\mathbf{a}$  $\overline{u}$ 

 $10$ sor

 $0<sub>10</sub>$  $1<sub>b</sub>$ 

 $\overline{\mathbf{C}}$ 

Príznaky, možné príčiny a navrhované riešenia problémov nájdete v časti Ďalšie informácie o zariadení SeraTM.

**Vezmite na vedomie:** Príznaky, možné príčiny a navrhované riešenia problémov nájdete v časti Ďalšie informácie o SeraTM. Poškodenie Pass-Checker spôsobené pokusom o výmenu batérie niekým iným ako autorizovaným zástupcom zruší nárok na opravu v rámci záruky produktu.

Ak nie je k dispozícii žiadny Pass-checker na vykonanie automatickej kontroly integrity ABR, môžete vykonať testovanie sami.

### **Testovanie integrity sondy pre TEOAE**

Testovacia dutina nazývaná Simulátor uší dojčiat má zariadenie SeraTM na vykonanie testu integrity sondy pre moduly OAE.

Pomocou testu integrity sondy môžete skontrolovať, že sonda ani hardvér nevytvára skreslenia systému. Pred vykonaním testu musíte skontrolovať, či sa na hrote sondy nenachádza maz alebo špina. Testovanie by ste mali vykonávať v tichom prostredí.

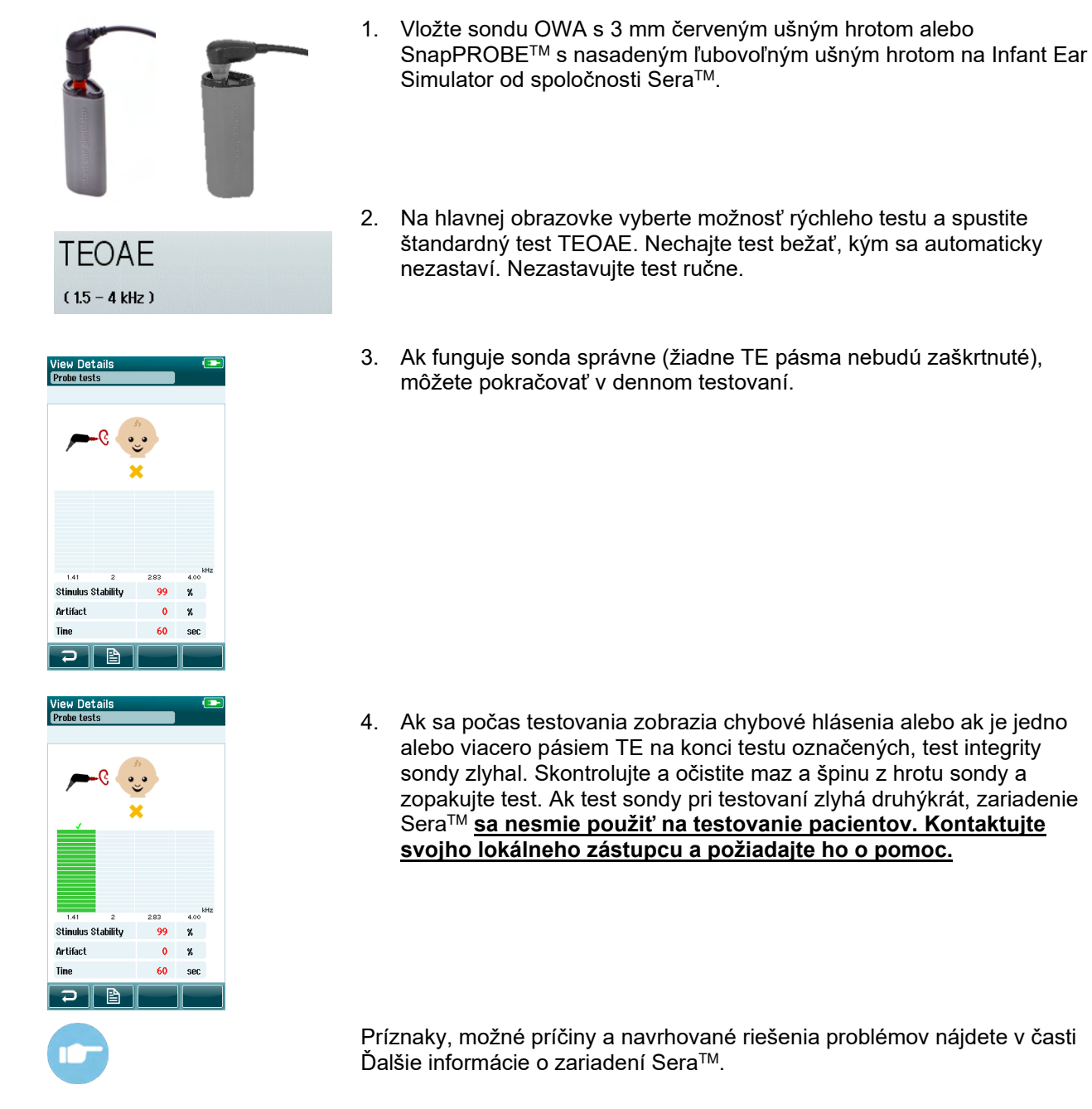

**Vezmite na vedomie:** Ak so sondou zaobchádzate hrubo (napr. spadne vám na tvrdý povrch), možno ju bude potrebné znova kalibrovať. Kalibračné hodnoty sondy sú uložené v zástrčke sondy. Preto je možné sondy vždy vymeniť.

### **Testovanie integrity sondy pre DPOAE**

Testovacia dutina nazývaná Simulátor uší dojčiat má zariadenie SeraTM na vykonanie testu integrity sondy pre moduly OAE.

Pomocou testu integrity sondy môžete skontrolovať, že sonda ani hardvér nevytvára skreslenia systému. Pred vykonaním testu musíte skontrolovať, či sa na hrote sondy nenachádza maz alebo špina. Testovanie by ste mali vykonávať v tichom prostredí.

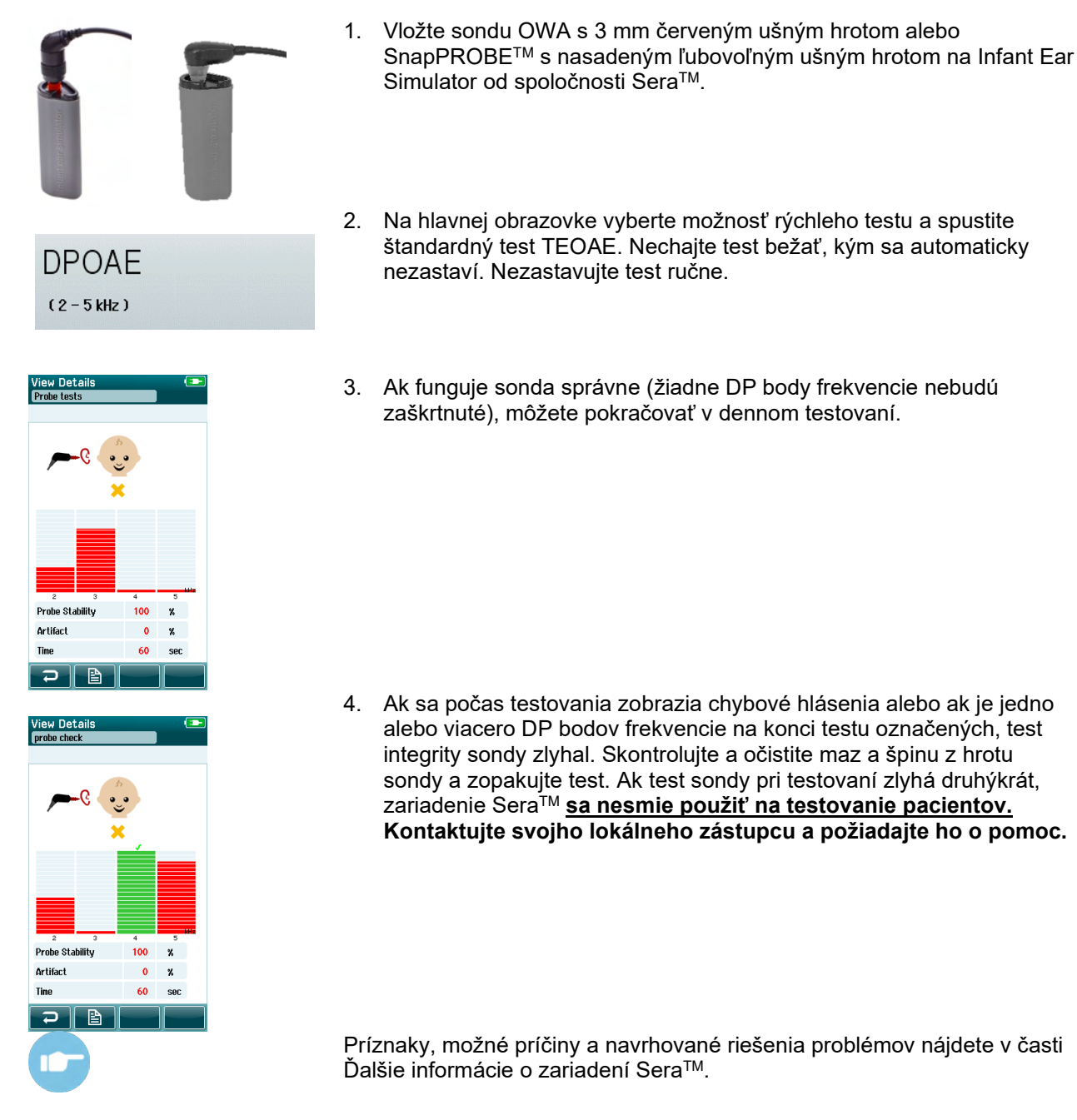

**Vezmite na vedomie:** Ak so sondou zaobchádzate hrubo (napr. spadne vám na tvrdý povrch), možno ju bude potrebné znova kalibrovať. Kalibračné hodnoty sondy sú uložené v zástrčke sondy. Preto je možné sondy vždy vymeniť.

# WIMMM

# 6 Údržba

### **Všeobecné postupy údržby**

Výkon a bezpečnosť prístroja sa zachová, ak budete dodržiavať nižšie uvedené odporúčania na starostlivosť a údržbu:

- 1. Odporúčame nechať si prístroj skontrolovať minimálne raz za rok s cieľom zabezpečiť, že akustické, elektrické a mechanické vlastnosti fungujú správne. Túto kontrolu by mal vykonať oprávnený opravár, ktorý zaručí náležitý servis a opravu.
- 2. Skontrolujte, či izolácia kábla napájania alebo konektorov nie je poškodená a že nie sú vystavené žiadnemu typu mechanickej záťaže, ktoré by mohli viesť k poškodeniu.
- 3. S cieľom zaistiť zachovanie spoľahlivosti zariadenia odporúčame, aby vykonal obsluhujúci pracovník v krátkych intervaloch, napríklad raz denne, test na osobe so známymi údajmi. Touto osobou môže byť obsluhujúci pracovník. V prípade OAE sa pred testovaním na pacientoch odporúča denný test integrity sondy, aby sa potvrdilo, že sonda funguje správne.
- 4. Ak je povrch zariadenia alebo ak sú jeho časti kontaminované, môžete ich vyčistiť pomocou mäkkej navlhčenej tkaniny vo vode a slabom roztoku prostriedku na umývanie riadu alebo podobného prostriedku. Pred vykonaním čistenia vždy odpojte koncovku zdroja napájania adaptéra a dávajte pozor, aby sa do zariadenia alebo príslušenstva nedostali žiadne tekutiny.
- 5. Po každom vyšetrení pacienta sa uistite, že nedošlo k žiadnej kontaminácii častí, ktoré sa dotýkali pacienta. Na predchádzanie vzájomného prenosu ochorenia z jedného pacienta na druhého sa musia dodržiavať všeobecné opatrenia. Na časté čistenie používajte vodu, ale v prípade silného znečistenia budete musieť použiť dezinfekčný prostriedok.

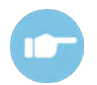

Ďalšie informácie o čistení a údržbe zariadenia a príslušenstva nájdete v časti Ďalšie informácie o zariadení SeraTM.

### **Všeobecné postupy údržby**

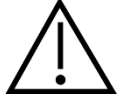

- Pred čistením ich vždy vypnite a odpojte zo zdroja napájania.
- Na čistenie všetkých exponovaných plôch použite mäkkú tkaninu mierne navlhčenú v čistiacom roztoku.
- Nedovoľte, aby sa kovové časti vo vnútri slúchadiel dostali do kontaktu s tekutinou.
- Prístroj alebo príslušenstvo nedávajte do autoklávu, nesterilizujte ich a ani ich neponárajte do žiadne tekutiny.
- Na čistenie ktorýchkoľvek častí prístroja alebo príslušenstva nepoužívajte tvrdé alebo špicaté predmety.
- Častí, ktoré prišli pred čistením do kontaktu s tekutinami, nenechajte vyschnúť.
- Gumové ušné hroty alebo penové ušné hroty sú časti len na jednorazové použitie.

#### **Odporúčané čistiace a dezinfekčné roztoky:**

• Horúca voda so slabým neabrazívnym čistiacim roztokom (mydlo)

## WIMMM

### **Čistenie zariadenia SeraTM**

#### **Dotyková obrazovka**

Zariadenie očistite poutieraním vonkajšej skrinky s látkou bez žmolkov mierne navlhčenou do čistiaceho roztoku. Na čistenie dotykovej obrazovky Sera™ použite handričku na čistenie šošoviek alebo handričku z mikrovlákna.

#### **Puzdro, vidlica a káble**

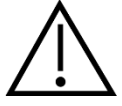

Pri čistení buďte opatrní.

- Pred čistením vyberte zariadenie Sera™ z vidlice a odpojte ju od elektrickej siete.
- Na čistenie plastových častí zariadenia SeraTM a vidlice použite mäkkú handričku navlhčenú jemným roztokom vody a čistiaceho prostriedku.
- Ak je potrebná dezinfekcia, použite radšej dezinfekčnú utierku ako sprej. Dbajte na to, aby prebytočná tekutina z utierky neprenikla do žiadnych citlivých častí, ako sú konektory a švy, kde sa plastové časti spájajú, napríklad pod gumovým lemom okolo zariadenia SeraTM.

Postupujte podľa pokynov na dezinfekčnom prípravku.

#### **Jednorazové časti**

Používajte iba jednorazový spotrebný materiál Sanibel™, ktorý sa dodáva s vaším zariadením Sera™. Ušné hroty, EarCups, EARturtle™ a priľňavé elektródy sú určené len na jedno použitie. Po použití by ste ich mali zlikvidovať. Nedajú sa dezinfikovať.

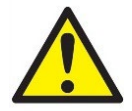

V prípade opätovného použitia jednorazových výrobkov zvyšujete riziko krížovej kontaminácie!

## whenhal

### **Čistenie hrotu sondy OWA**

Aby ste zabezpečili správne merania, je dôležité sa uistiť, že je systém sondy udržiavaný po celý čas čistý. Preto dodržujte nižšie zobrazené pokyny, ako odstrániť napr. cerumen z malých akustických a vzduchových tlakových kanálikov hrotu sondy.

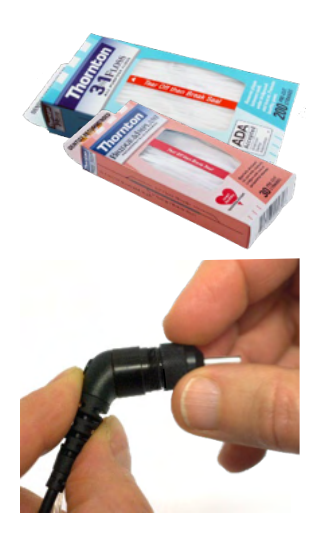

Na čistenie použite Thornton Bridge & Implant Floss alebo Thornton 3 in 1 Floss.

Po použití niť zlikvidujte

Hrot sondy nikdy nečistite, ak hrot sondy stále nasadená na telo sondy.

Odskrutkujte uzáver sondy otáčaním proti smeru hodinových ručičiek a odstráňte hrot sondy z tela sondy.

Navlečte čistiacu niť do jedného z kanálikov na spodnej časti hrotu sondy.

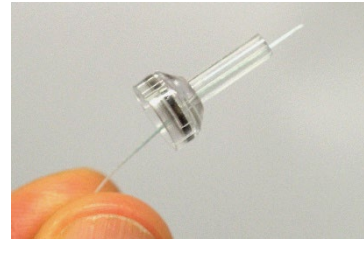

Úplne vytiahnite čistiacu niť cez kanál hrotu sondy. V prípade potreby zopakujte pre každý kanál.

### WIMMM

Na čistenie väčšieho kanála sa odporúča zdvojnásobiť niť, aby ste efektívne vyčistili všetky rohy.

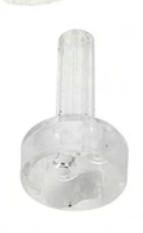

Na získanie prístupu k väčšiemu kanálu a jeho očistenie je potrebné odstrániť tesnenie z vnútornej časti hrotu sondy. Môžete to urobiť pomocou jemného kolíka. Po očistení vtlačte tesnenie späť na miesto.

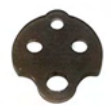

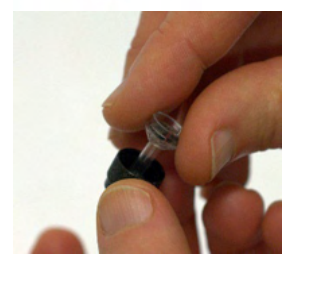

Znova pripojte hrot sondy k sonde a zaskrutkujte tesnenie na miesto.

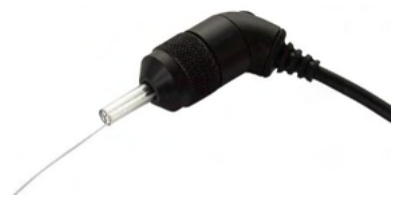

NEPOKÚŠAJTE sa vyčistiť hrot sondy, kým je namontovaný na sonde.

Čistiacu niť alebo drôt vložte len do základne sondy, aby ste zabezpečili, že vosk/úlomky budú vytlačené z hrotu sondy namiesto do nej. Tiež to chráni tesnenie pred poškodením. Na pripevnenie uzáveru sondy nikdy nepoužívajte nástroje!

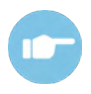

Ďalšie informácie o čistení sondy nájdete v časti Ďalšie informácie o zariadení SeraTM.
### **Čistenie sondy SnapPROBETM**

Ušné hroty pre sondu SnapPROBETM sú navrhnuté tak, aby udržiavali vzdialenosť medzi citlivými komponentmi sondy a zvukovodom dieťaťa. Podlhovastý tvar typicky zhromaždí väčšinu ušného mazu, ktorý je po použití zlikvidovaný spolu s ušným hrotom, čím obmedzíte to, ako často je potrebné vymieňať filtre v sonde. Pred vykonaním testu je dôležité, aby bol hrot sondy čistý a bez mazu alebo iných nečistôt. Maz alebo nečistoty v hrote sondy môžu spôsobiť nesprávnu prezentáciu stimulu alebo záznamu. Pred každým meraním by ste preto mali vykonať vizuálnu kontrolu sondy a jej filtrov.

Ak sú prítomné nejaké stopy ušného mazu, úlomkov alebo podobne, je potrebné vymeniť filtre sondy.

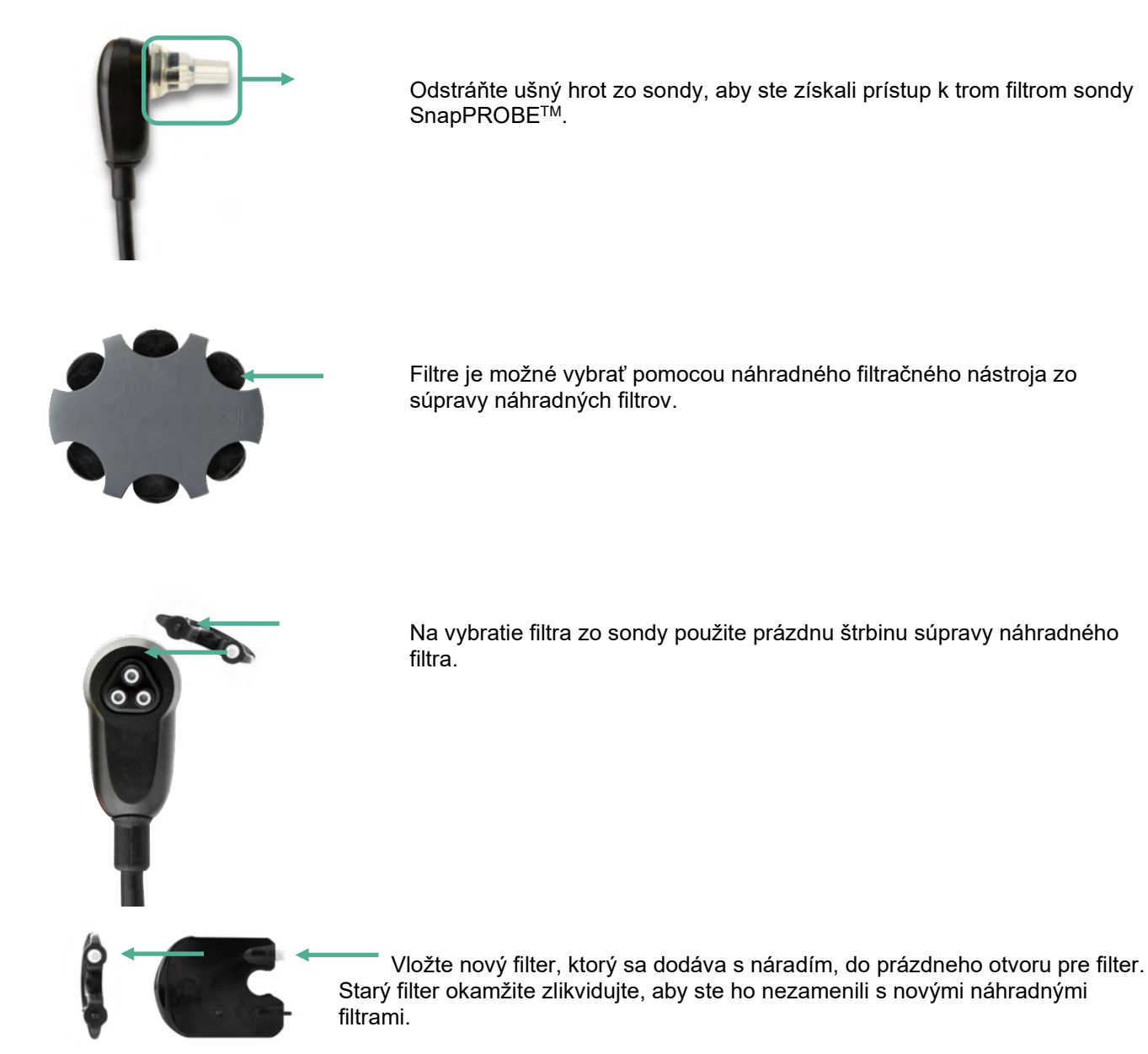

### whenhal

#### **Príslušenstvo/náhradné diely**

Niektoré opakovane použiteľné diely sa používaním časom opotrebujú. Odporúčame, aby ste mali náhradné diely nechali k dispozícii (podľa konfigurácie vášho zariadenia Sera $^{T\dot{M}}$ ).

### **Oprava**

Spoločnosť Interacoustics sa považuje za zodpovednú len za platnosť značenia CE, účinky na bezpečnosť, spoľahlivosť a výkon zariadenia, ak:

- 1. montážne práce, predĺženia, opätovné úpravy, modifikácie alebo opravy vykonali autorizované osoby;
- 2. sa zachová 1-ročný interval servisu;
- 3. elektroinštalácia príslušnej miestnosti vyhovuje náležitým požiadavkám a
- 4. zariadenie používa autorizovaný personál v súlade s dokumentáciou, ktorú dodáva spoločnosť Interacoustics.

Na stanovenie možností servisu/opravy vrátane servisu/opravy na mieste musí zákazník kontaktovať miestneho distribútora. Je dôležité, aby vyplnil zákazník (prostredníctvom miestneho distribútora) **HLÁSENIE O VRÁTENÍ TOVARU** vždy, keď sa komponent/produkt zasiela spoločnosti Interacoustics na servis/opravu.

#### **Záruka**

Spoločnosť Interacoustics zaručuje, že:

- Zariadenie SeraTM neobsahuje žiadne chyby materiálu ani výrobné chyby pri normálnom používaní a servise počas 24 mesiacov od dátumu dodania spoločnosťou Interacoustics prvému kupujúcemu.
- Príslušenstvo neobsahuje žiadne chyby materiálu ani výrobné chyby pri normálnom používaní počas obdobia deväťdesiatich (90) dní od dátumu dodania spoločnosťou Interacoustics prvému kupujúcemu.

Ak vyžaduje ktorýkoľvek výrobok servis počas obdobia platnosti záruky, mal by zákazník komunikovať priamo s miestnym servisným centrom spoločnosti Interacoustics na určenie príslušného miesta na opravu. Oprava alebo výmena sa vykoná na náklady spoločnosti Interacoustics v zmysle tejto záruky. Výrobok, ktorý vyžaduje servis, musíte okamžite vrátiť, náležite zabaliť s poštovným predplateným. Za stratu alebo poškodenie počas prepravy pri zasielaní späť spoločnosti Interacoustics zodpovedá kupujúci.

Predpokladaná životnosť zariadenia je 7 rokov.

Spoločnosť Interacoustics v žiadnom prípade nepreberá zodpovednosť za žiadne náhodné, nepriame alebo následné škody vzniknuté v súvislosti s kúpou alebo používaním ktoréhokoľvek prístroja spoločnosti Interacoustics.

Toto sa vzťahuje výhradne na pôvodného kupujúceho. Táto záruka sa nevzťahuje na žiadneho ďalšieho majiteľa alebo držiteľa prístroja. Okrem toho sa táto záruka nevzťahuje na žiadne ujmy, ktoré vzniknú v súvislosti s kúpou alebo používaním produktu spoločnosti Interacoustics, a spoločnosť Interacoustics nenesie žiadnu zodpovednosť, ak:

- zariadenie opravil niekto iný ako je autorizovaný servisný zástupca spoločnosti;
- došlo k zmene zariadeniu, a tým sa podľa úsudku spoločnosti Interacoustics ovplyvnila jeho stabilita alebo spoľahlivosť:
- bolo zariadenie vystavené nesprávnemu použitiu, nedbalosti alebo nehode alebo bolo zmenené, zmazané alebo odstránené sériové číslo alebo číslo šarže alebo;
- sa zariadenie nesprávne udržiavalo alebo používalo iným spôsobom ako v súlade s pokynmi, ktoré poskytla spoločnosť Interacoustics.

### ulfunne

Táto záruka nahrádza všetky záruky, výslovné alebo predpokladané, a všetky ďalšie povinnosti alebo záväzky spoločnosti Interacoustics. Spoločnosť Interacoustics neposkytuje žiadnemu zástupcovi alebo inej osobe, priamo alebo nepriamo, právo prevziať žiadnu inú zodpovednosť v mene spoločnosti Interacoustics v súvislosti s predajom jej produktov.

SPOLOČNOSŤ INTERACOUSTICS ODMIETA VŠETKY OSTATNÉ ZÁRUKY, VÝSLOVNÉ ALEBO PREDPOKLADANÉ, VRÁTANE ZÁRUKY PREDAJNOSTI ALEBO VHODNOSTI NA URČITÝ ÚČEL ALEBO POUŽITIE.

# 7 Všeobecné technické údaje

### **Zariadenie SeraTM – technické špecifikácie**

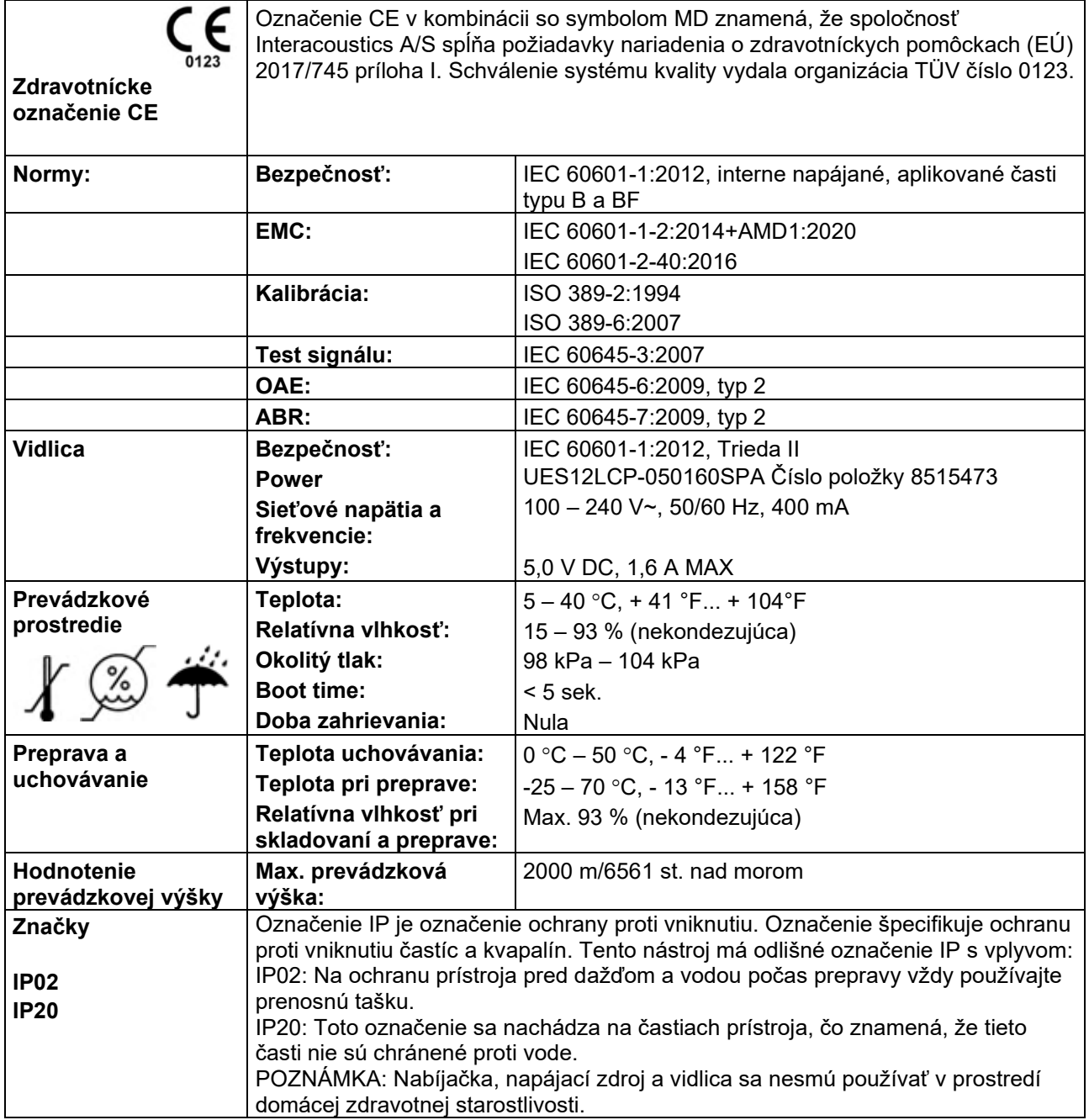

# monde

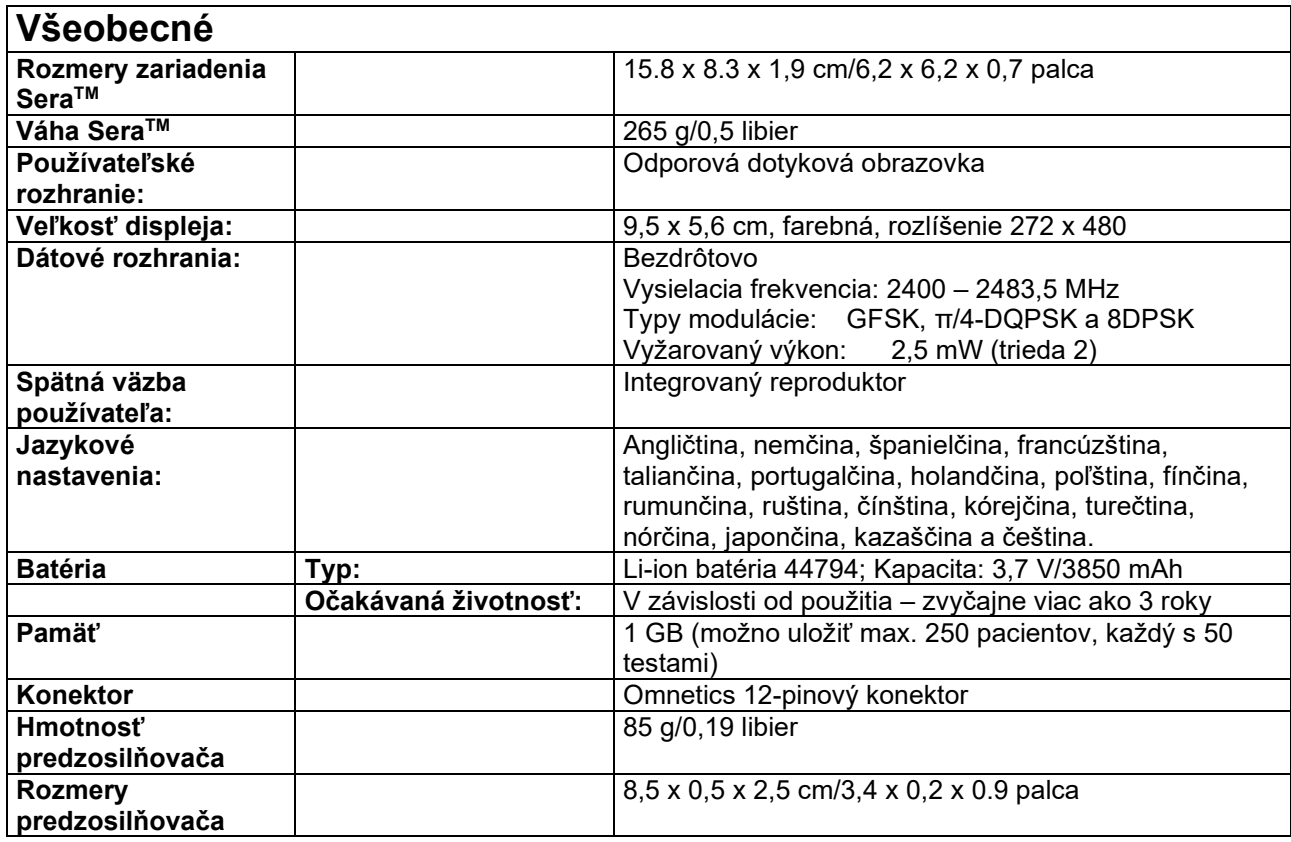

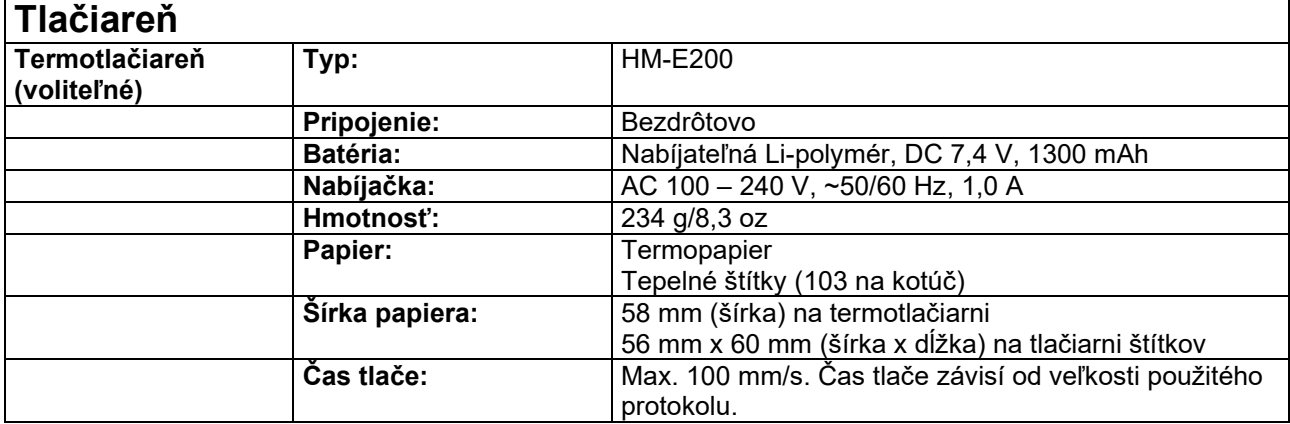

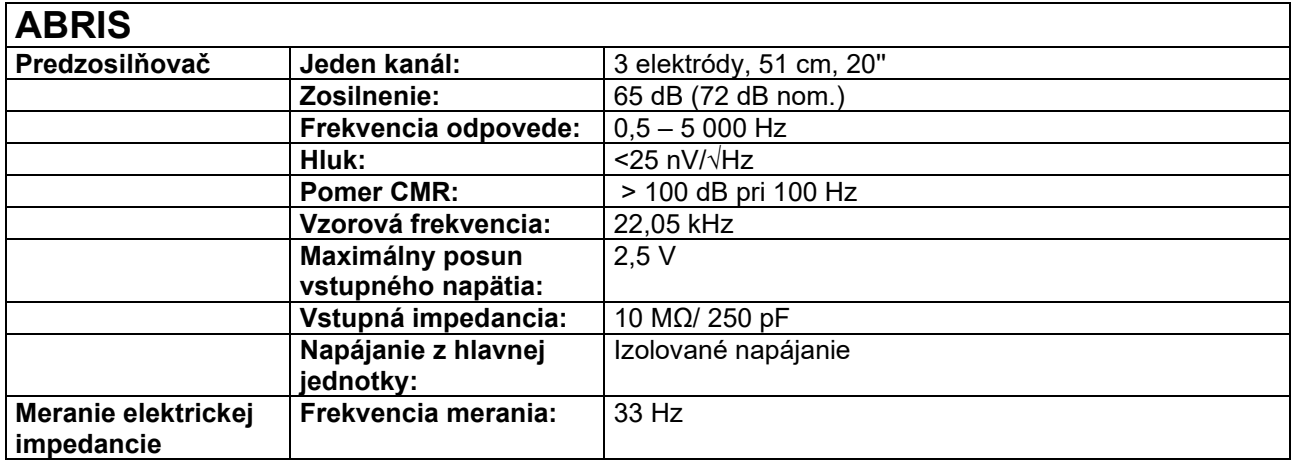

# monde

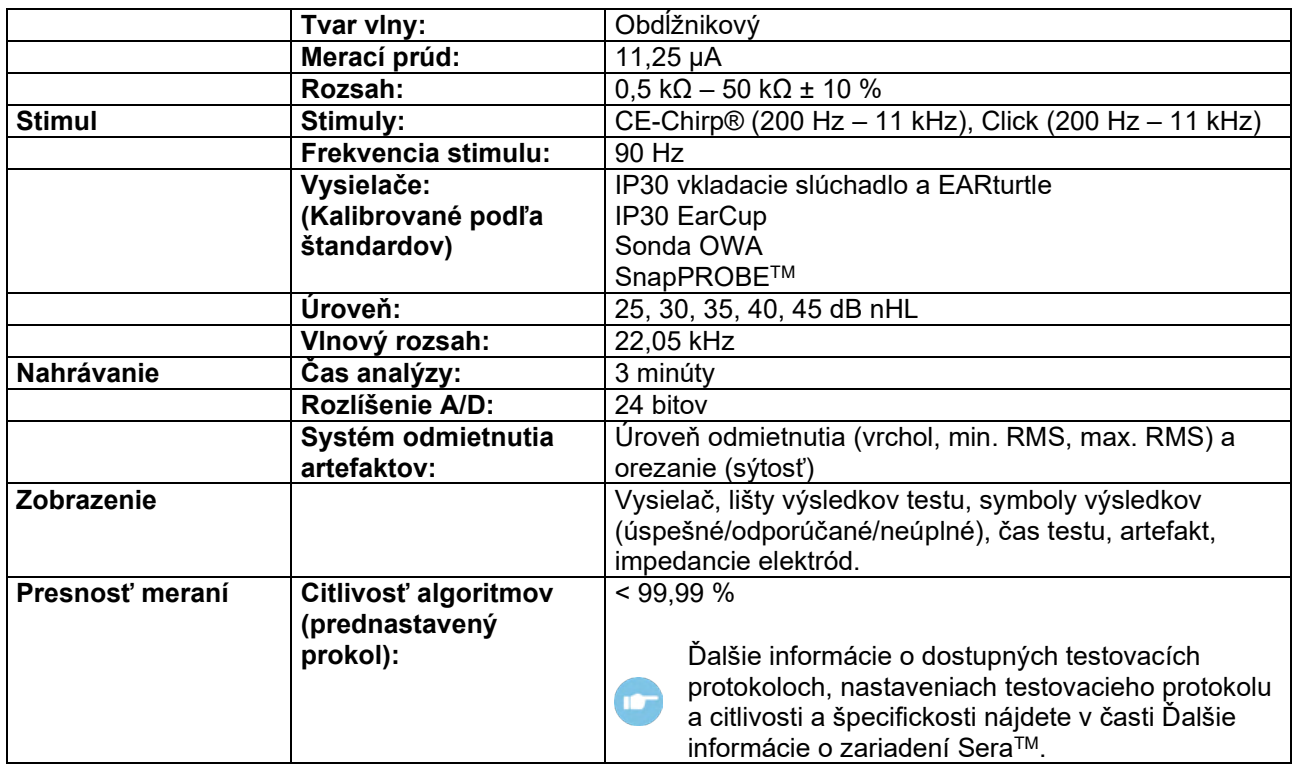

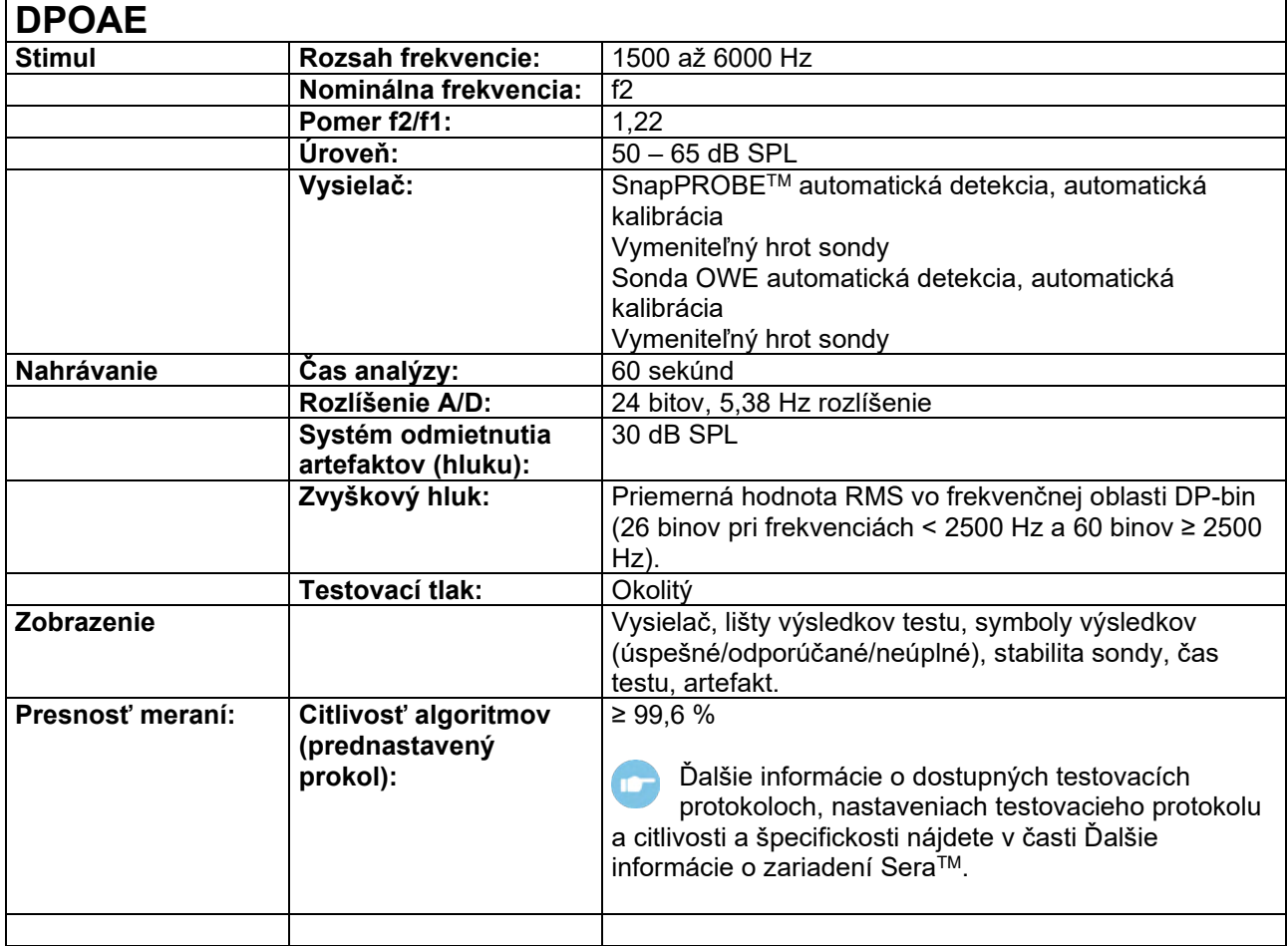

## ulfunne

Zariadenie Sera™ s DPOAE používa zdokonalený spôsob ovládania úrovne stimulov, čím sa presnejšie zvolí intenzita v plnom rozsahu zvukovodov batoliat po dospelé osoby. Norma IEC 60645-6 sa v súčasnosti vzťahuje len na uši dospelých osôb. V záujme lepšieho pokrytia trhu produktom, ktorý ponúka presnejšie úrovne stimulov pre širší rozsah zvukovodov (konkrétne dojčiat), sme sa preto rozhodli pre DPOAE použiť komplexnejší kalibračný postup, ktorý je mimo rozsahu normy IEC 60645-6 pre niektoré protokoly. Všetky protokoly, ktoré obsahujú v názve IEC, používajú špecifikovanú metódu kalibrácie IEC.

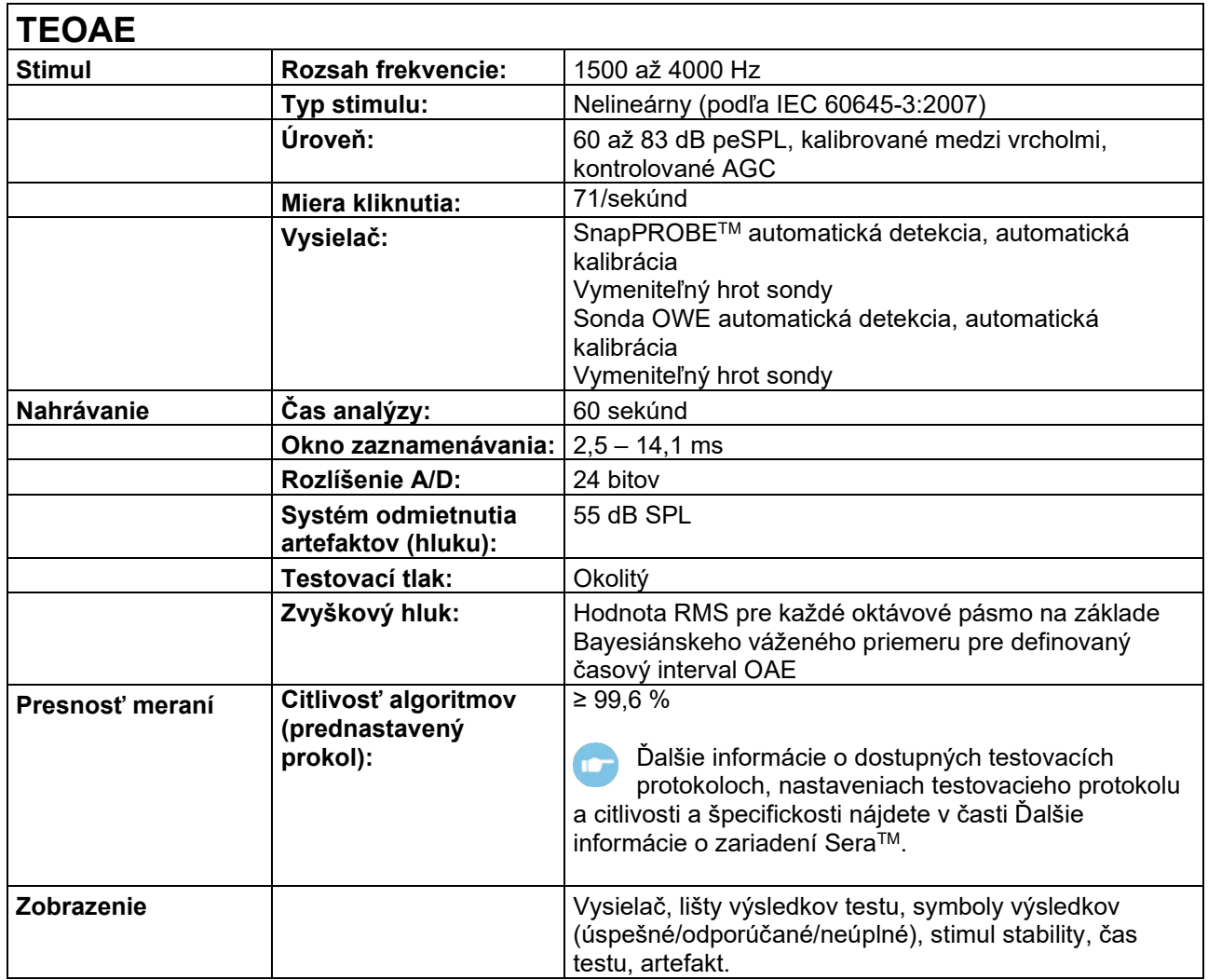

## whenhand

### **Špecifikácia vstupných/výstupných pripojení**

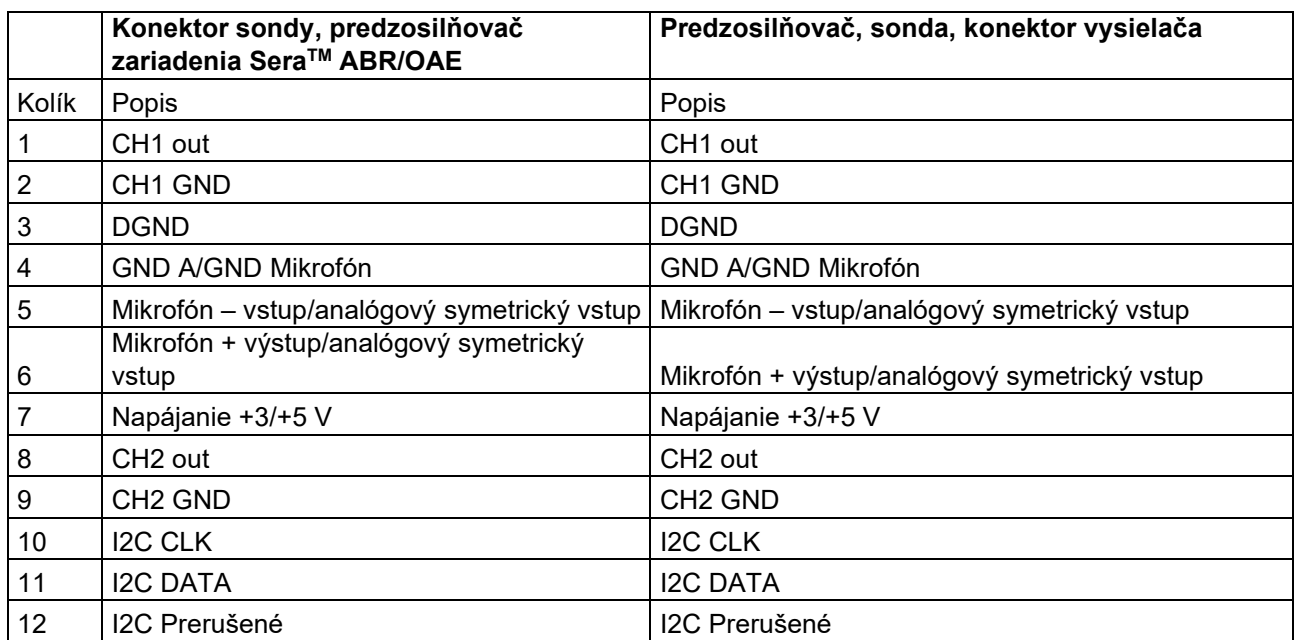

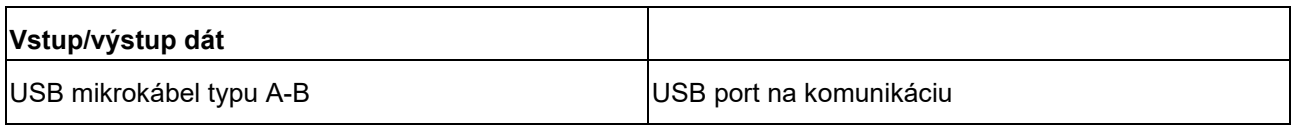

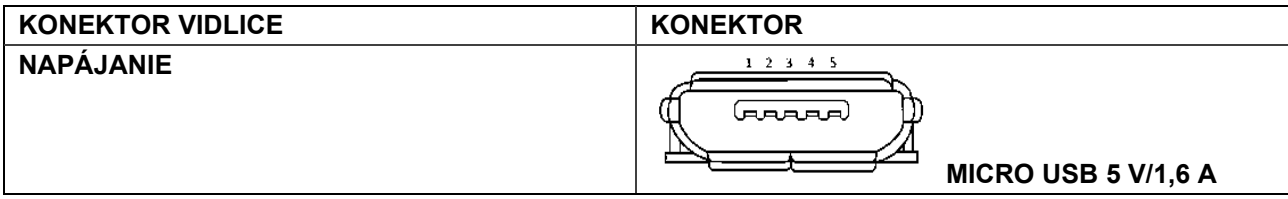

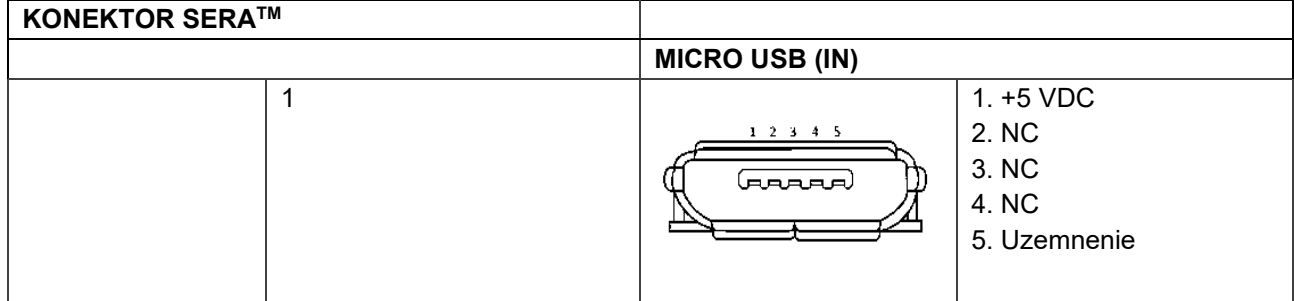

**Vlastnosti kalibrácie**

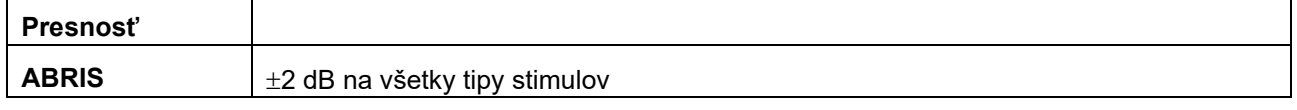

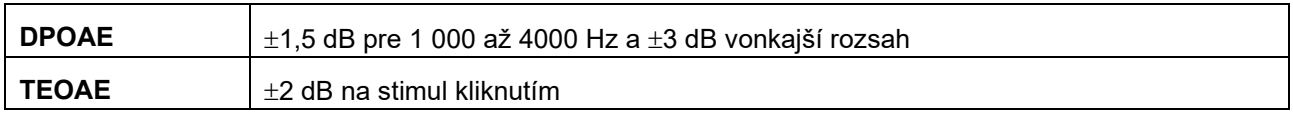

### **Kalibračné referenčné hodnoty pre stimuly CE-Chirp®**

Sonda a inzert stimuly sú kalibrované v hodnotách SPL pomocou kuplera ušnej stimulácie vyrobenej v súlade s IEC 60318-4.

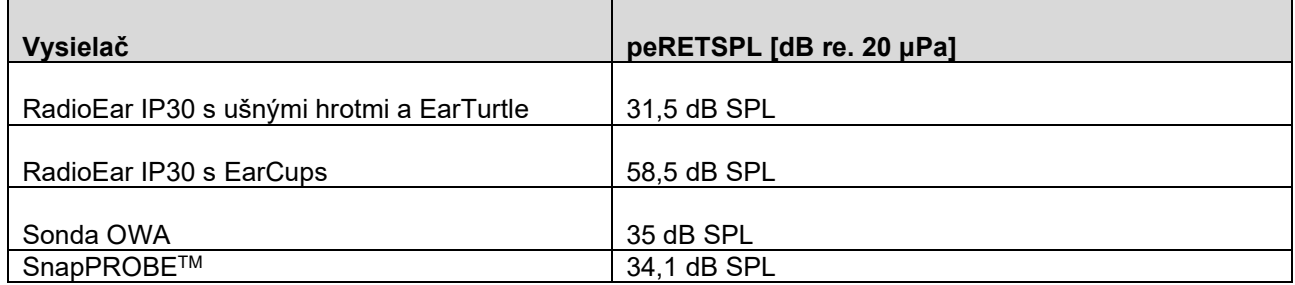

Referenčné hodnoty pre stimul CE-Chirp® sú štandardné hodnoty spoločnosti Interacoustics.

#### **Kalibračné referenčné hodnoty pre stimuly click**

Sonda a inzert stimuly sú kalibrované v hodnotách SPL pomocou kuplera ušnej stimulácie vyrobenej v súlade s IEC 60318-4.

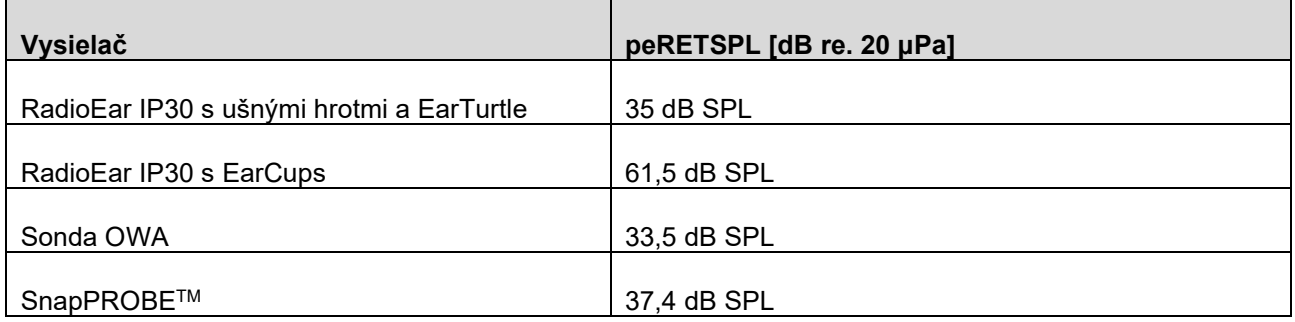

#### **Typy kuplerov, ktoré sa používajú na kalibráciu**

#### **ABRIS:**

Sonda a inzert stimuly sú kalibrované v hodnotách SPL pomocou kuplera ušnej stimulácie vyrobenej v súlade s IEC 60318-4.

#### **DPOAE:**

Stimuly sondy L1 a L2 sú individuálne kalibrované v hodnotách SPL pomocou kuplera ušnej stimulácie IEC 711 vyrobeného v súlade s IEC 60318-4.

#### **TEOAE:**

Stimuly sondy sú kalibrované v hodnotách poSPL pomocou kuplera ušnej stimulácie IEC 711 vyrobeného v súlade s IEC 60318-4.

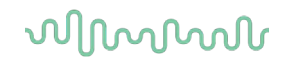

#### **Všeobecné informácie o špecifikáciách**

Spoločnosť Interacoustics sa neustále snaží zlepšovať svoje produkty a ich výkon. Špecifikácie sa preto môžu zmeniť bez upozornenia.

Výkon a špecifikácie zariadenia môžu byť zaručené len vtedy, ak prejde zariadenie kontrolou údržby aspoň raz za rok. Malo by sa to vykonať v dielni, ktorú splnomocnila spoločnosť Interacoustics.

Spoločnosť Interacoustics poskytuje schémy a servisné manuály k dispozícii autorizovaným servisným spoločnostiam.

Otázky týkajúce sa zástupcov a produktov je možné posielať na:

**Interacoustics A/S** Audiometer Allé 1 5500 Middelfart Dánsko Tel.: +45 6371 3555 E-mail: info@interacoustics.com Web: [www.interacoustics.com](http://www.interacoustics.com/)

#### **Príloha A: Stimul**

Pre niektoré automatizované protokoly ABR sa používa iný stimul, ako je uvedené v norme IEC 60645-3. Tento stimul CE-Chirp® má rovnakú lineárnu frekvenčnú odozvu ako stimul Click špecifikovaný v norme. Je však navrhnutý ako súčet kosínusových funkcií vo frekvenčnej oblasti. Frekvencie kosínusov sú násobky frekvencie opakovania stimulu. S rovnakou intenzitou pre každú frekvenciu, aby sa dosiahla rovnaká lineárna veľkosť frekvenčnej odozvy. Fáza kosínusových zložiek je však oneskorená podľa kochleárneho oneskorenia príslušnej frekvencie, aby sa dosiahol účinnejší dizajn stimulu. Frekvenčný rozsah stimulu je od 200 Hz do 11 kHz.

### whenhand

### **Príloha B: Elektromagnetická kompatibilita (EMC)**

Zariadenie je vhodné do nemocničného a klinického prostredia, no nesmie sa používať v blízkosti-aktívneho chirurgického zariadenia HF ani v miestnostiach izolovaných od rádiových vĺn-pri systémoch na snímkovanie pomocou magnetickej rezonancie, kde je vysoká intenzita elektromagnetického rušenia.

POZNÁMKA: ZÁKLADNÝ VÝKON tohto zariadenia definuje výrobca ako: Toto zariadenie nemá ZÁKLADNÝ VÝKON Neprítomnosť ZÁKLADNÉHO VÝKONU nevedie k neprijateľnému okamžitému riziku. Konečnú diagnózu treba stanoviť vždy na základe klinických znalostí.

Je potrebné zabrániť používaniu zariadenia v blízkosti iného zariadenia, pretože by nemuselo fungovať správne. Ak je to nevyhnutné, je potrebné sledovať zariadenie a ďalšie iné zariadenia a overiť, či fungujú normálne.

Pri používaní iného než výrobcom stanoveného alebo dodaného príslušenstva a káblov môžu vznikať väčšie elektromagnetické emisie alebo klesať elektromagnetická imunita zariadenia, a spôsobiť nesprávne fungovanie. Zoznam príslušenstva a káblov nájdete v tejto časti.

Prenosné komunikačné vysokofrekvenčné zariadenie (vrátane periférnych zariadení ako sú anténové káble a externé antény) sa nesmie používať v blízkosti menej ako 30 cm od ktorejkoľvek časti zariadenia vrátane káblov špecifikovaných výrobcom. V opačnom prípade môže zníženie výkonu tohto zariadenia viesť k nesprávnej prevádzke.

Zariadenie je v súlade s IEC60601-1-2:2014+AMD1:2020, emisná trieda B skupina 1.

POZNÁMKA: Od kolaterálnej normy a použitých rozpätí sa nič neodchyľuje.

POZNÁMKA: Všetky potrebné pokyny na údržbu sú v súlade s EMC a nájdete v časti návodu so všeobecnými pokynmi na údržbu. Ďalšie kroky nie sú potrebné.

Aby sa zaistilo dodržanie požiadaviek na EMC podľa špecifikácie v norme IEC 60601-1-2, je nevyhnutné používať len nižšie uvedené príslušenstvo:

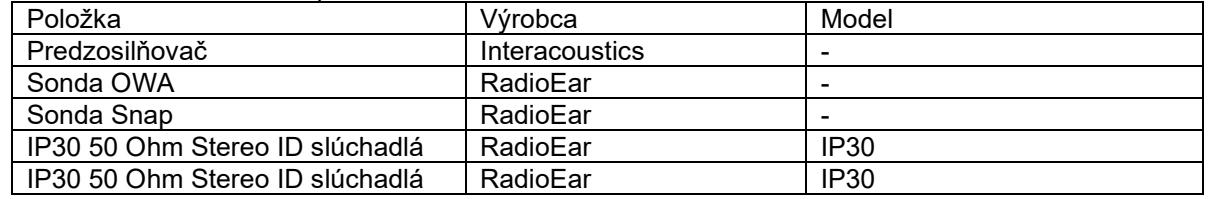

Každý, kto pripája ďalšie zariadenie, je zodpovedný za to, že systém vyhovuje norme IEC 60601-1-2.

Zhoda s požiadavkami EMC špecifikovanými v IEC 60601-1-2 je zabezpečená, ak sú typy káblov a dĺžky káblov také, ako je uvedené nižšie:

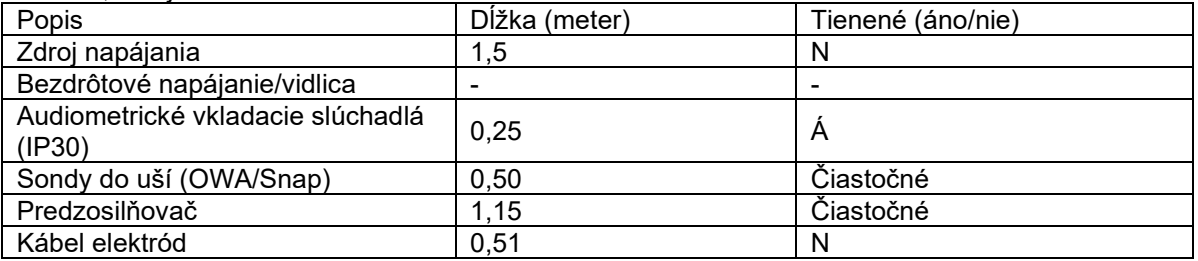

Používanie príslušenstva, snímačov a káblov s lekárskym zariadením/systémom iným ako toto zariadenie môže viesť k zvýšeným emisiám alebo zníženiu odolnosti lekárskeho zariadenia/systému.

### ullument

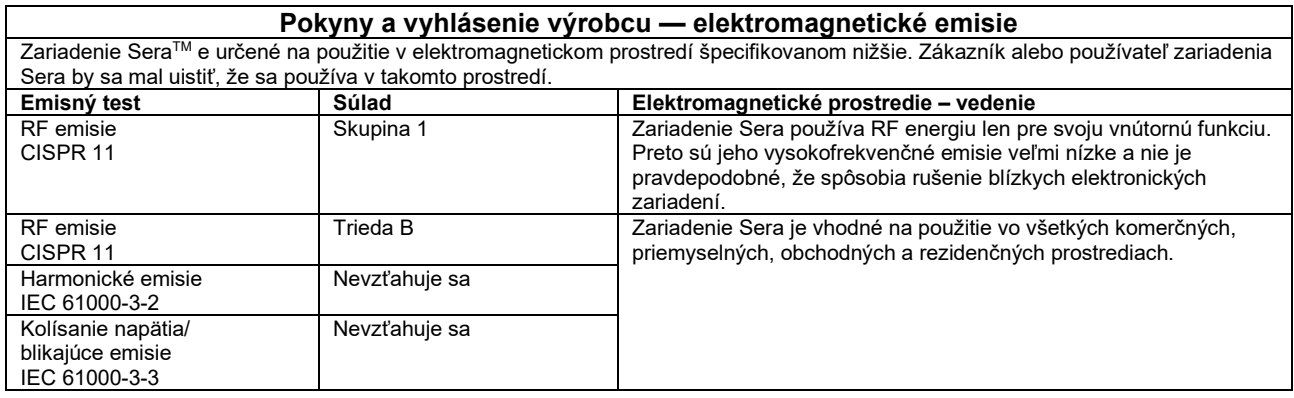

#### **Odporúčané vzdialenosti medzi prenosným a mobilným RF komunikačným zariadením a zariadením Sera.**

Zariadenie Sera je určené na použitie v elektromagnetickom prostredí, v ktorom sú kontrolované vyžarované RF rušenia. Zákazník alebo používateľ zariadenia Sera môže pomôcť predchádzať elektromagnetickému rušeniu udržiavaním minimálnej vzdialenosti medzi prenosným a mobilným RF komunikačným zariadením (vysielačom) a zariadením Sera, ako je odporúčané nižšie, podľa maximálneho výstupu výkonu komunikačného zariadenia.

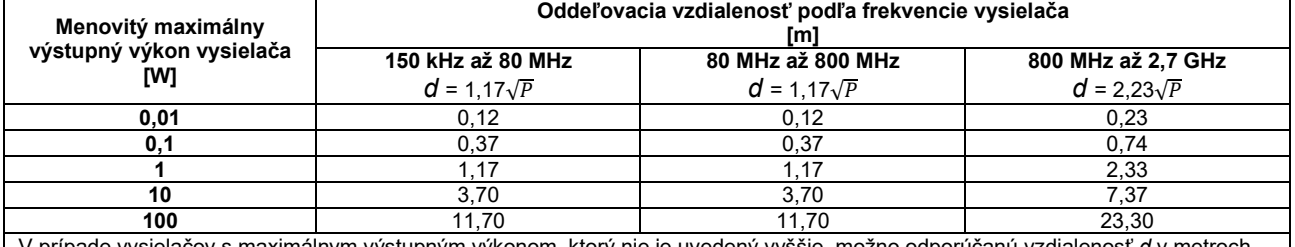

V prípade vysielačov s maximálnym výstupným výkonom, ktorý nie je uvedený vyššie, možno odporúčanú vzdialenosť *d* v metroch (m) odhadnúť pomocou rovnice platnej pre frekvenciu vysielača, kde je *P* maximálny menovitý výstupný výkon vysielača vo wattoch (W) podľa výrobcu vysielača.

**Poznámka č. 1** Pri 80 MHz a 800 MHz platí vyšší frekvenčný rozsah.

**Poznámka č. 2** Tieto pokyny sa nemusia vzťahovať na všetky situácie. Elektromagnetické šírenie je ovplyvnené absorpciou a odrazom od štruktúr, predmetov a ľudí.

# monde

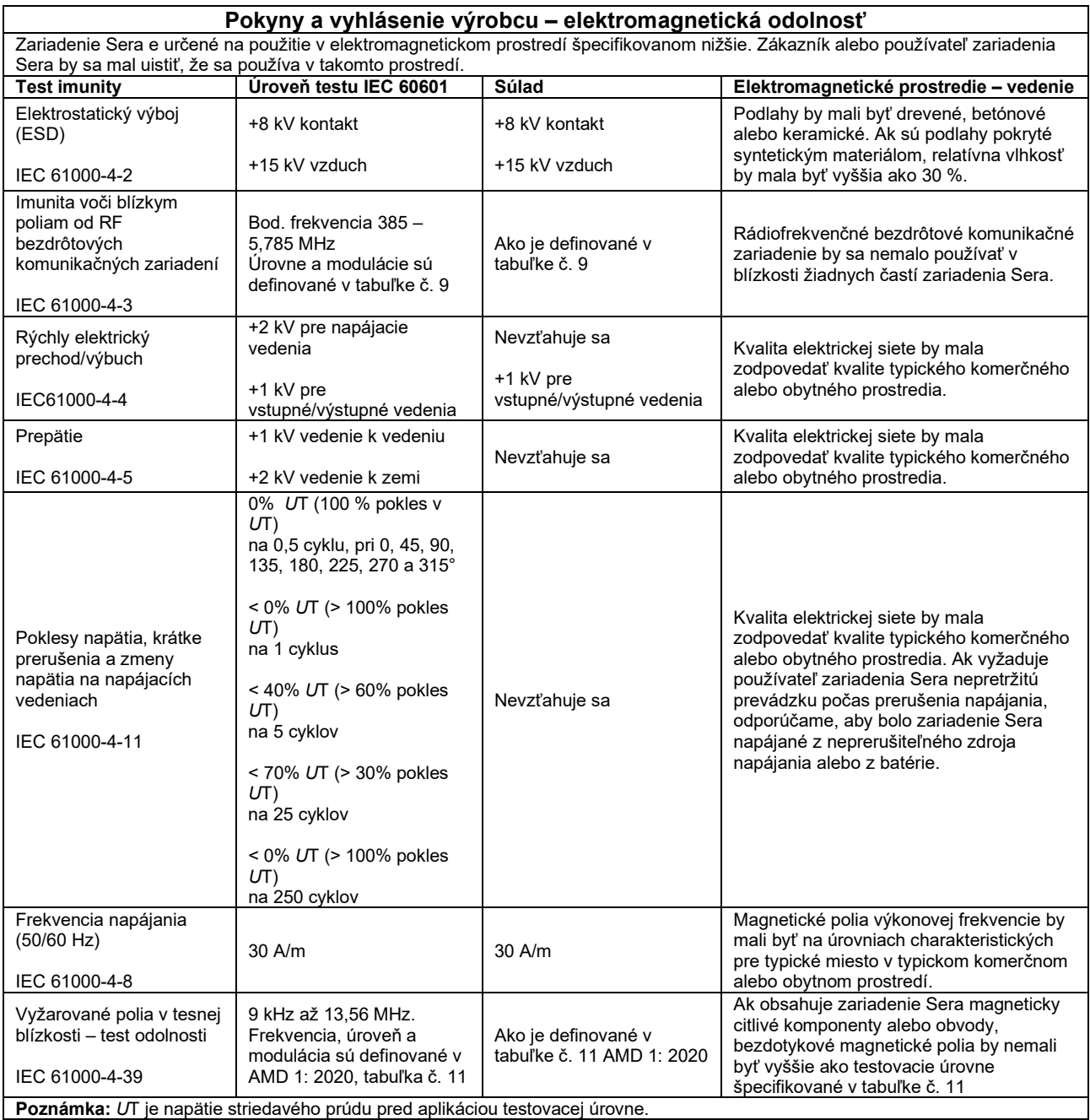

## whenhand

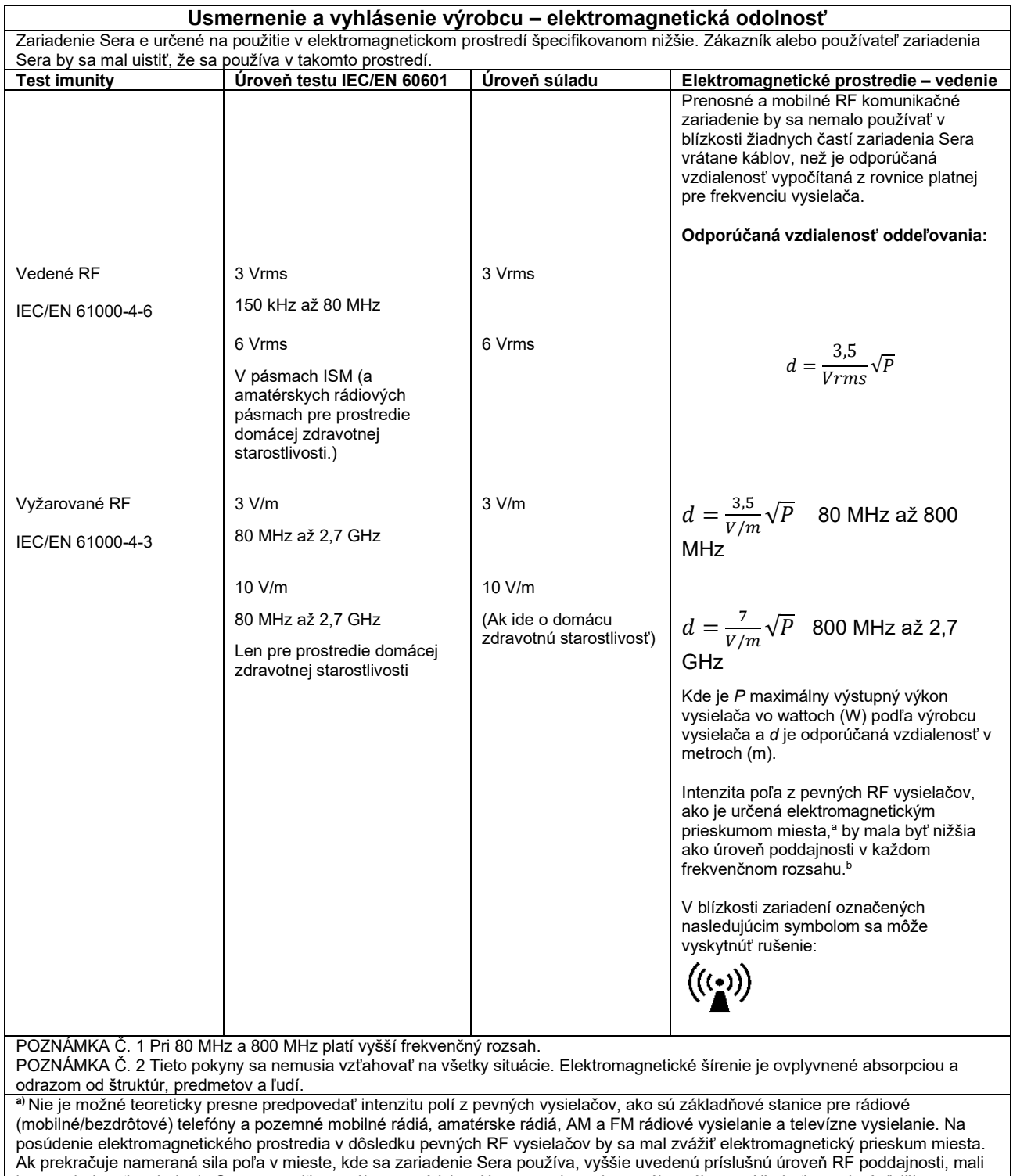

by ste sledovať zariadenie Sera a overiť normálnu prevádzku. Ak spozorujete abnormálny výkon, môžu byť potrebné ďalšie opatrenia, ako je zmena orientácie alebo premiestnenie zariadenia Sera*.*

**b)**Vo frekvenčnom rozsahu 150 kHz až 80 MHz by intenzita poľa mala byť menšia ako 3 V/m.

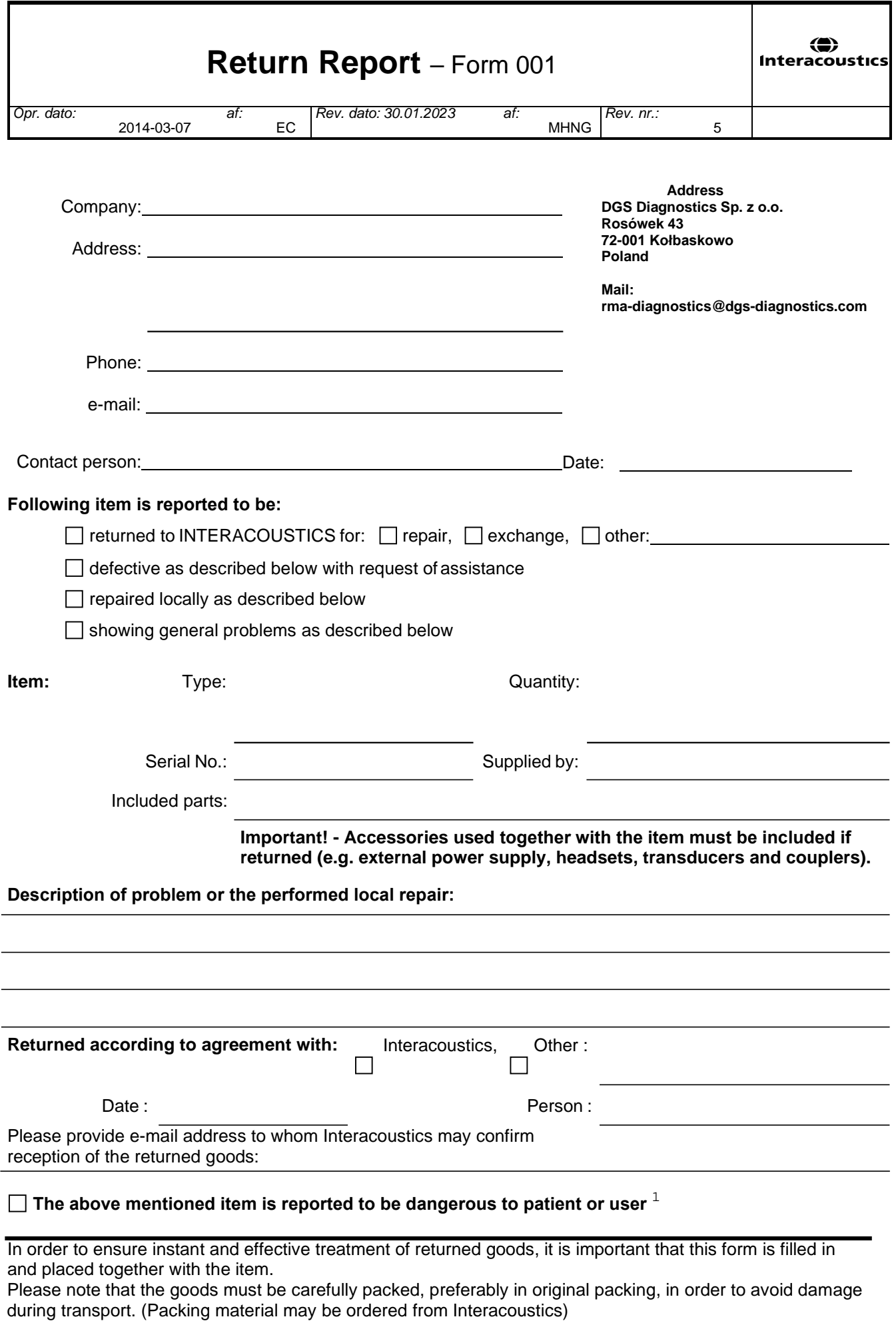

 $1$  EC Medical Device Directive rules require immediate report to be sent, if the device by malfunction deterioration of performance or characteristics and/or by inadequacy in labelling or instructions for use, has caused or could have caused death or serious deterioration of health to patient or user. Page 1 of 1